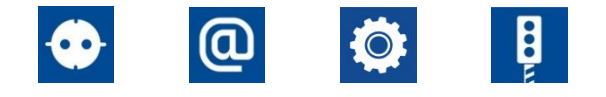

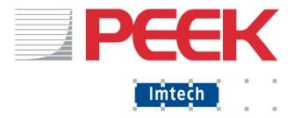

# Дорожный контроллер ЕС-2

**Эксплуатация**

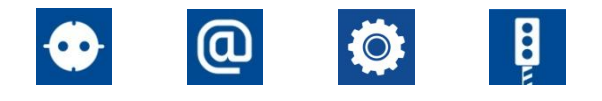

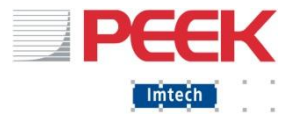

Содержание

- Компоненты ДК
- Органы управления и интерфейсы ДК
- **ПО и инструменты**
- Загрузка ПО в ДК ЕС-2
- Профилактическое обслуживание. Правила обращения

#### Внеплановое (аварийное) обслуживание

Imtech Traffic & Infra 2008 2017 19:00 Pebruary 25, 2017 February 25, 2017

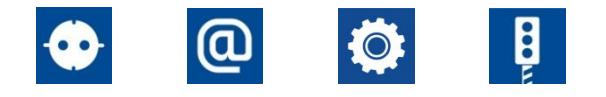

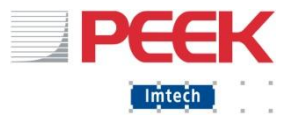

#### Компоненты ДК

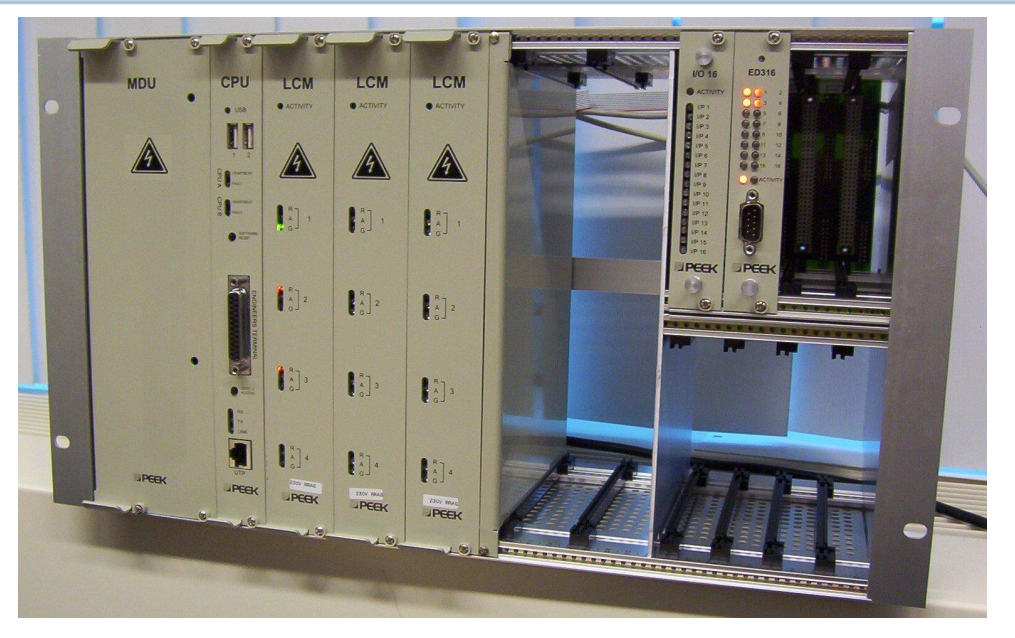

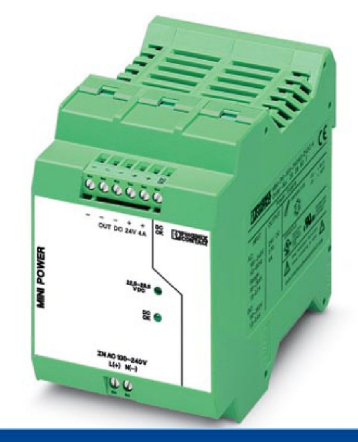

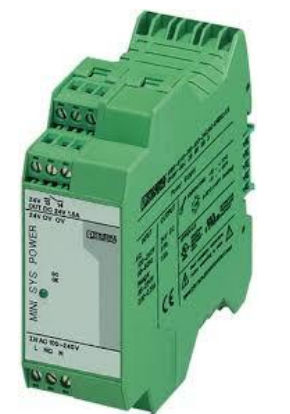

#### ЛОГИКА 24В ВНЕШНЕЕ 24В ИНТЕРФЕЙС ВПУ

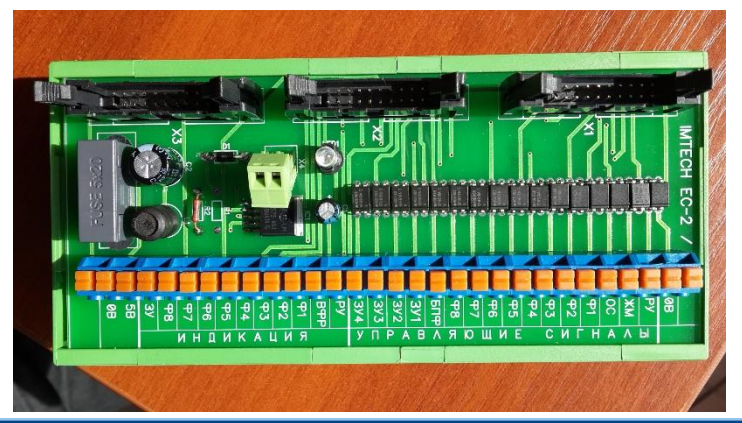

Imtech Traffic & Infra 3 February 25, 2017

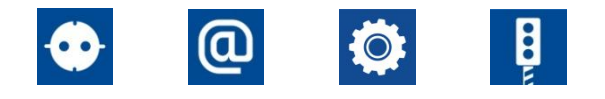

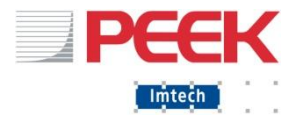

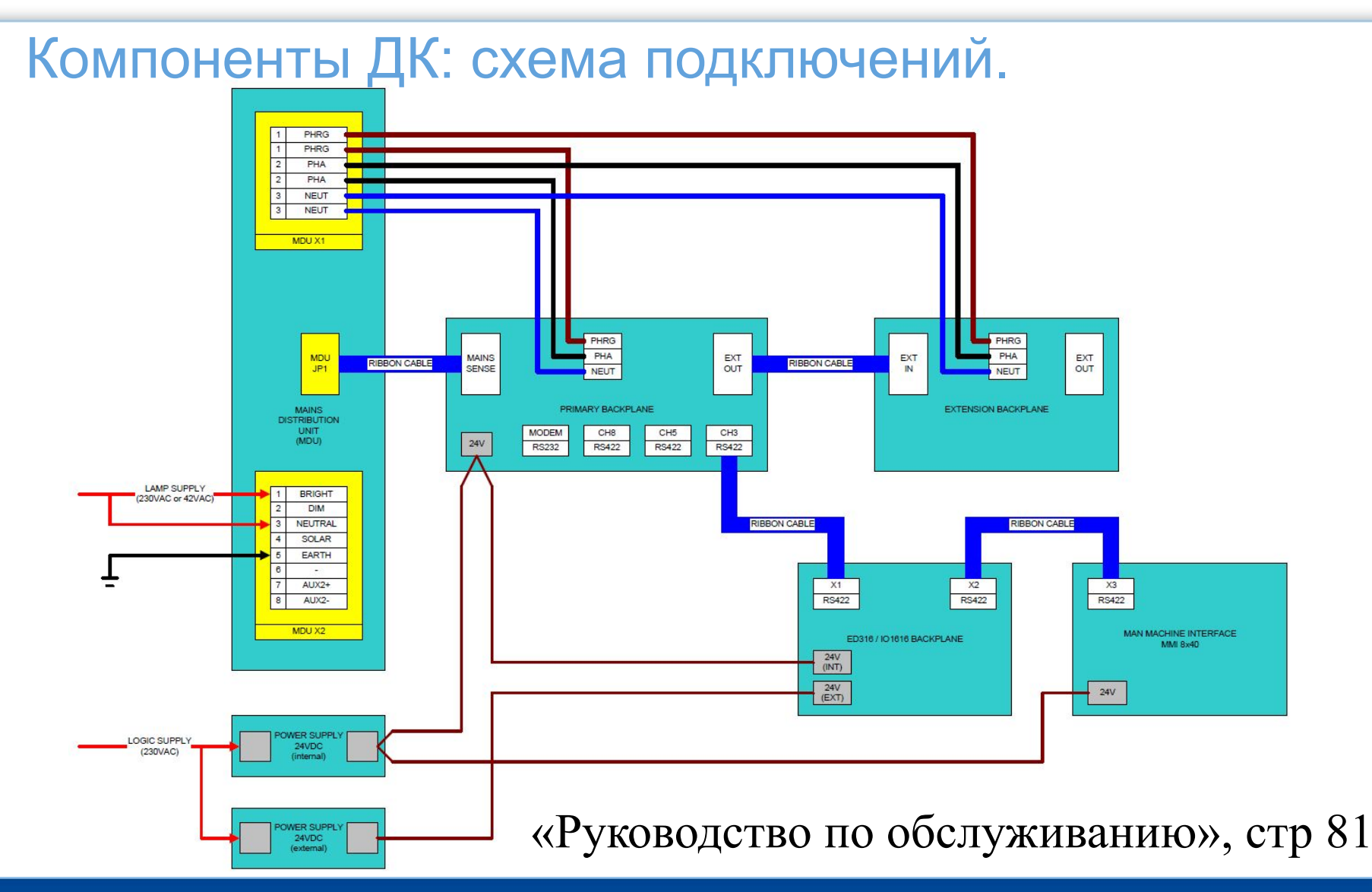

Imtech Traffic & Infra February 25, 2017 44

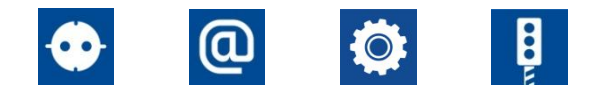

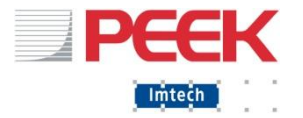

# Модули ДК

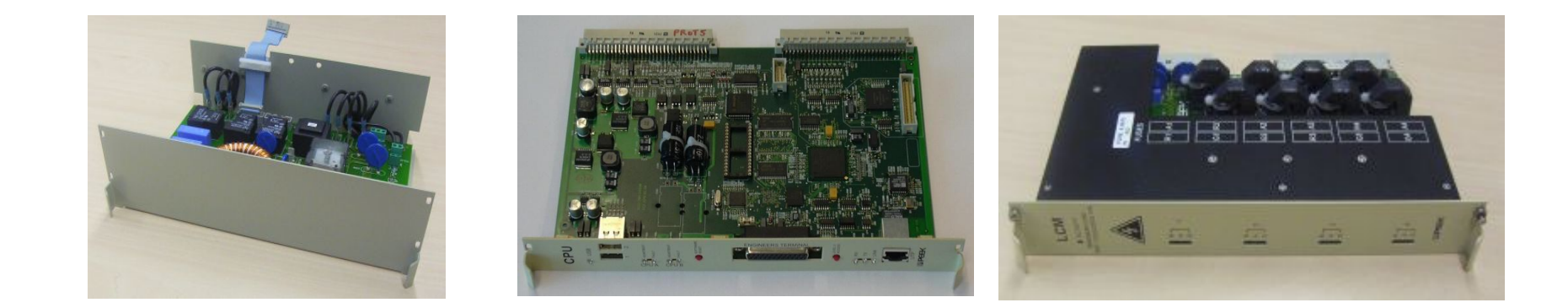

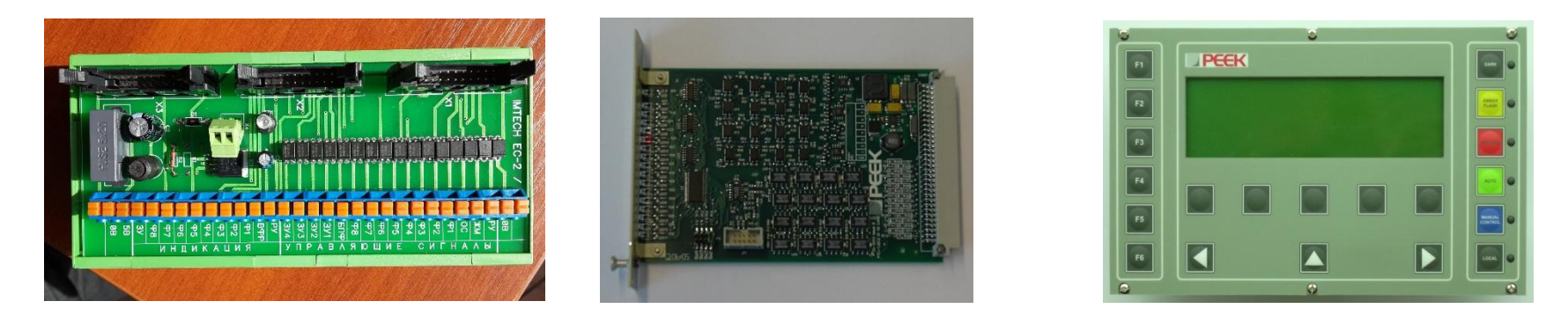

#### ПОДРОБНОЕ ОПИСАНИЕ МОДУЛЕЙ В ОТДЕЛЬНЫХ ФАЙЛАХ

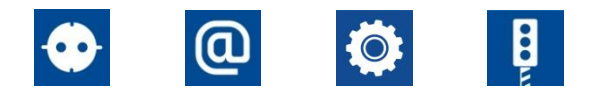

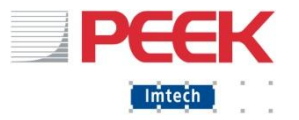

Компоненты ДК (модули) Mains Distribution Unit (MDU) Блок распределения питания (БРП) Распределяет питание на лампы

- Зеленый/Красный канал
- Желтый канал

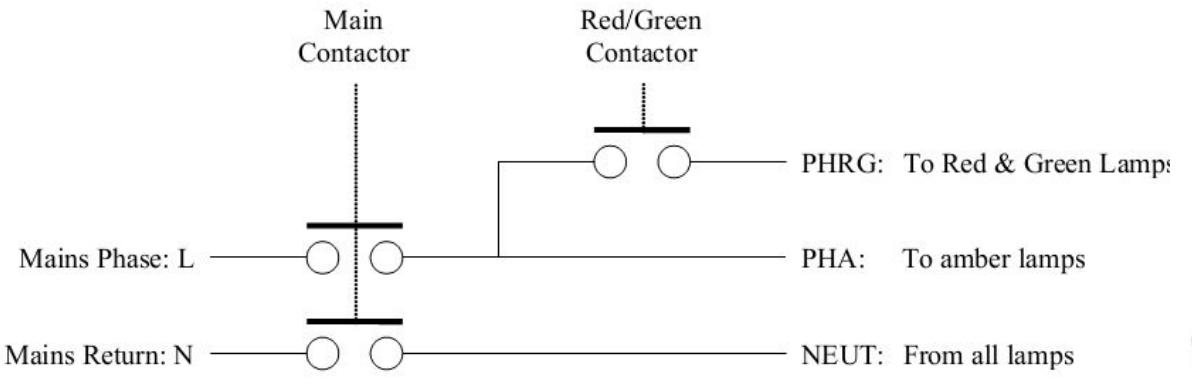

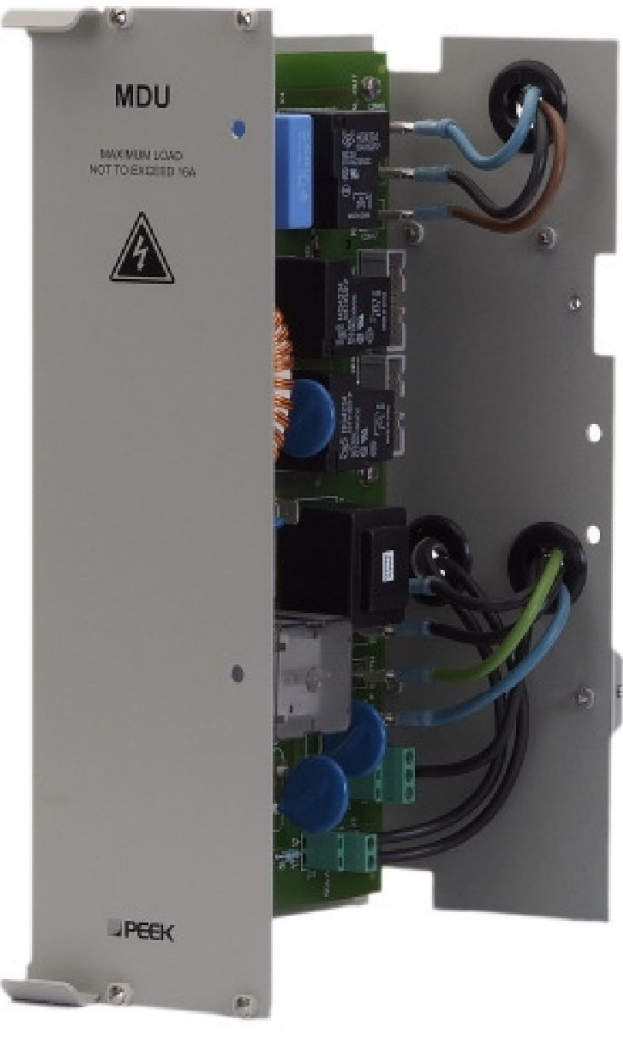

Imtech Traffic & Infra 6 February 25, 2017

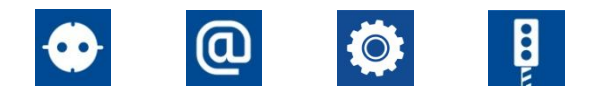

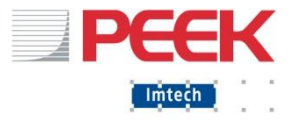

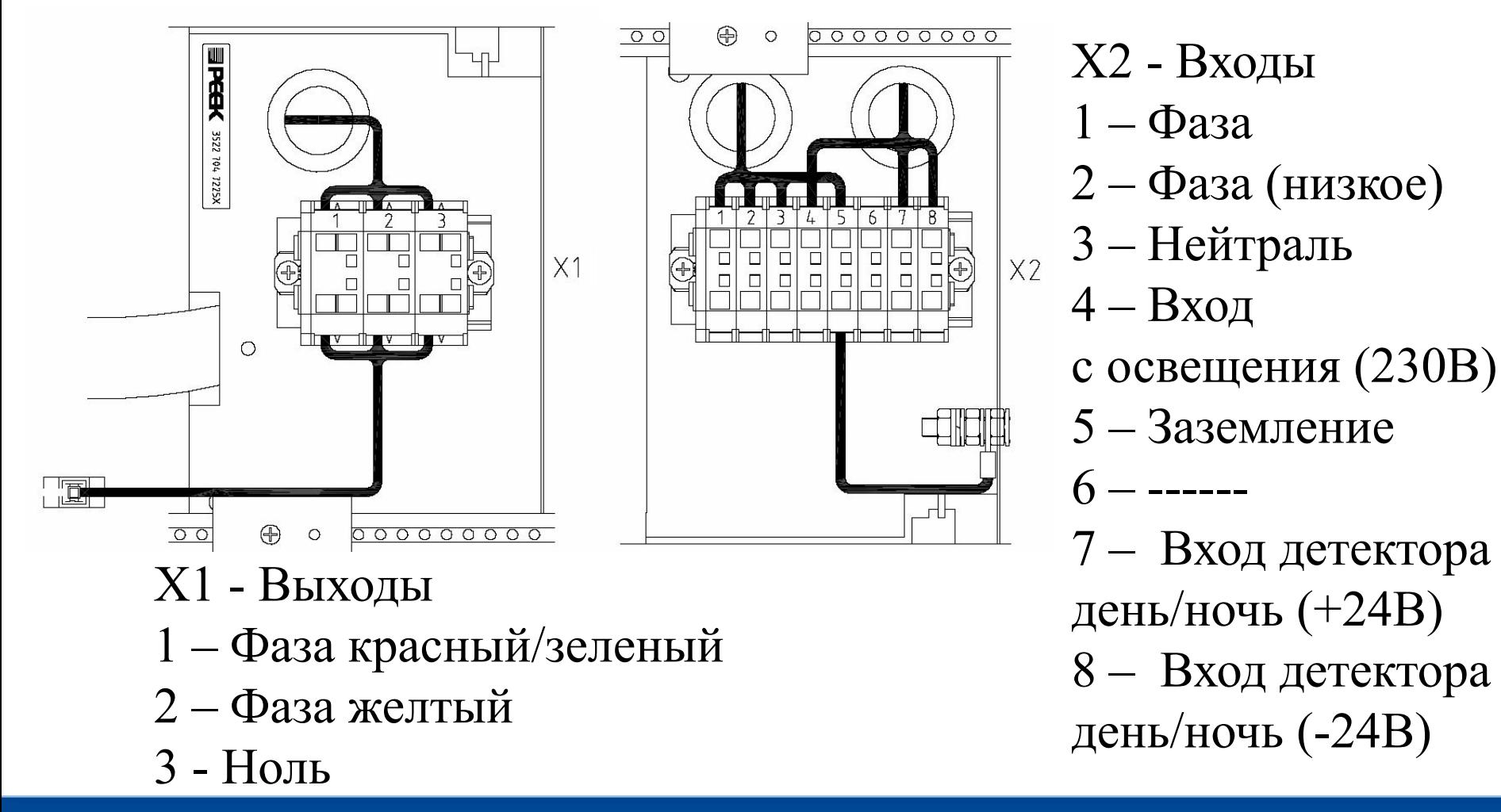

Imtech Traffic & Infra 7 February 25, 2017

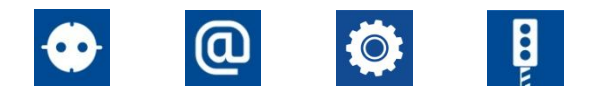

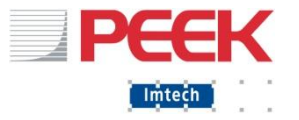

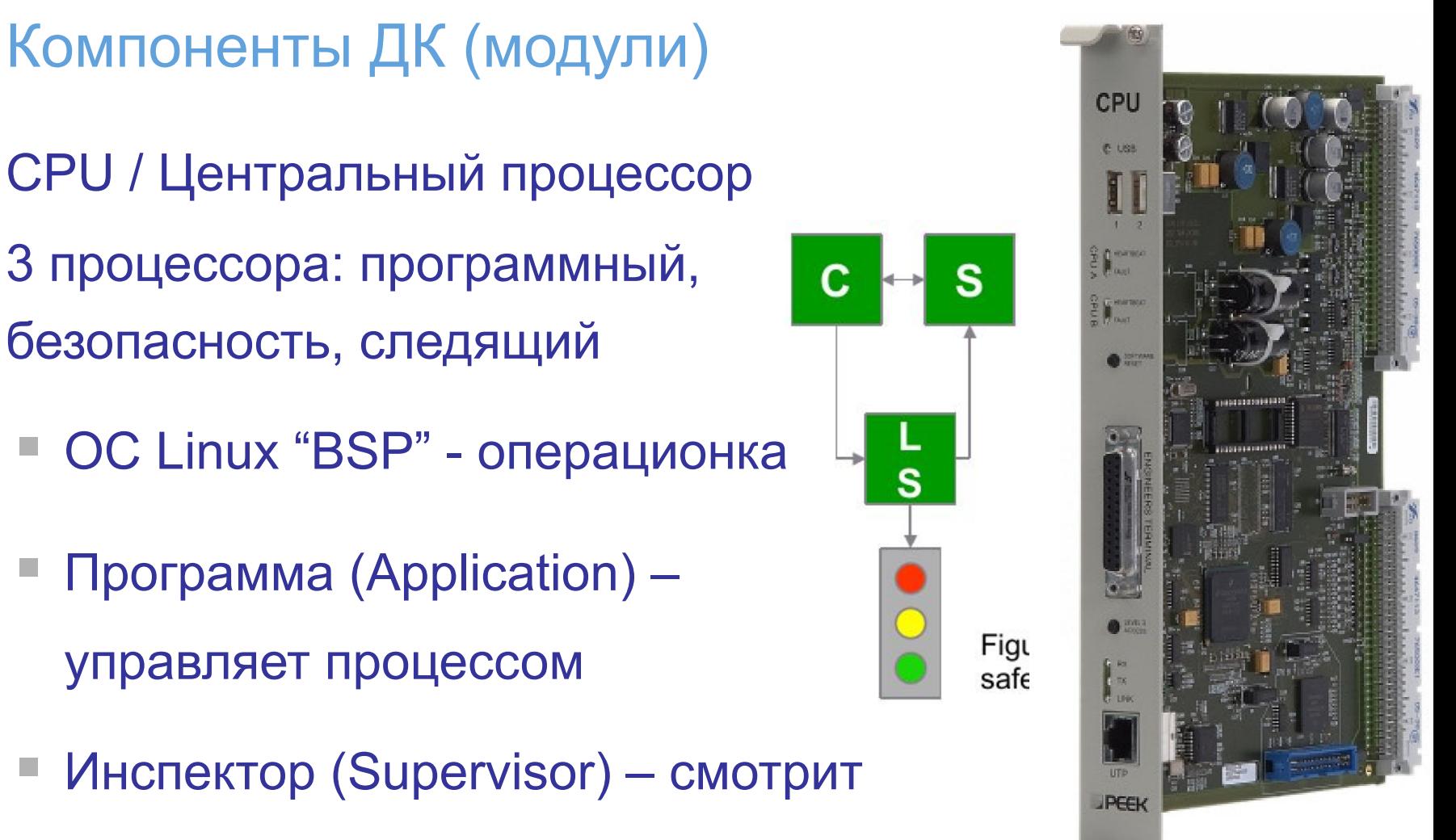

на лампы глазами водителя

Imtech Traffic & Infra 8 (1999) 8 (1999) 8 (1999) 8 (1999) 8 (1999) 8 (1999) 8 (1999) 8 (1999) 8 (1999) 8 (199

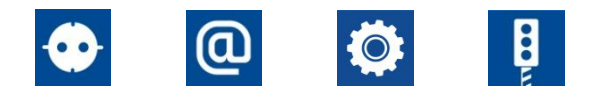

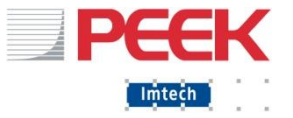

LCM (Lamp control module) Модуль Контроля Ламп (МКЛ)

- **Измерители тока** 
	- красный и зеленый
	- желтый
- Сенсоры напряжения

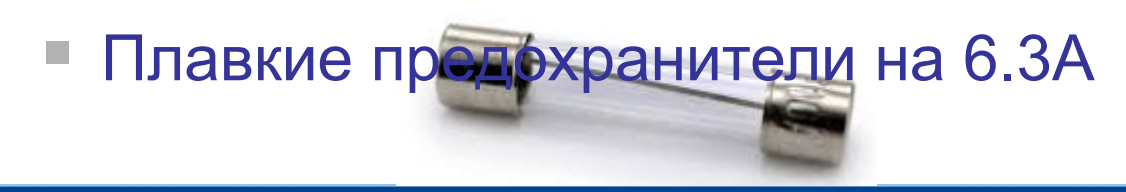

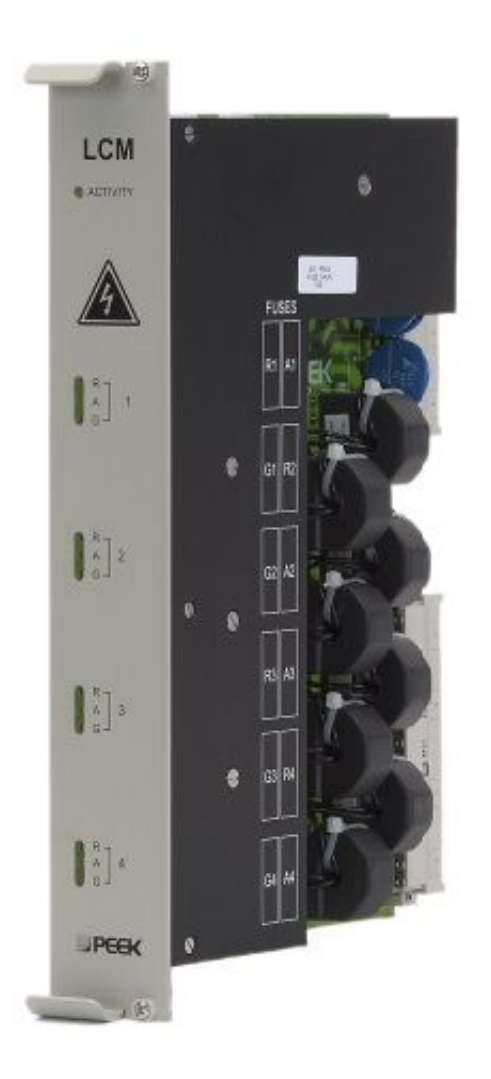

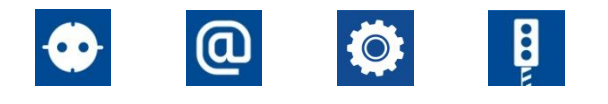

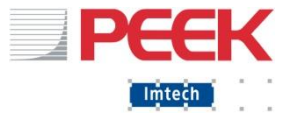

IO1616 (16 inputs/8 outputs) Модуль ввода/вывода (МВВ)

- 16 изолированых входов
- 8 выходов
- Имеет перемычки для задания номера модуля двоичным кодом (!) – учитывать при замене

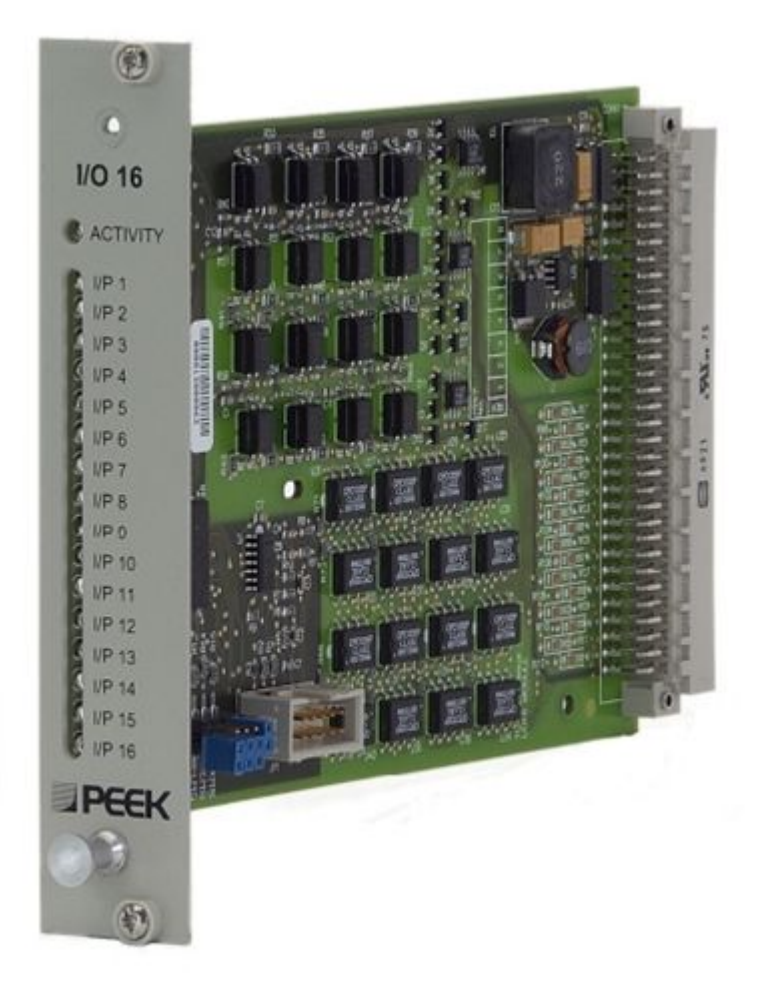

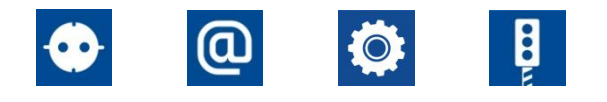

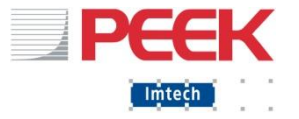

#### MMI – Man Machine interface

Пульт Управления Встроенный (ПУВ)

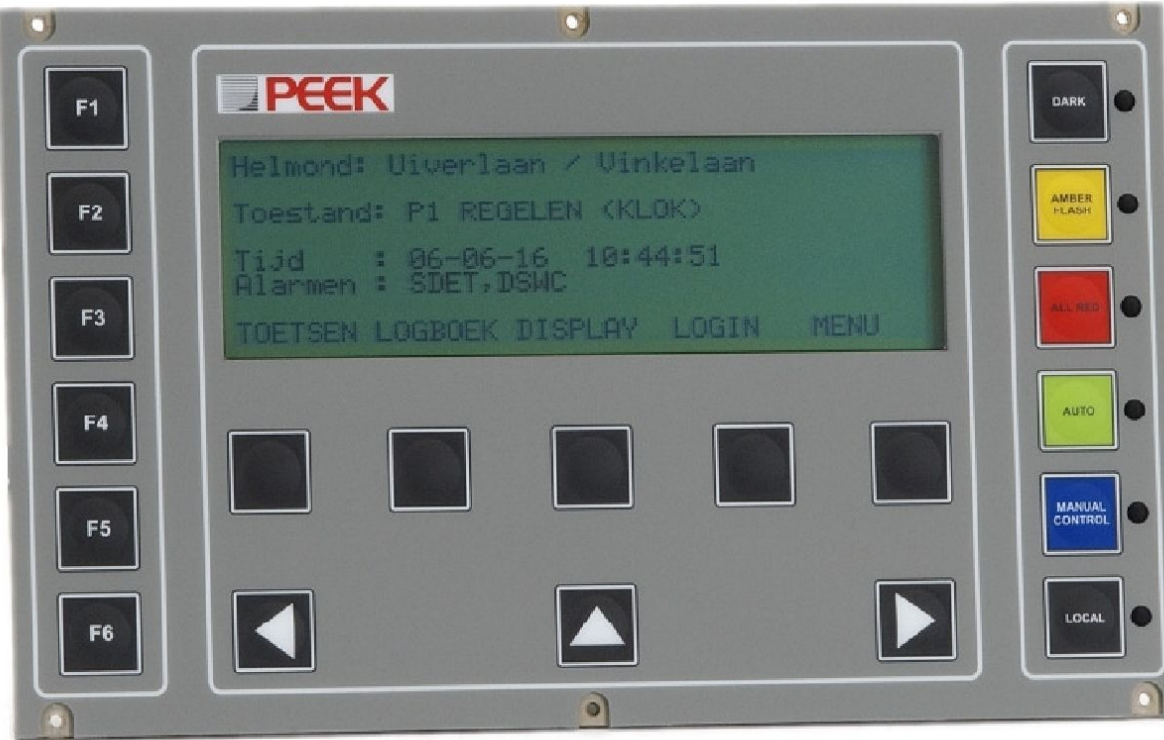

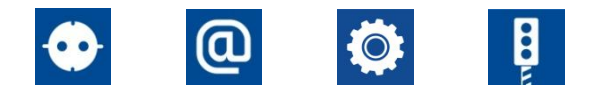

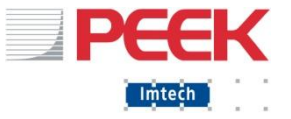

PP3

Интерфейс ВПУ

Требует наличия отдельного МВВ (обращайте внимание на перемычки)

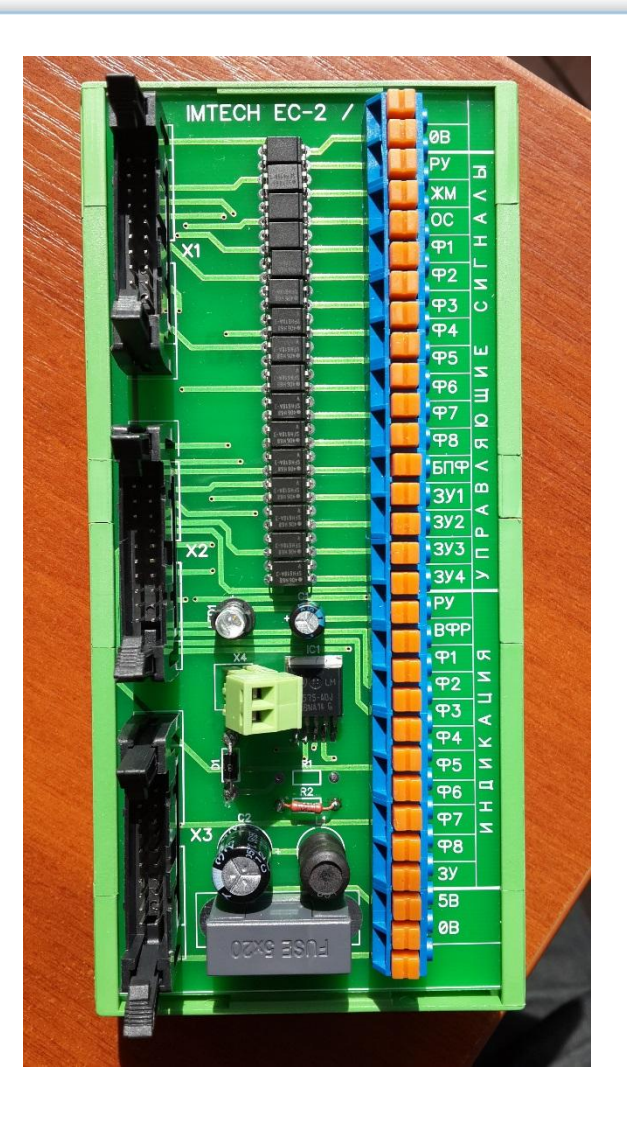

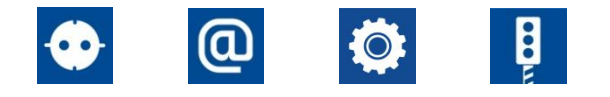

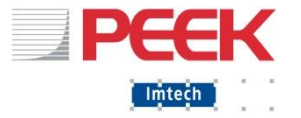

#### **! ОБРАЩЕНИЕ С МОДУЛЯМИ ТОЛЬКО С ИСПОЛЬЗОВАНИЕМ АНТИСТАТИЧЕСКОГО БРАСЛЕТА !**

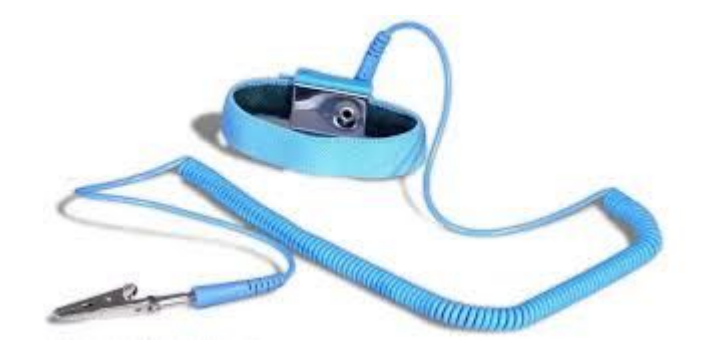

#### **НЕ КАСАЙТЕСЬ ПЕЧАТНЫХ ПЛАТ МОДУЛЕЙ РУКАМИ!**

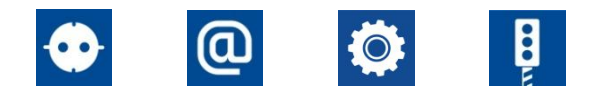

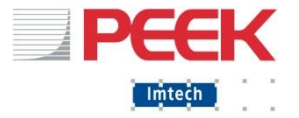

- **Индикация и кнопка на ЦПУ**
- Индикация на МКЛ, МВВ
- $\blacksquare$  ПУВ (MMI)
- Веб-страница
- Инженерная веб-страница
- Инженерный разъем

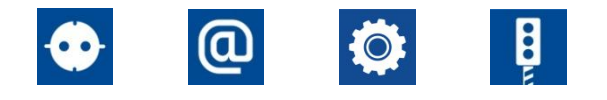

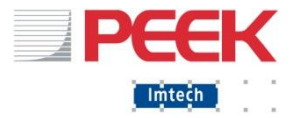

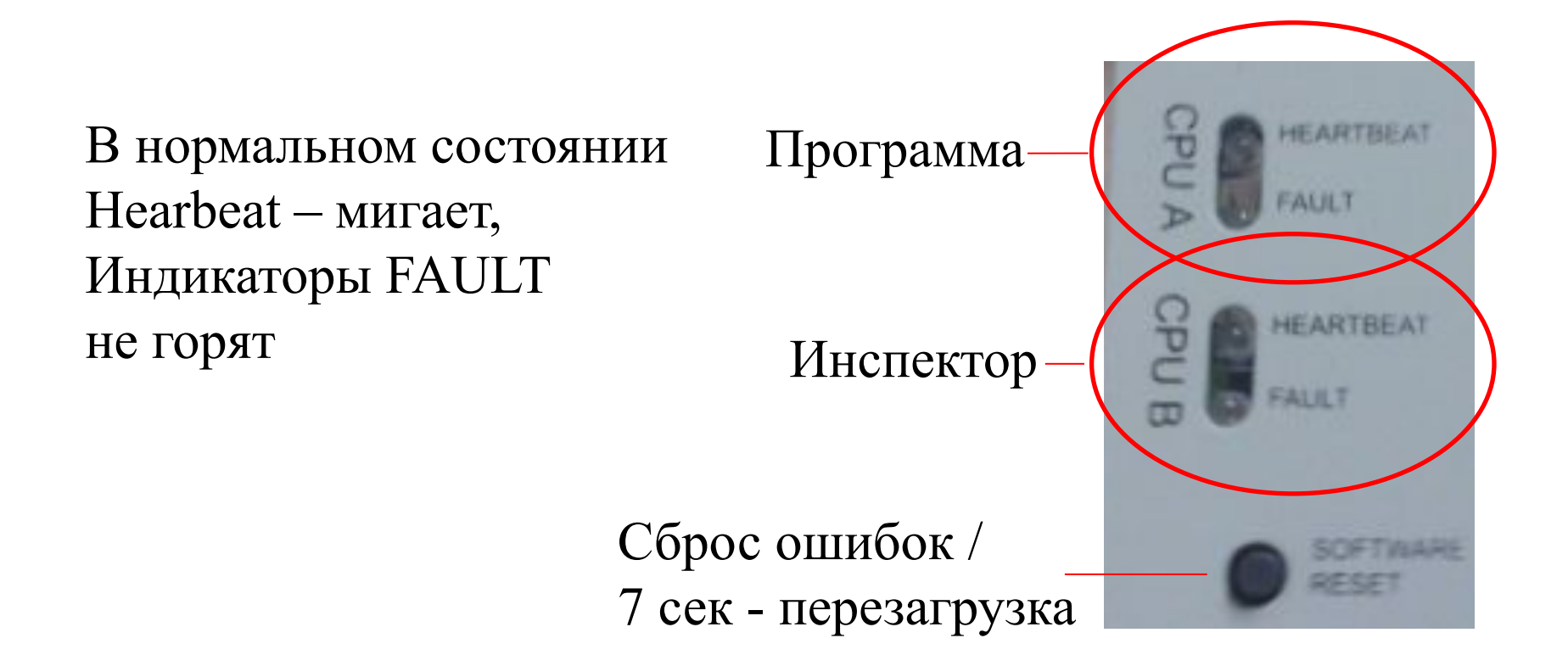

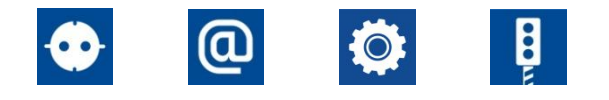

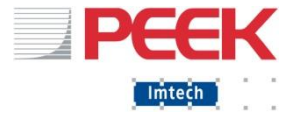

#### Органы управления и интерфейсы ДК: МКЛ, МВВ

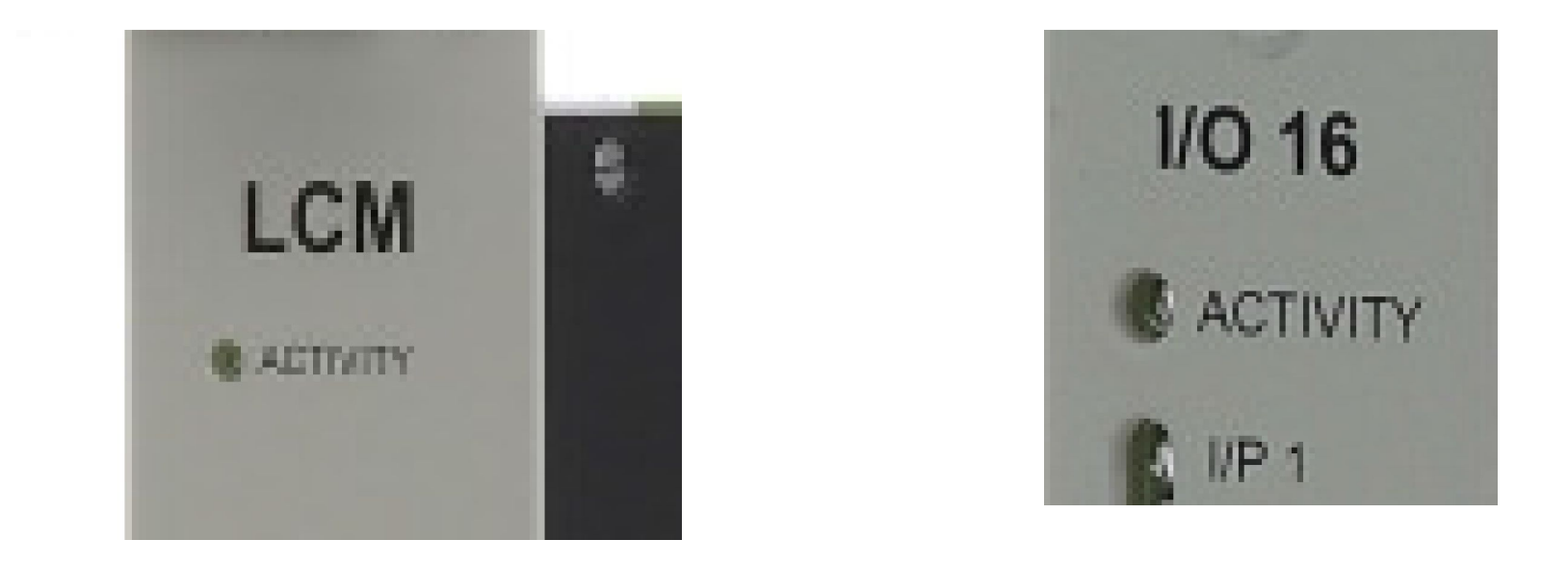

В нормальном состоянии индикаторы мигают. В ошибке индикаторы не горят или мигают особым образом

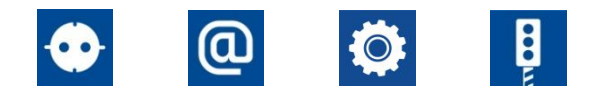

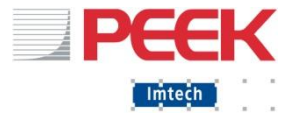

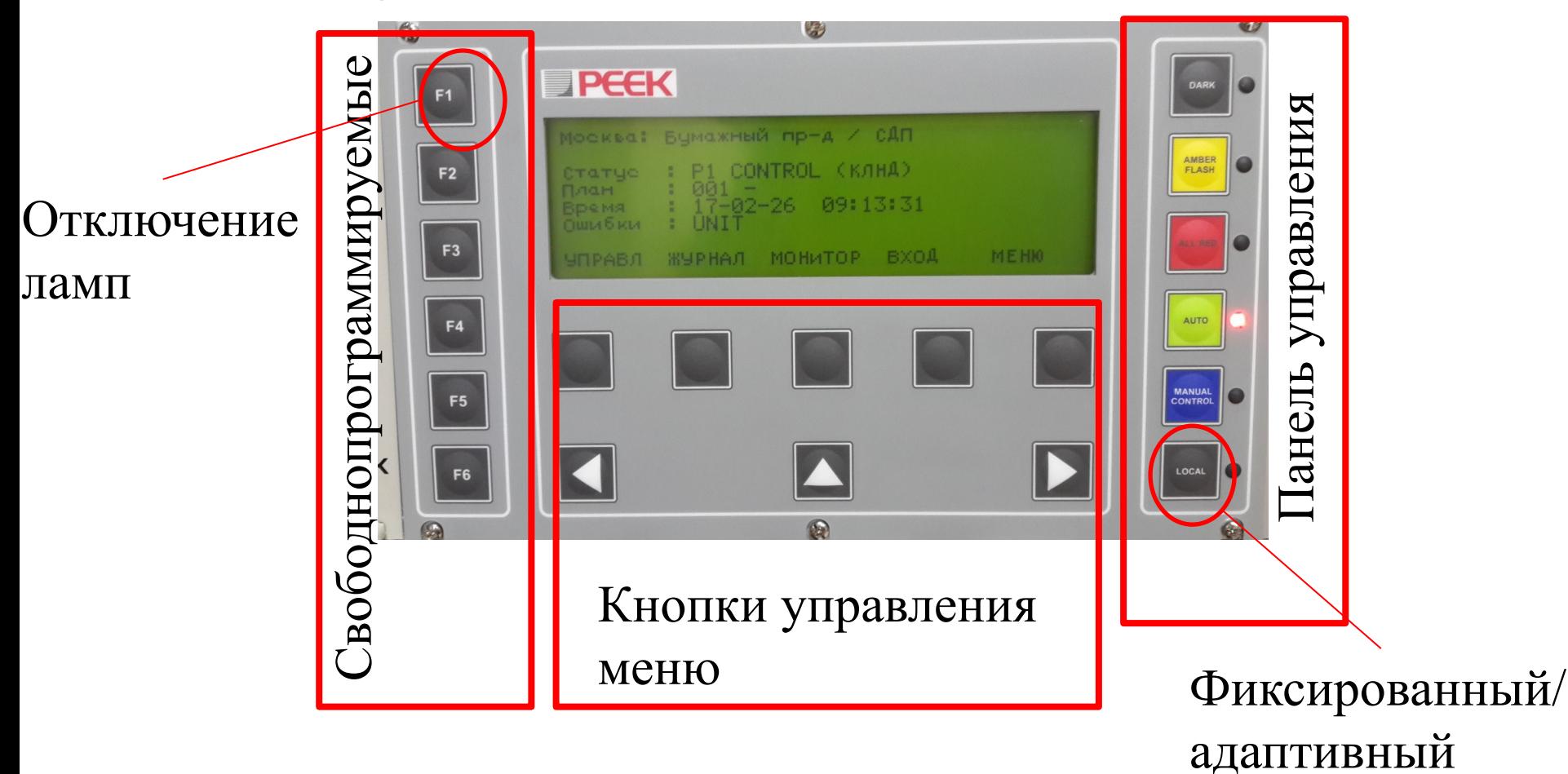

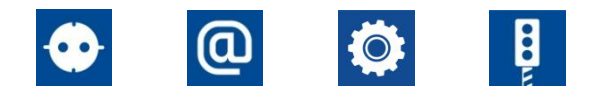

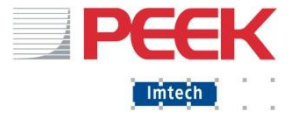

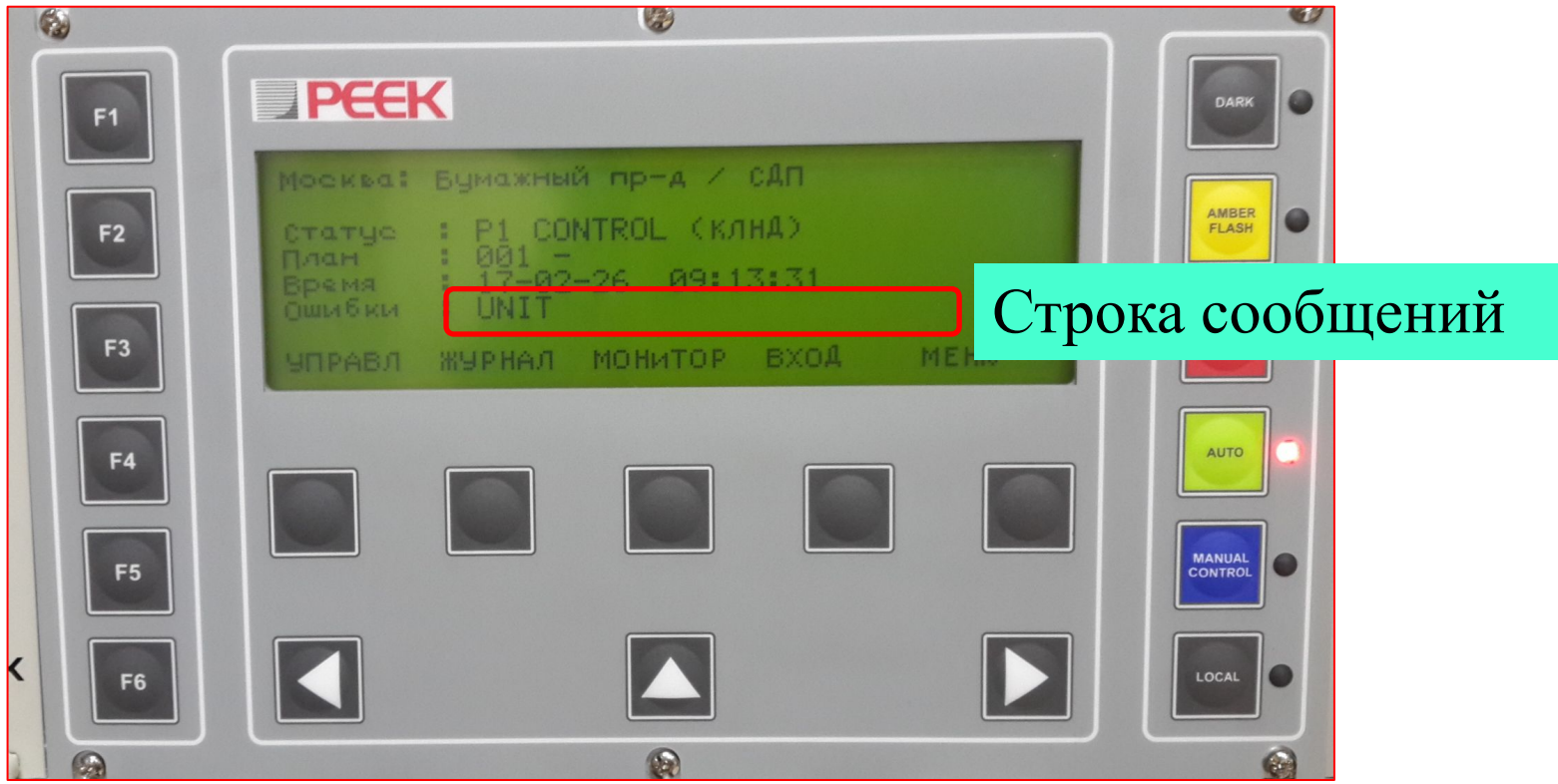

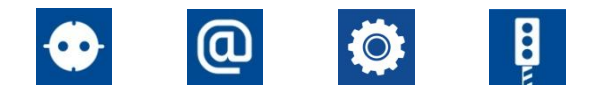

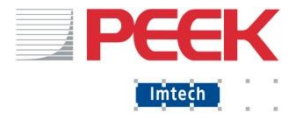

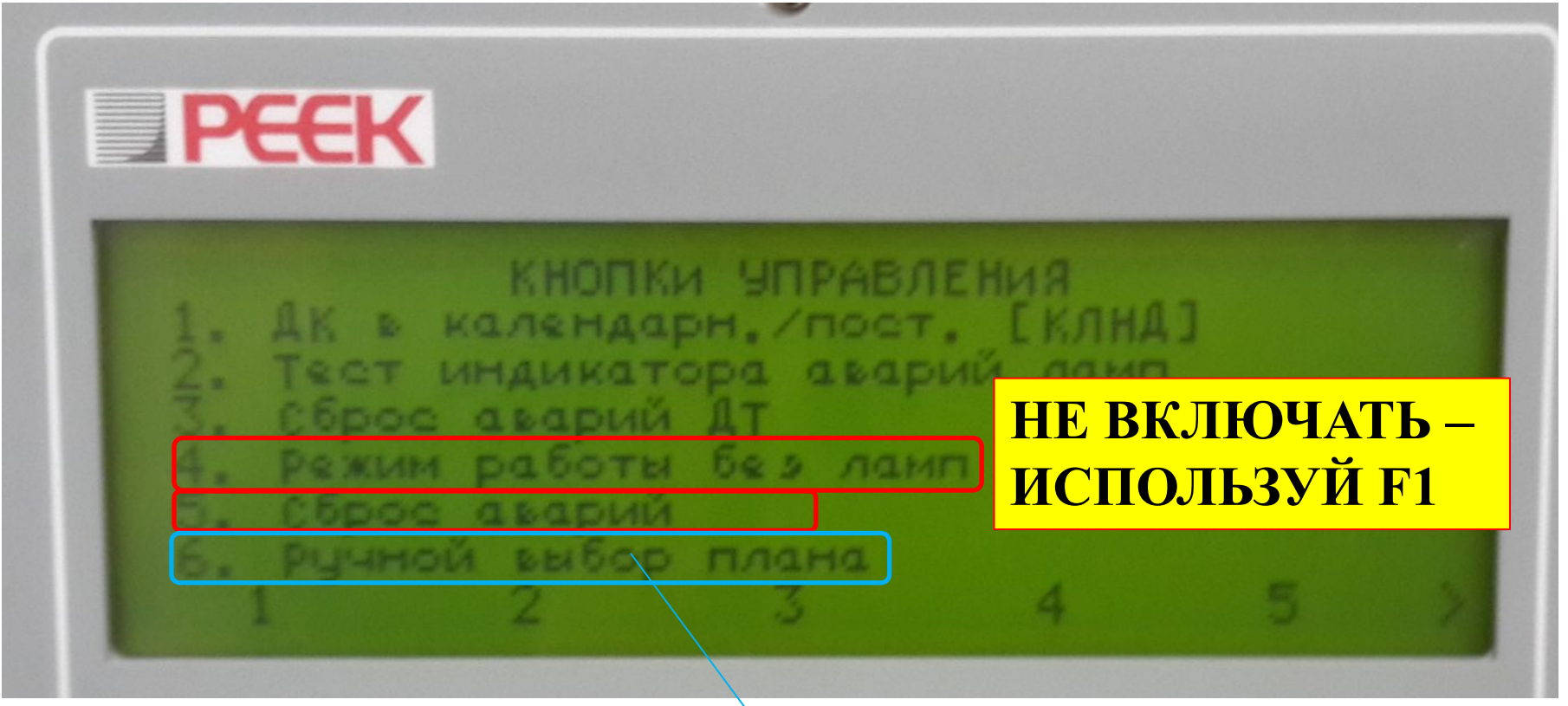

#### Нужен иногда для тестирования

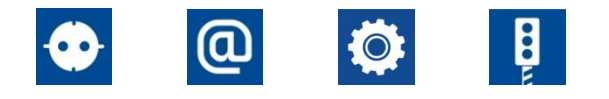

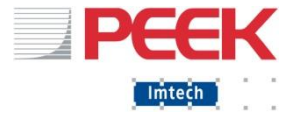

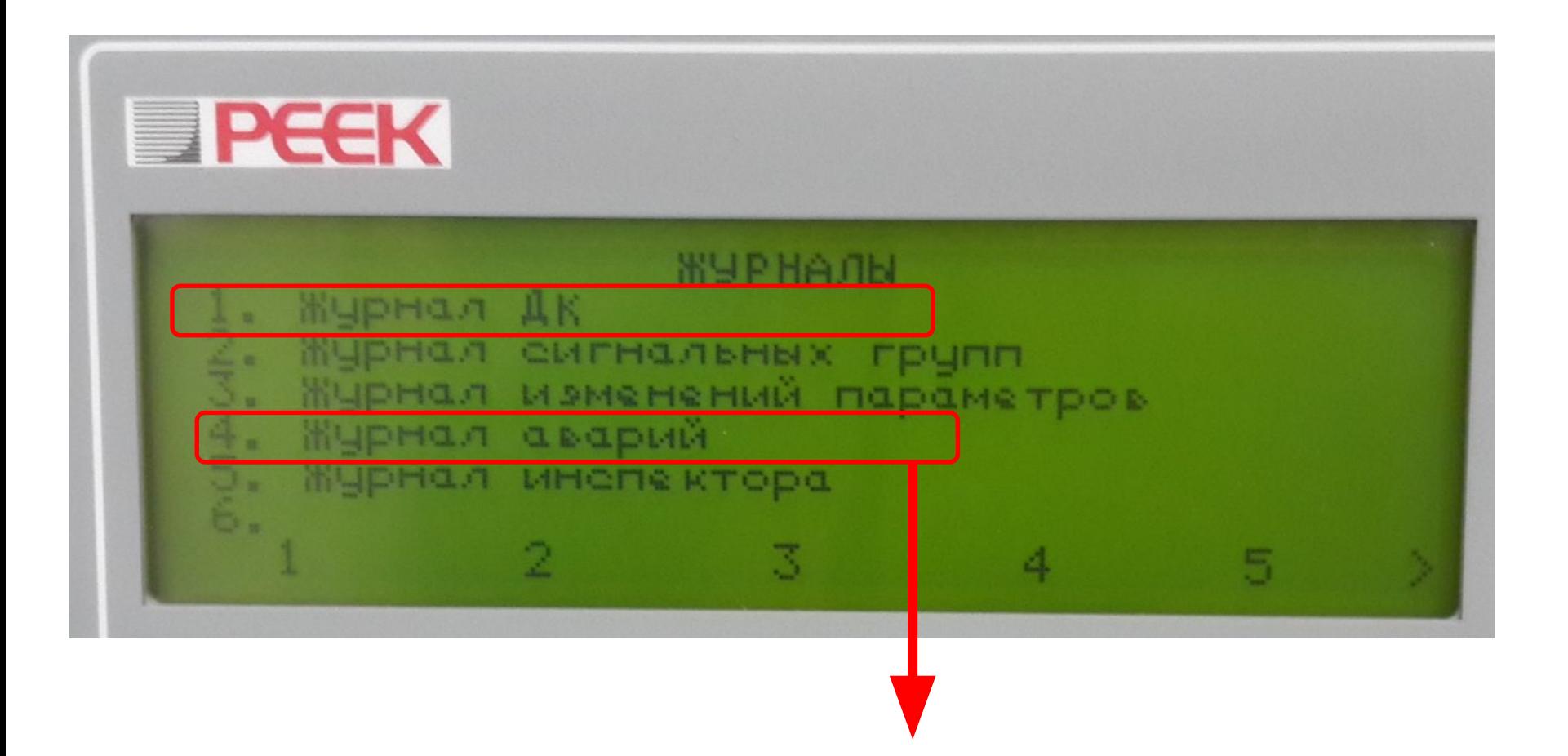

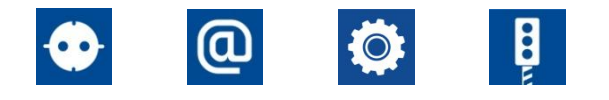

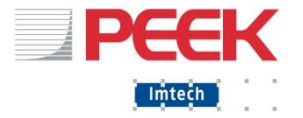

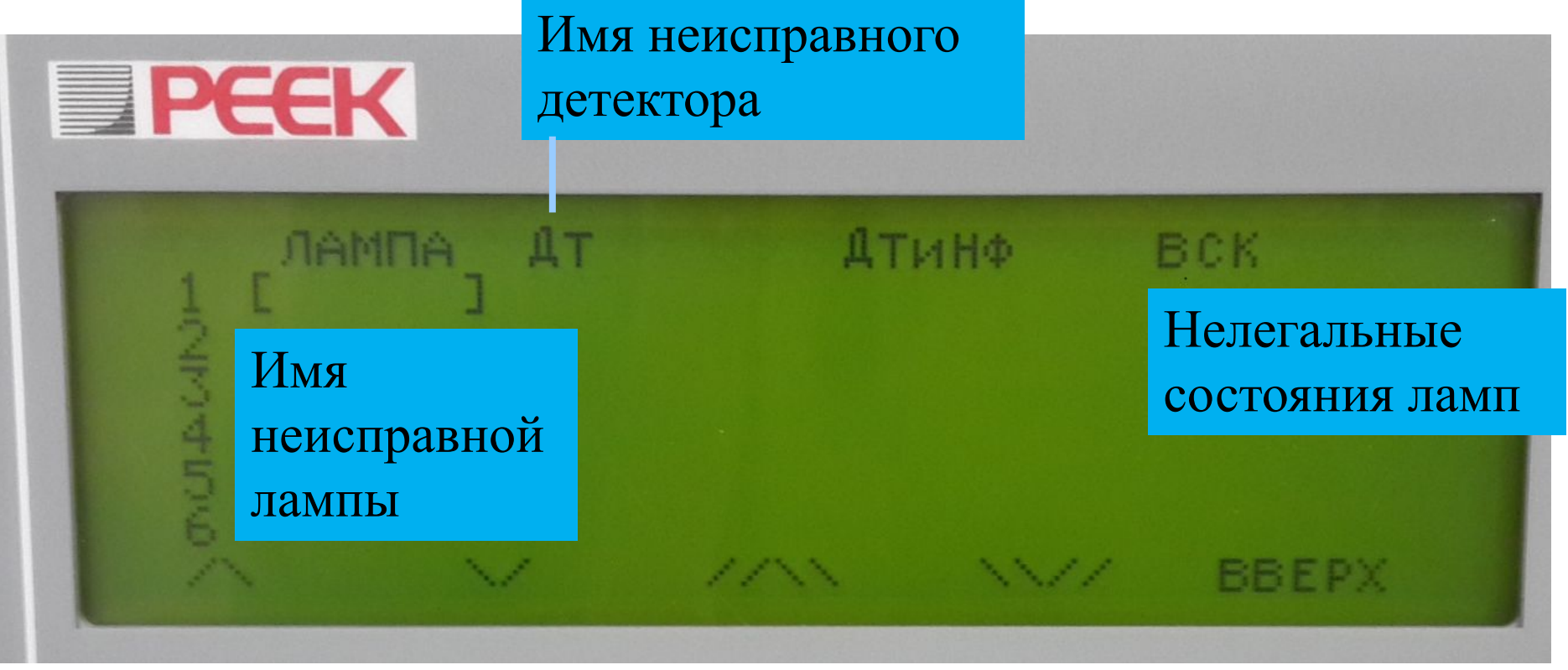

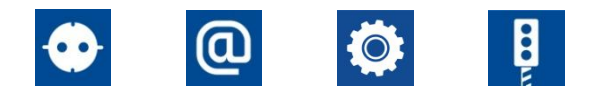

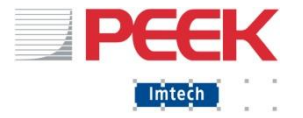

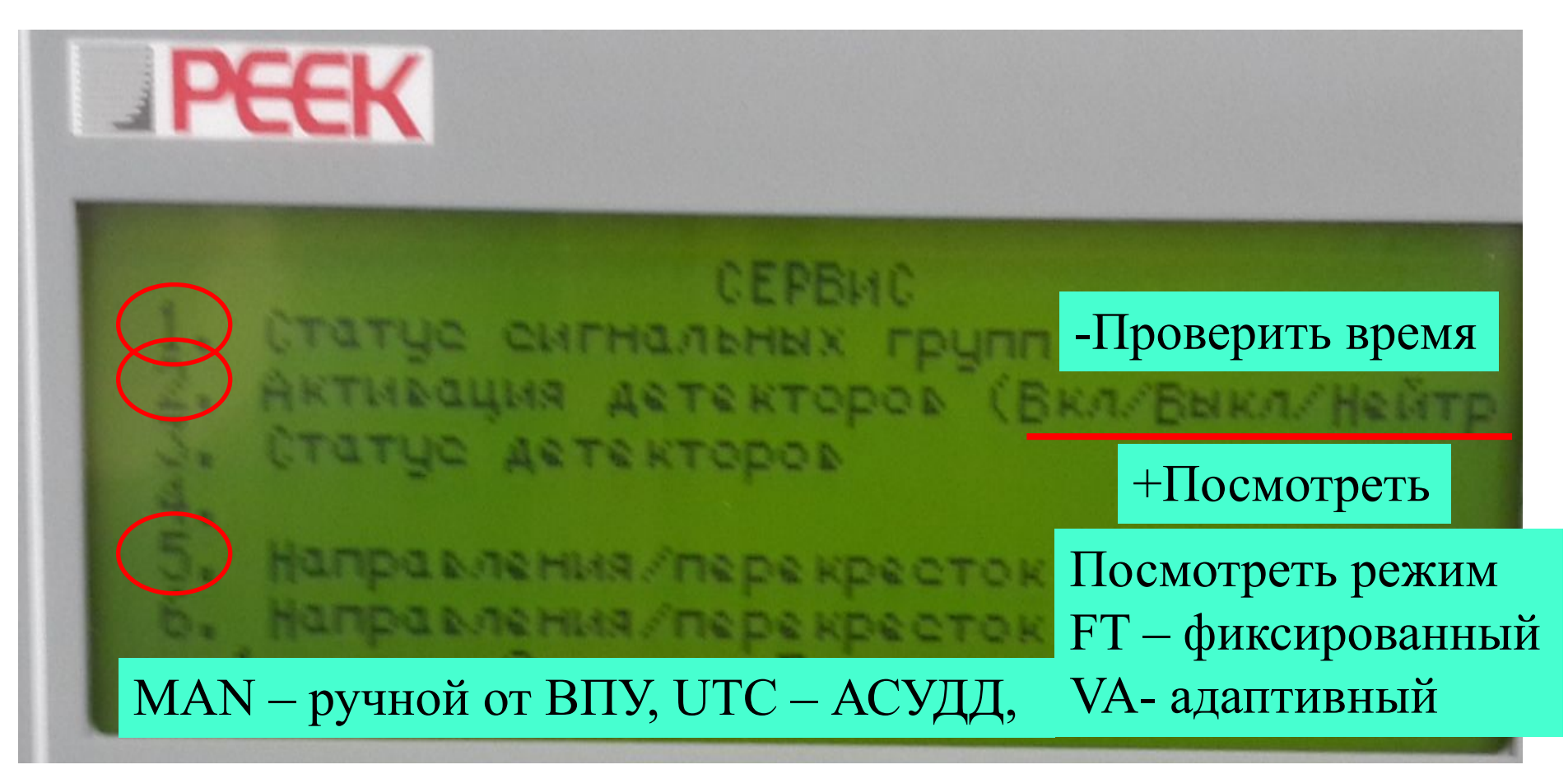

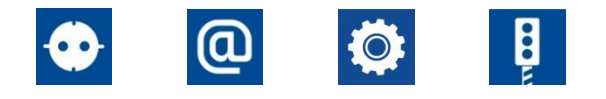

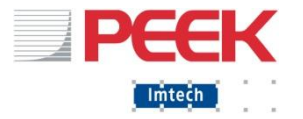

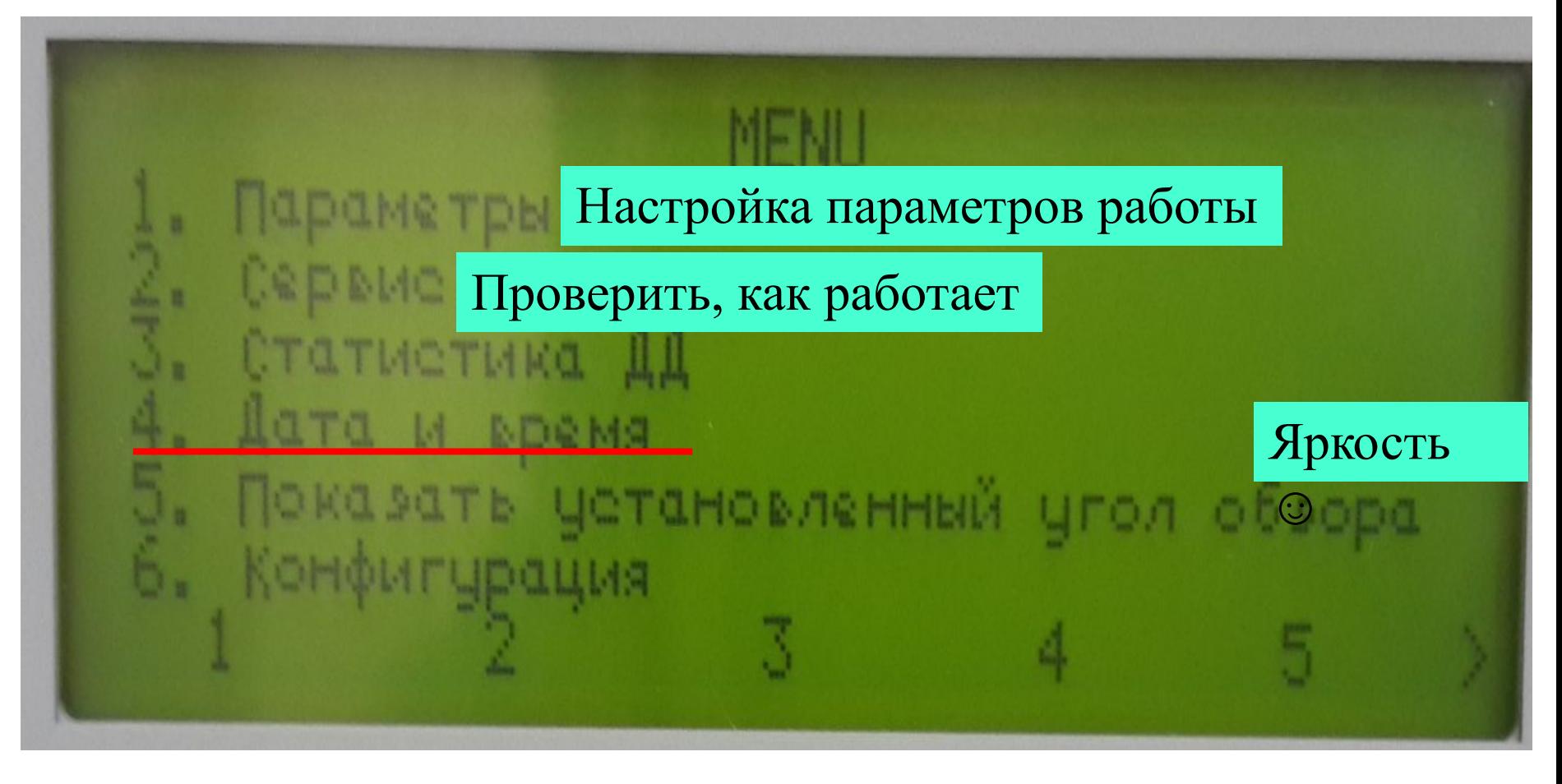

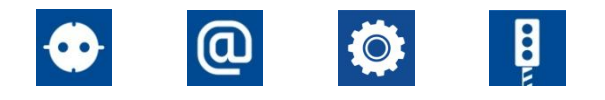

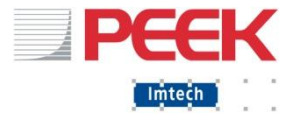

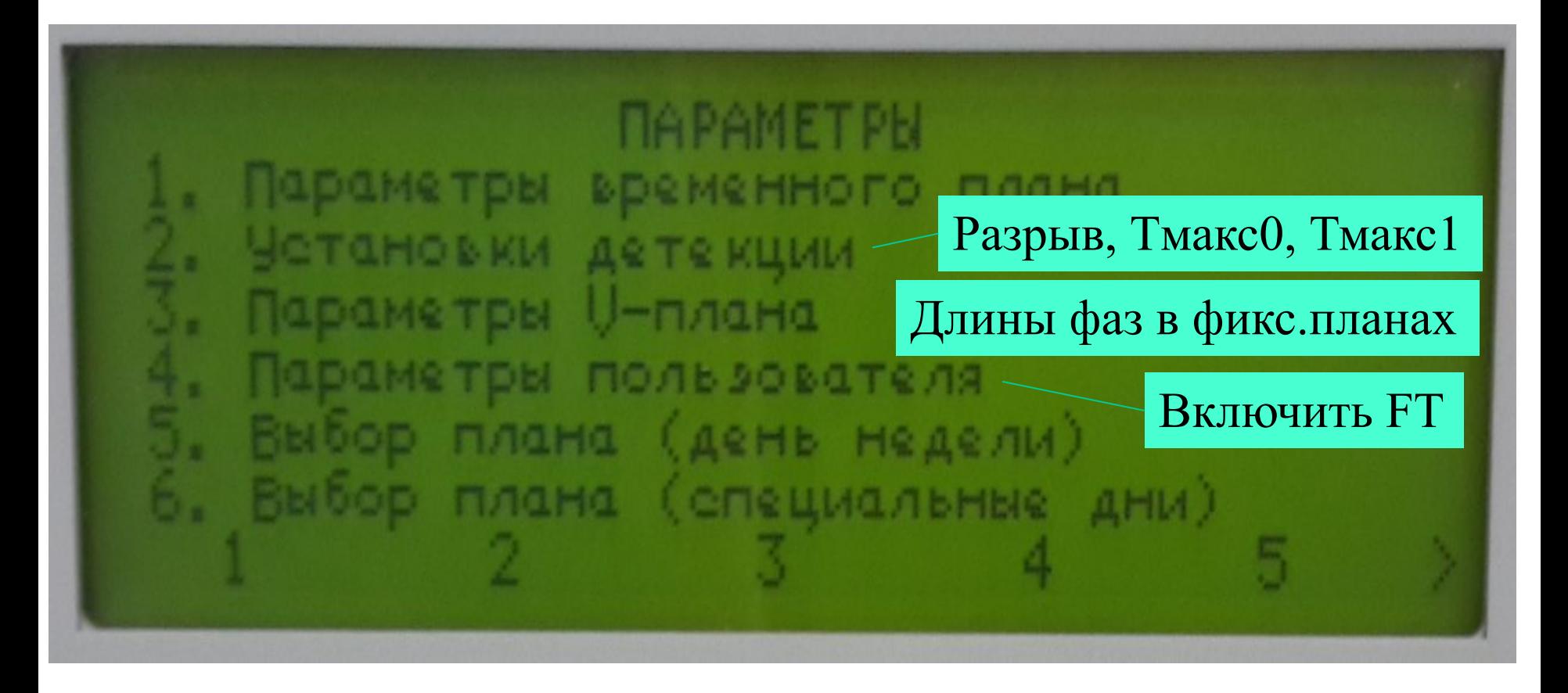

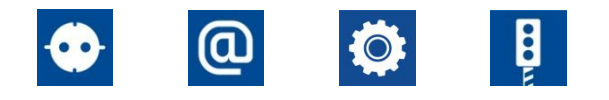

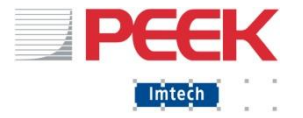

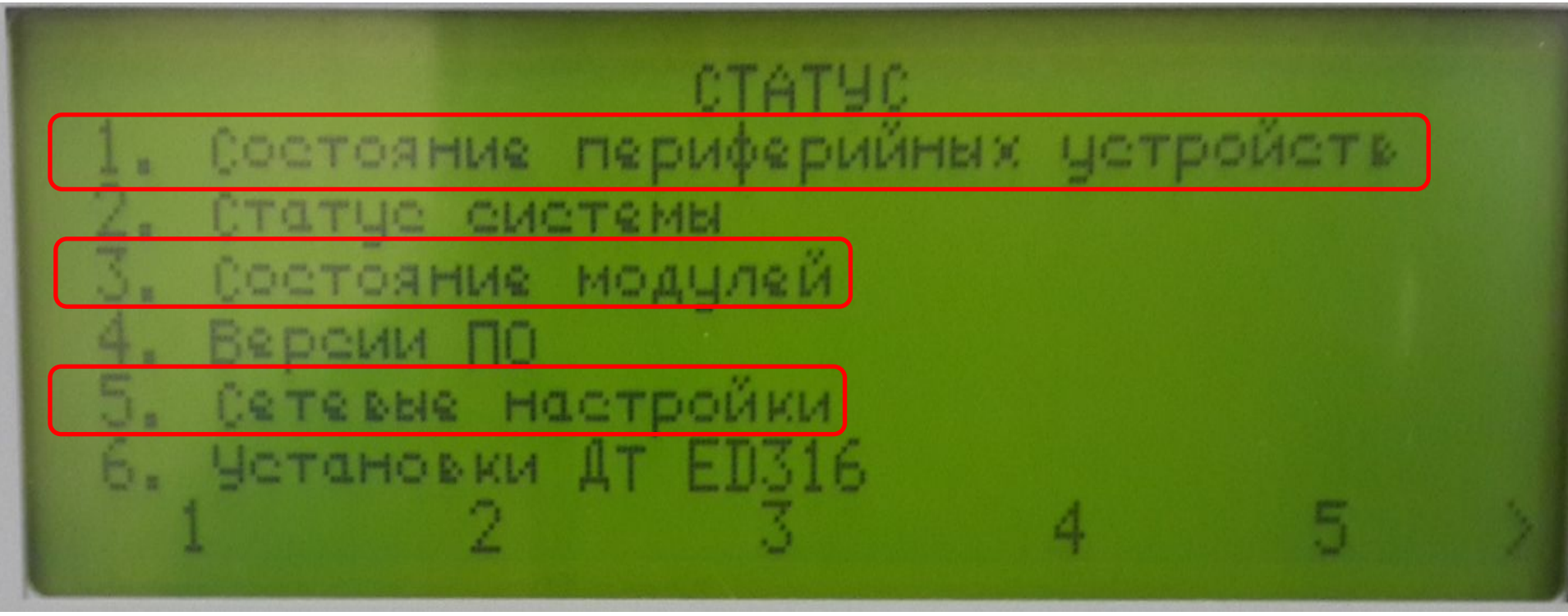

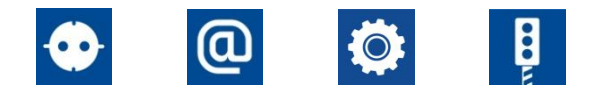

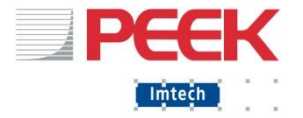

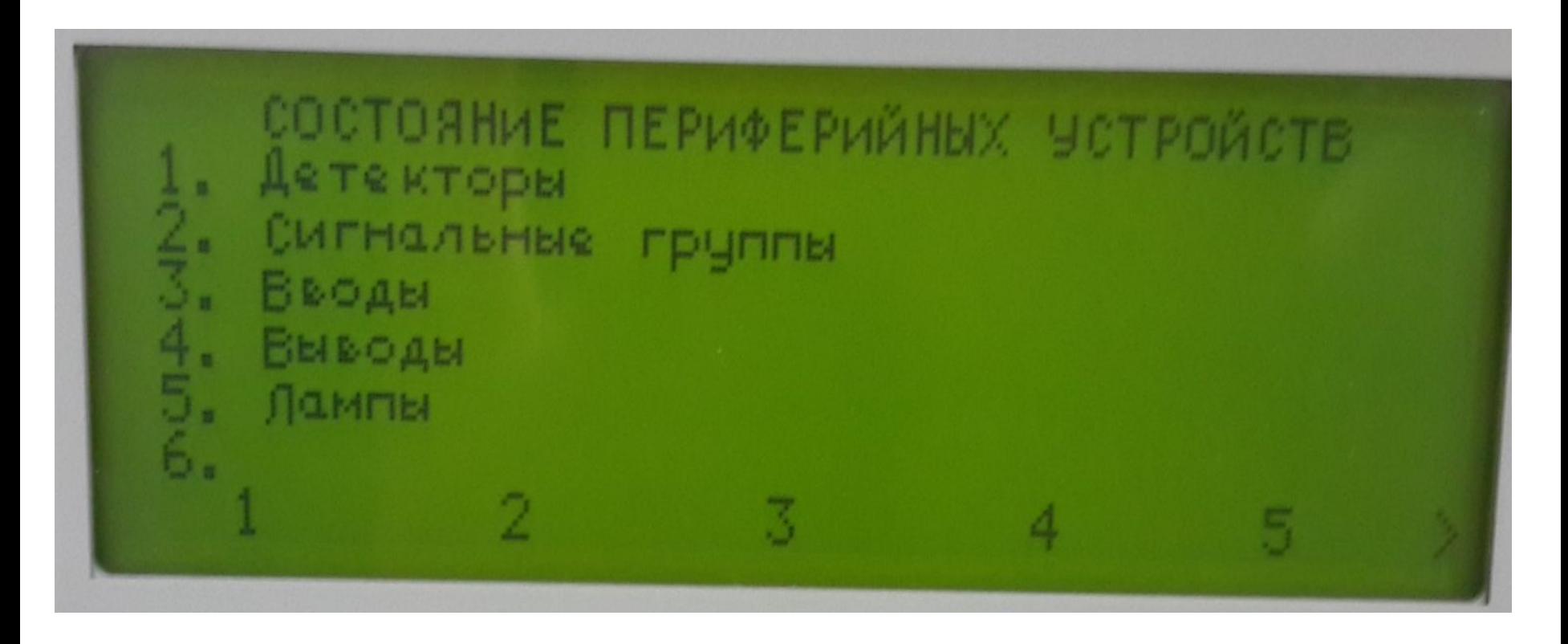

#### **СМОТРЕТЬ, АКТИВИРОВАТЬ**

Imtech Traffic & Infra 26 February 26, 2017

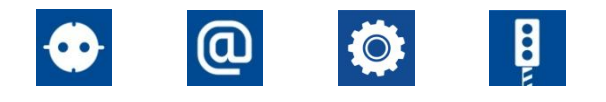

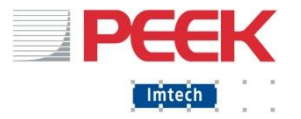

Полезные пункты меню:

- Посмотреть ошибки: **Журнал(2)-(1)**
- Посмотреть в каком режиме работает ДК (FTфиксированный, VA-адаптивный, MAN – РУ, UTC-АСУДД, CLF - координация). Stage – фаза. : **Статус(2) - (5)**
- Сетевые настройки: **Меню(5) (2) (5) (5)**
- Сброс ошибок: **(1)- (5)**

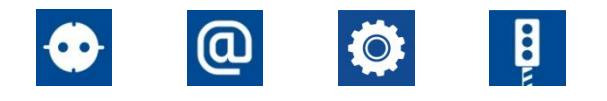

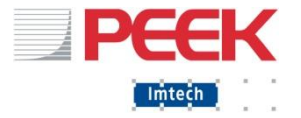

- **Вручную включить/выключить детектор: Монитор (3) - (2)**
- Ввести в фиксированный режим: **Меню (1) (4)** задать значение параметра «1»
- Мощности ламп: **Меню(5)-(2)-(1)-(5)** (УРВ1 предупреждение, УРВ2 – ошибка)
- Процедура старта и смены плана: **Меню(5)-(6)-(1)**

#### ▪ **НЕ ПОЛЬЗОВАТЬСЯ**: (1)-(4): не работает,

Imtech Traffic & Infra 28

February 25, 2017

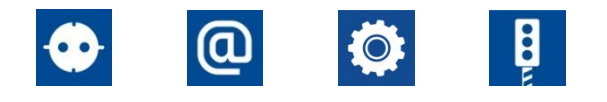

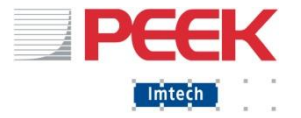

▪ Смотреть и изменять сигналы/индикация ВПУ: **Меню-(2)-(1)-(3)/(4).**

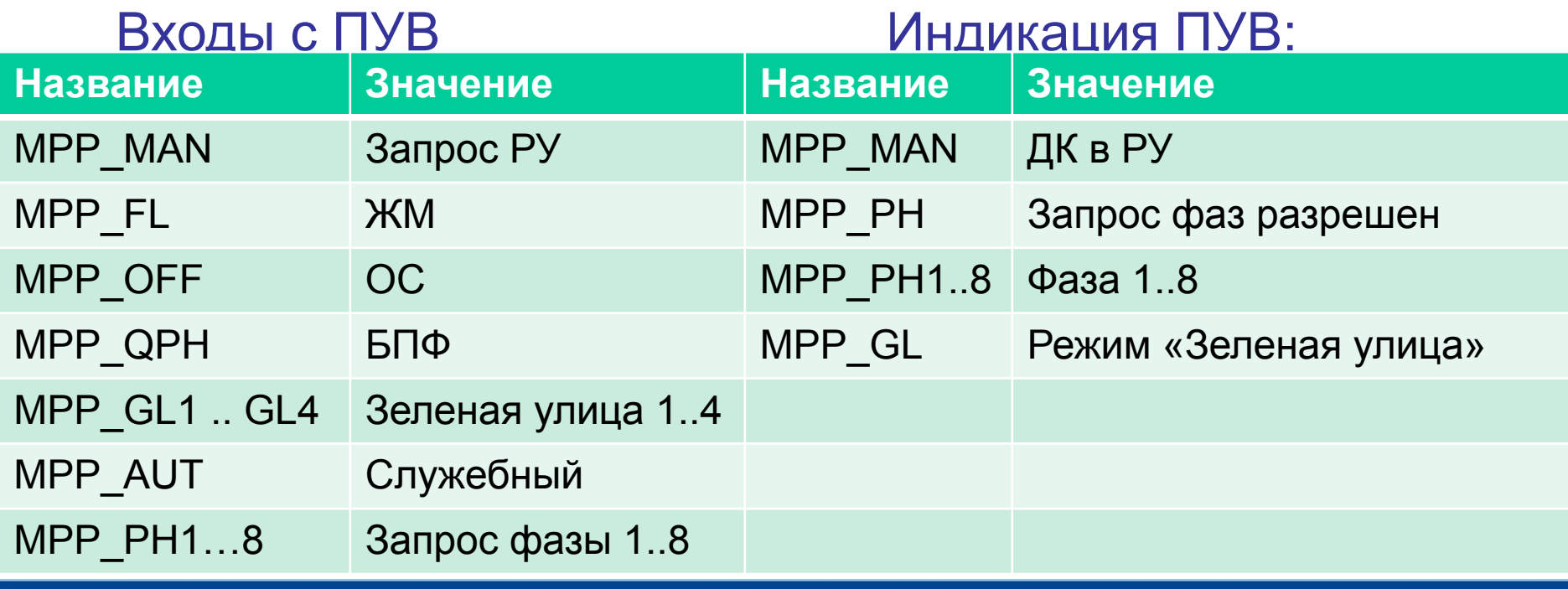

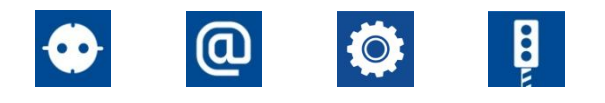

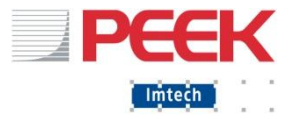

and the contract of the contract of

Органы управления и интерфейсы ДК: WEB 1

Подключение через патч-корд с ноутбука.

- 1. Узнать IP ДК.
- $2.$  Задать своему ноутбуку IP+1 (последний октет)

Злолезные вкяваживею-страницы:

- Вход (пин-код)
- Сброс аварий
- Отладка без ламп
- Активатор детекторов (показывает работу детекторов и позволяет включать/выключать их)

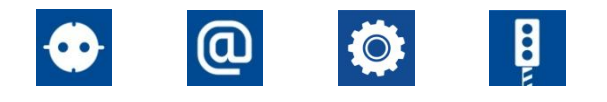

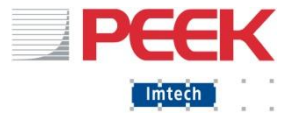

- Журнал программы
- Параметры программы (для перевода в фиксированный режим)
- **Состояние модулей**
- Лампы (смотреть потребляемую мощность и пороги ошибок) (УРВ1 – предупреждение, УРВ2 – ошибка)
- Вводы и выводы: смотреть и устанавливать

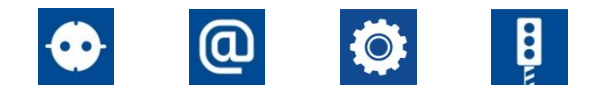

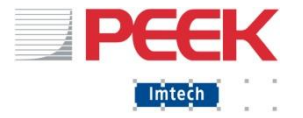

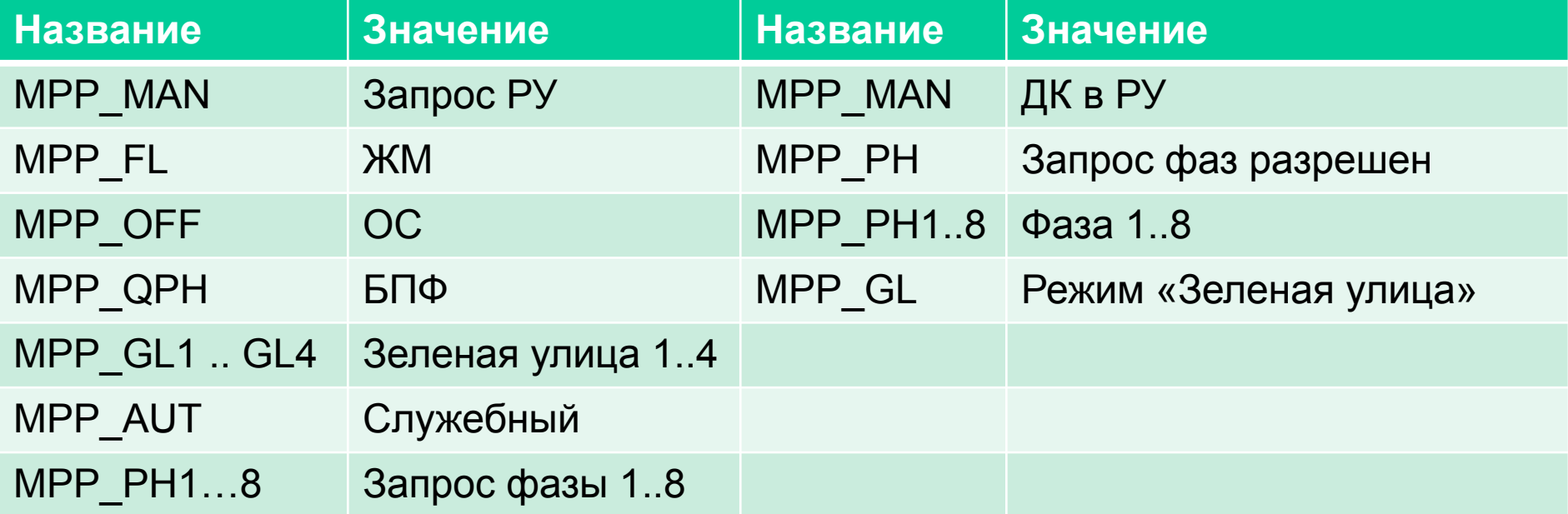

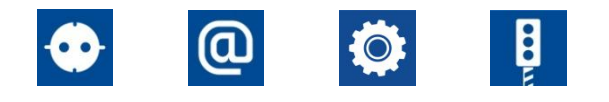

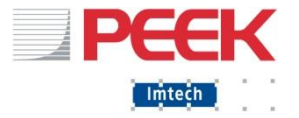

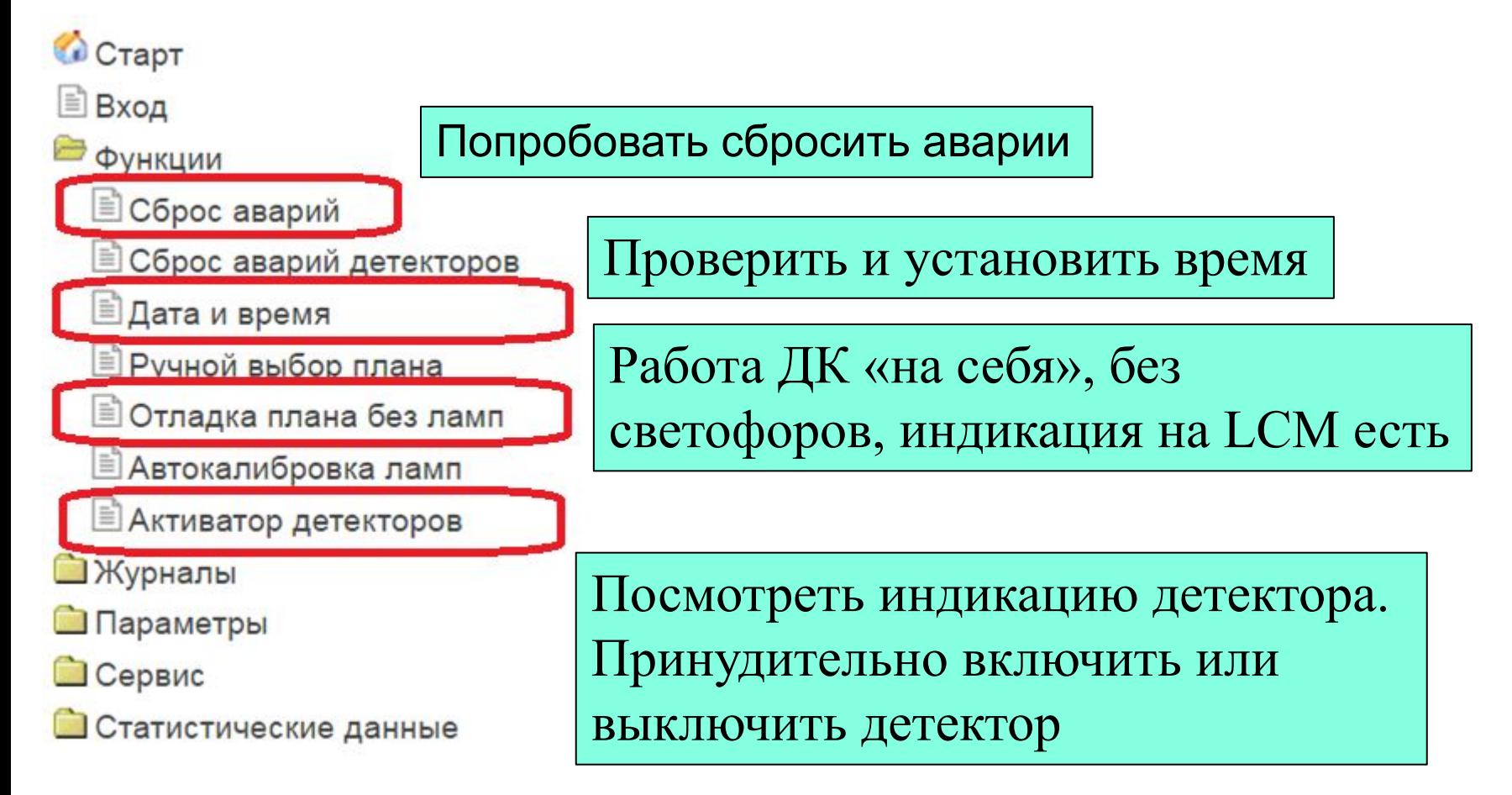

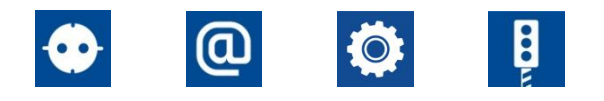

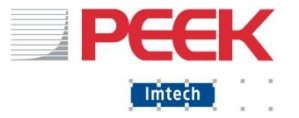

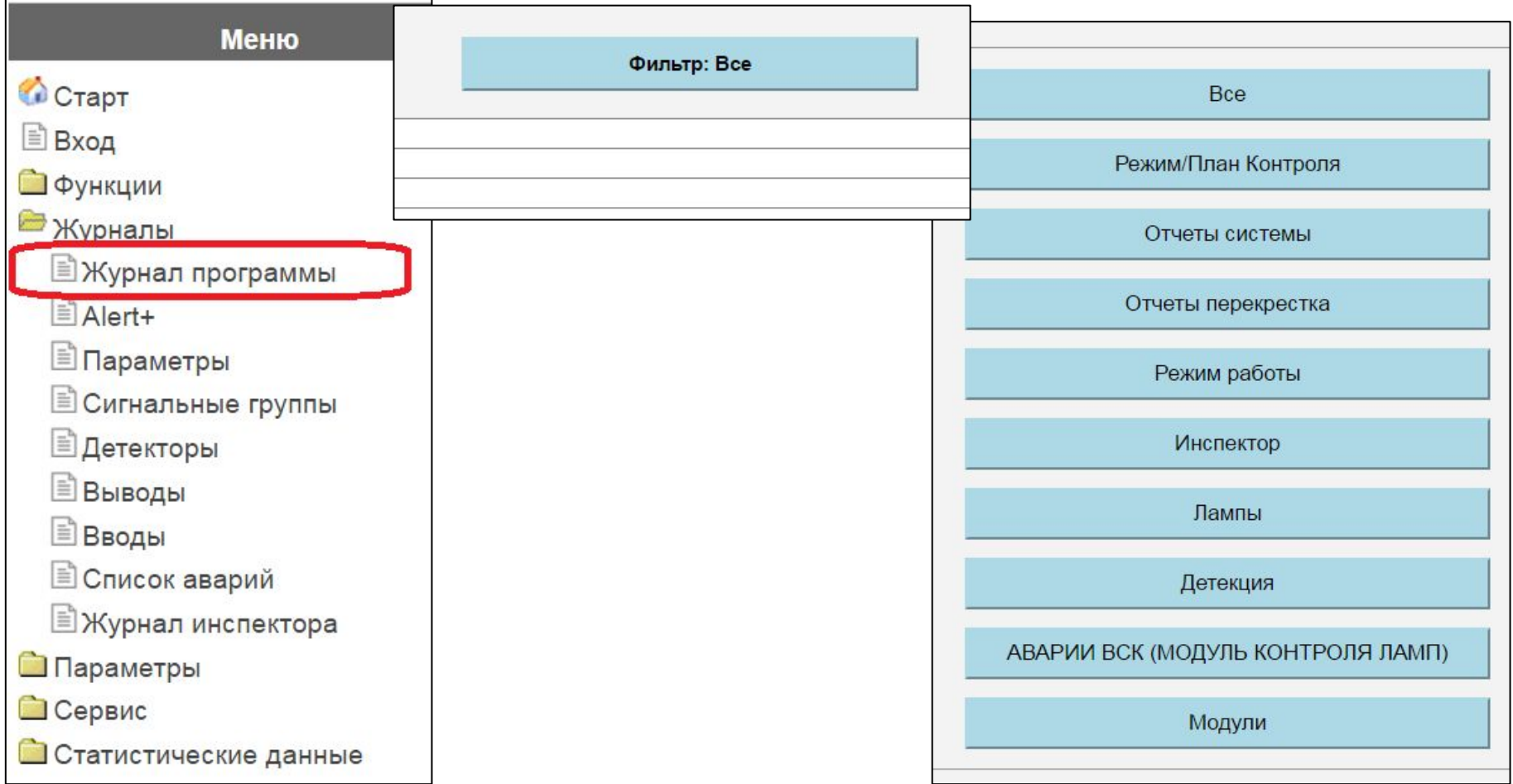

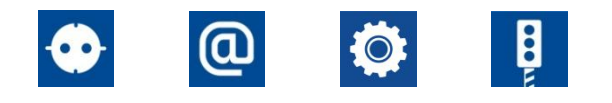

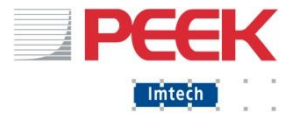

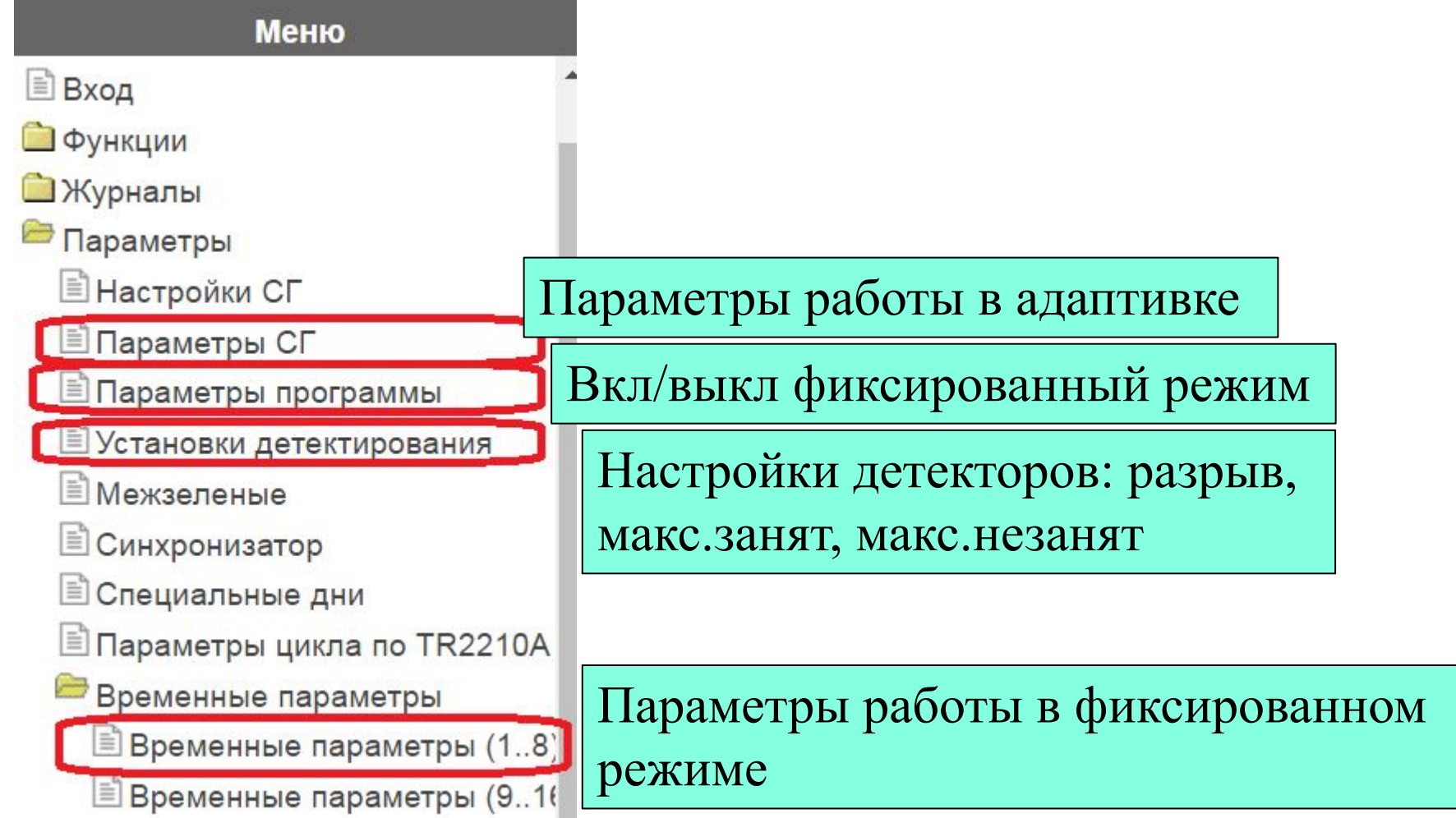

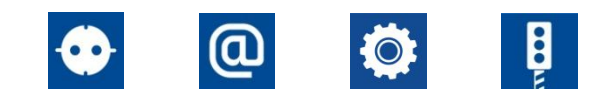

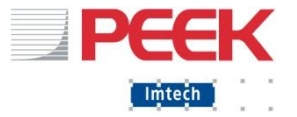

#### **Меню**

#### • Функции

#### Журналы

#### **Параметры**

#### **В** Сервис

- **<sup>■</sup>Статус системы**
- Состояние модулей
- ■Сборка ПО
- ■Сетевые настройки
- **Состояние модулей МКЛ**
- **В Состояние плана**

#### OTU/UG405

<u>**<sup></sub>** OTU</u> Статус 1</u></sup>

**EC Состояние UG405** 

Статус Вв/Выв

≣ Детекторы

В Сигнальные группы

**■Лампы** 

**<sup>■</sup>Вводы** 

<u><sup>∄</sup>Выводы</u>

**В Евродетектор ED16** 

**Диагностика** 

**Im Статистические данные** Википедии в Пергии и Первый Германии 25, 2017 и последните в 1998 году в 1998 году и 36

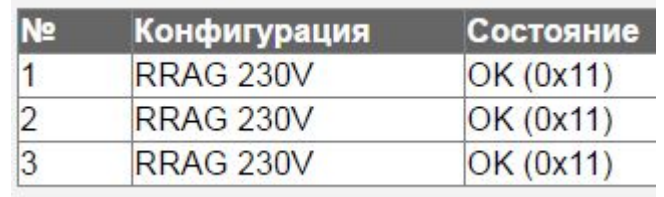

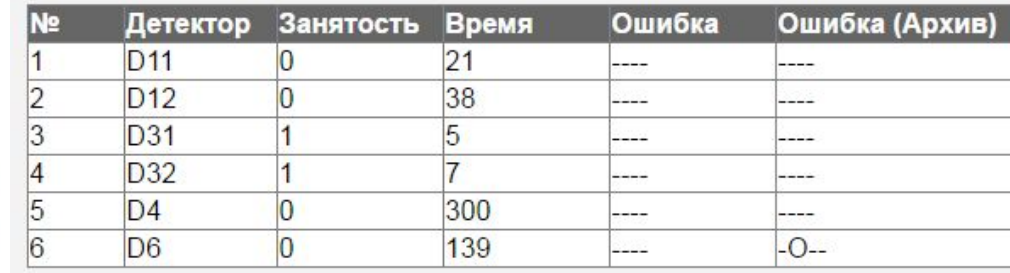

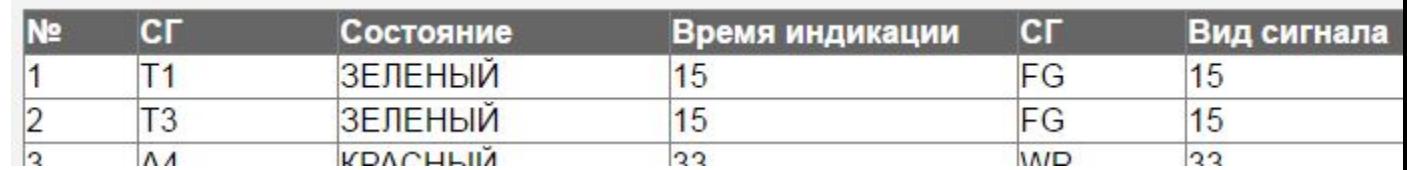

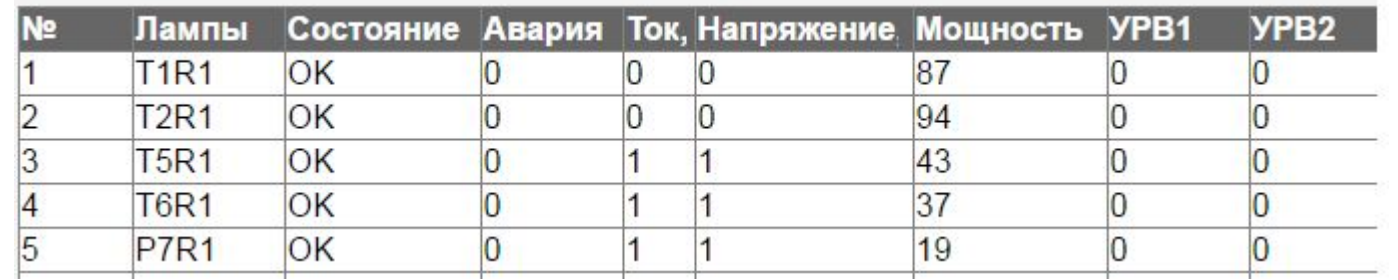
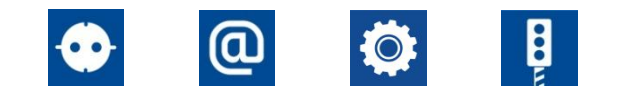

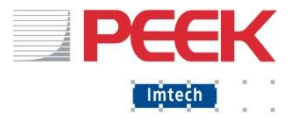

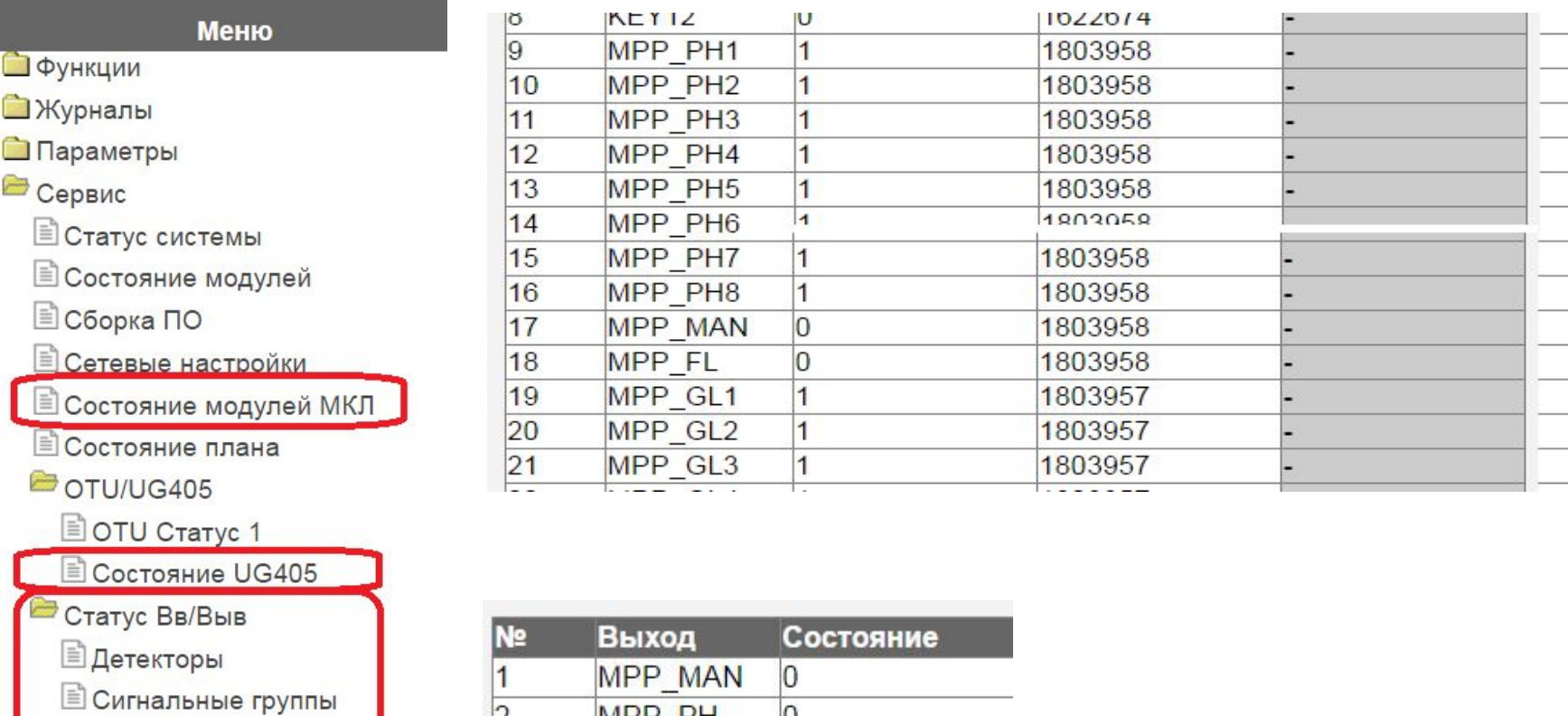

**■Лампы** 

**<sup>■</sup>Вводы** 

**В Выводы** 

**E**вродетектор ED16

**Диагностика** 

Статистические данные

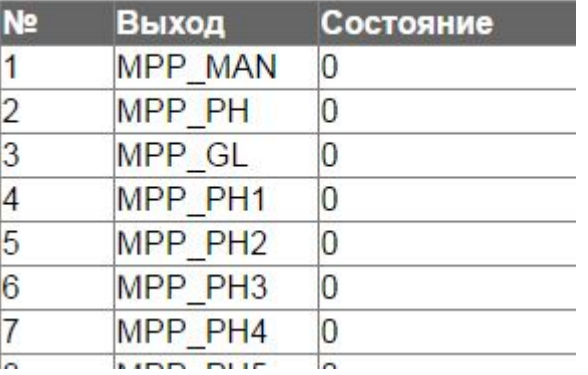

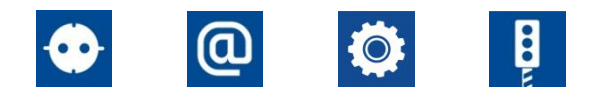

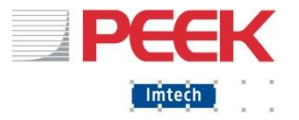

the party of the local division in

Органы управления и интерфейсы ДК: WEB 2

Подключение через патч-корд с ноутбука.

- 1. Узнать IP ДК.
- $2.$  Задать своему ноутбуку IP+1 (последний октет)
- 3. Ввести в браузере IP ДК:8080

(10.179.16.49:8080) Login/password: admin/password

**Полезное**: изменить часовой пояс устройства, в связи с отменой в РФ перехода на летнее время.

**Полезное**: изменить IP, маску и шлюз ДК

Imtech Traffic & Infra *February 25, 2017*<br>| Герместо того, чтобы перезаливать программу)

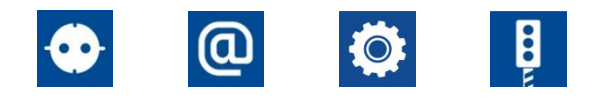

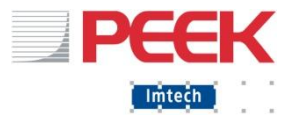

### Органы управления и интерфейсы ДК: WEB 2

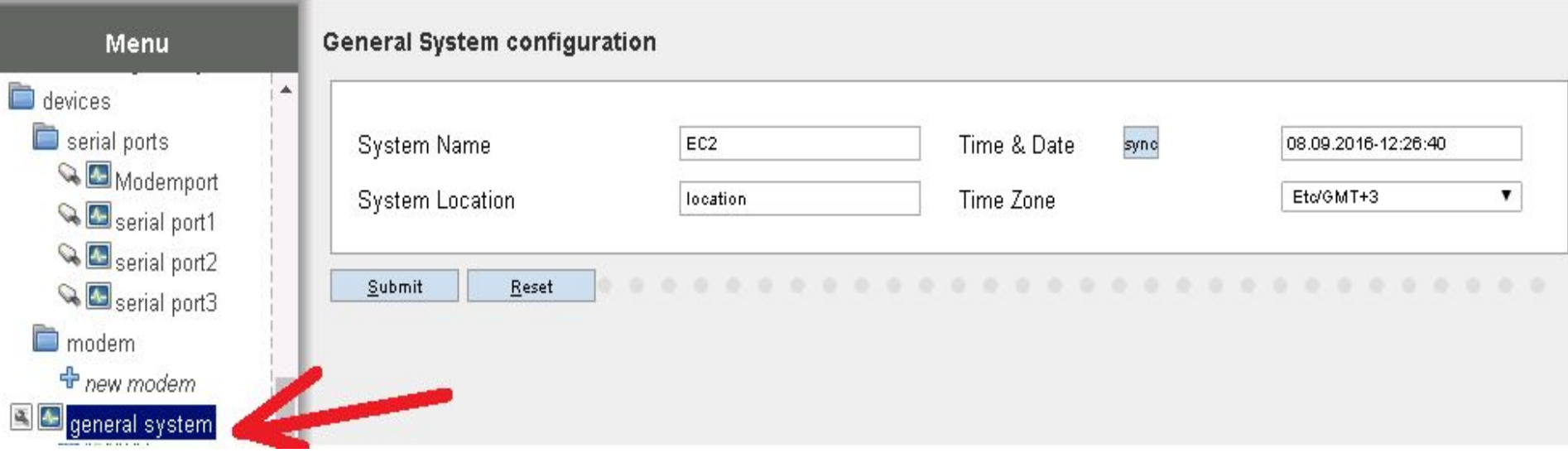

#### Выставить Time Zone: Etc/GMT+3 Нажать SYNC (если время на ноутбуке правильно выставлено)

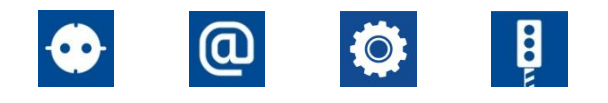

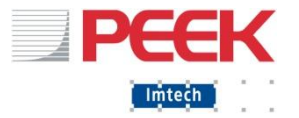

### Органы управления и интерфейсы ДК: WEB 2

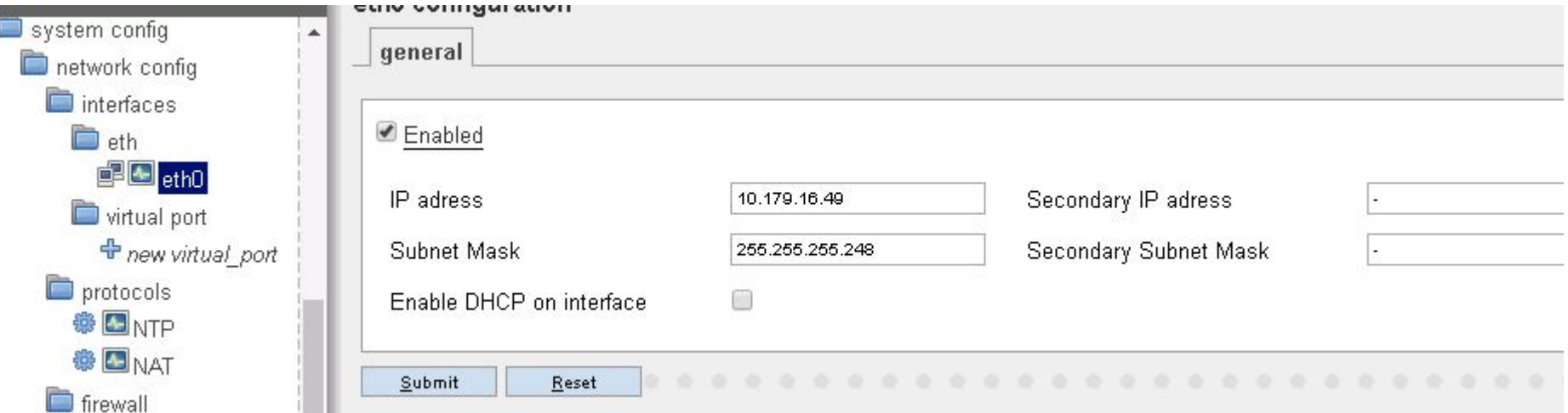

#### После изменения нажать **Submit** и изменить сетевые настройки ноутбука (!)

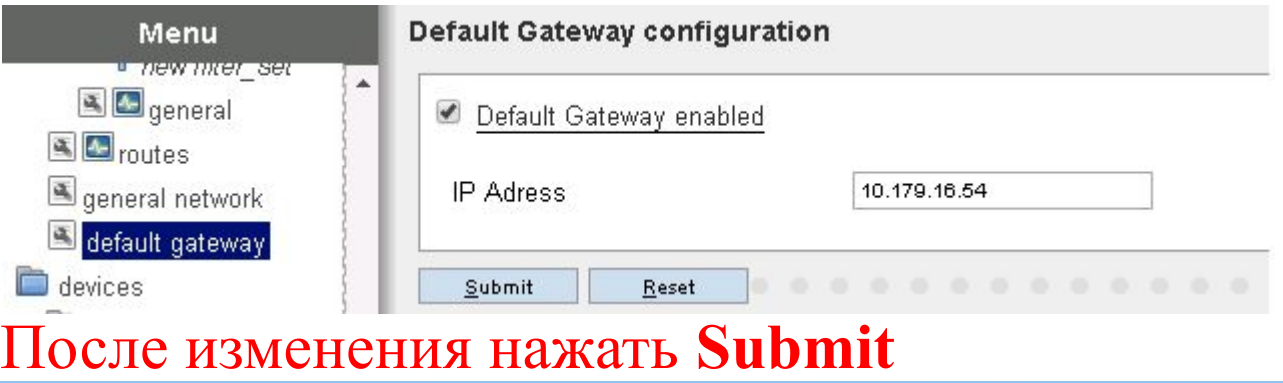

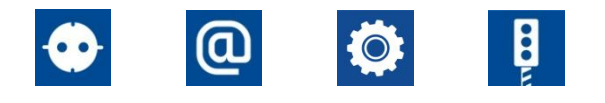

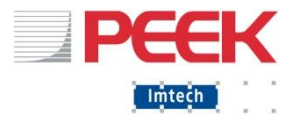

ПО и инструменты. Необходимое:

- $\blacksquare$  Ноутбук
- Патч-корд

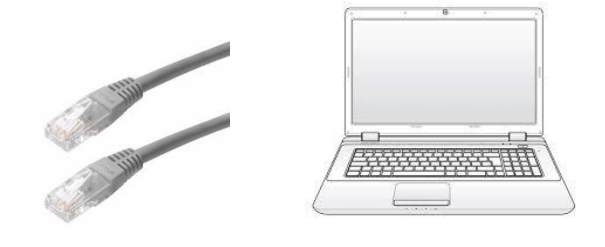

- Инженерный кабель
- ▪*Окружение (Операционная система)*
- *Конфигуратор (Создание и загрузка программы)*
- *Симулятор (проверка программы)*

▪ *\*Коммуникатор (выгрузка лог-файлов и программы)*

Imtech Traffic & Infra 41 February 25, 2017

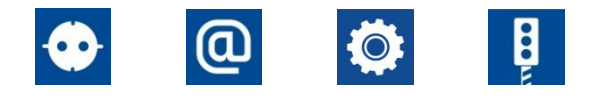

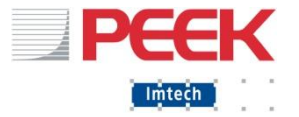

#### ПО и инструменты. Инженерный кабель

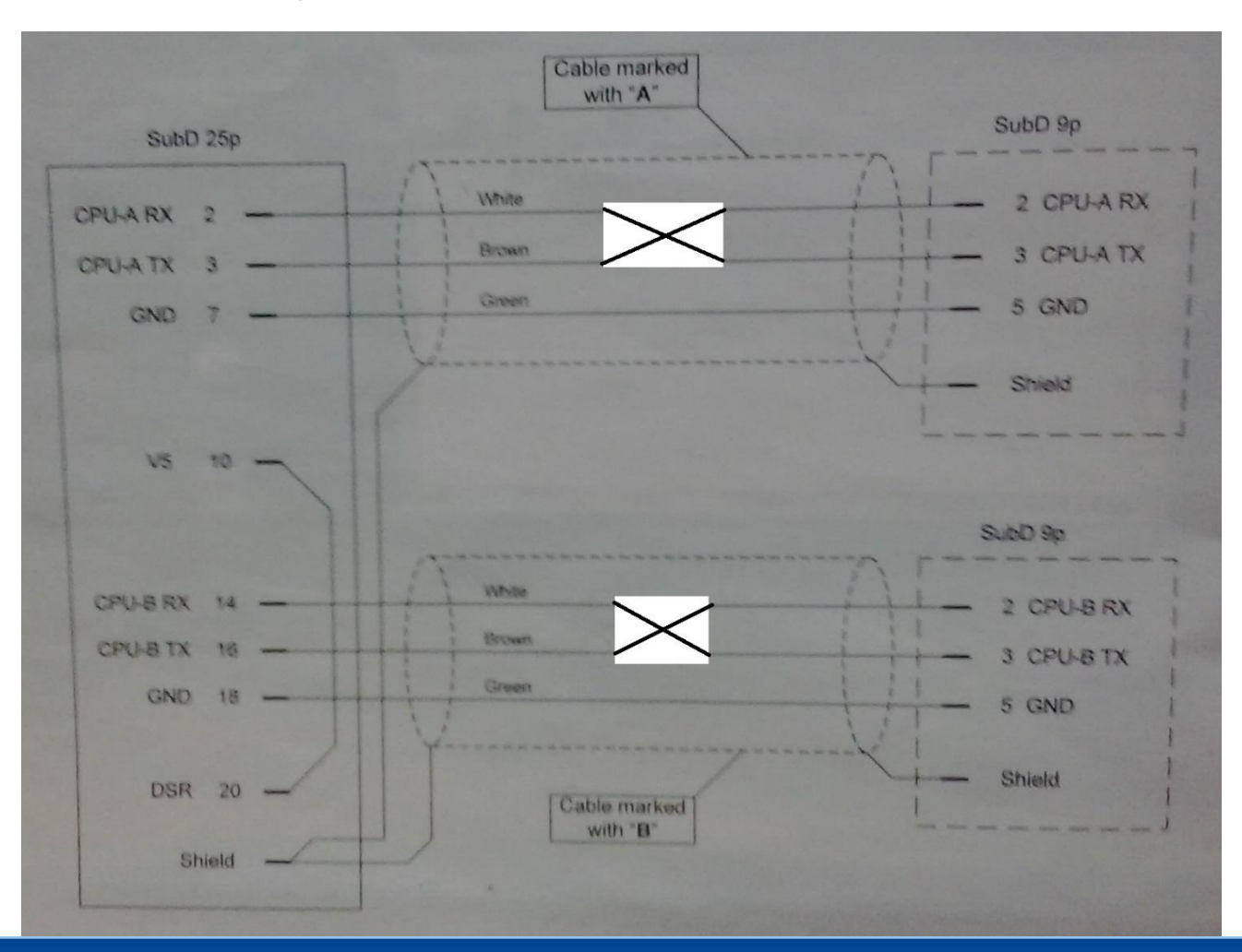

Imtech Traffic & Infra **1999** Contract 1999 Contract 1999 Contract 25, 2017 February 25, 2017

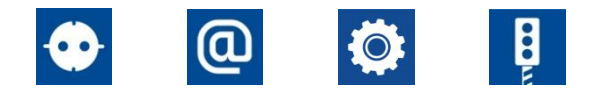

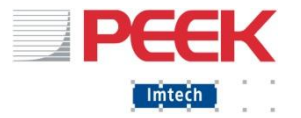

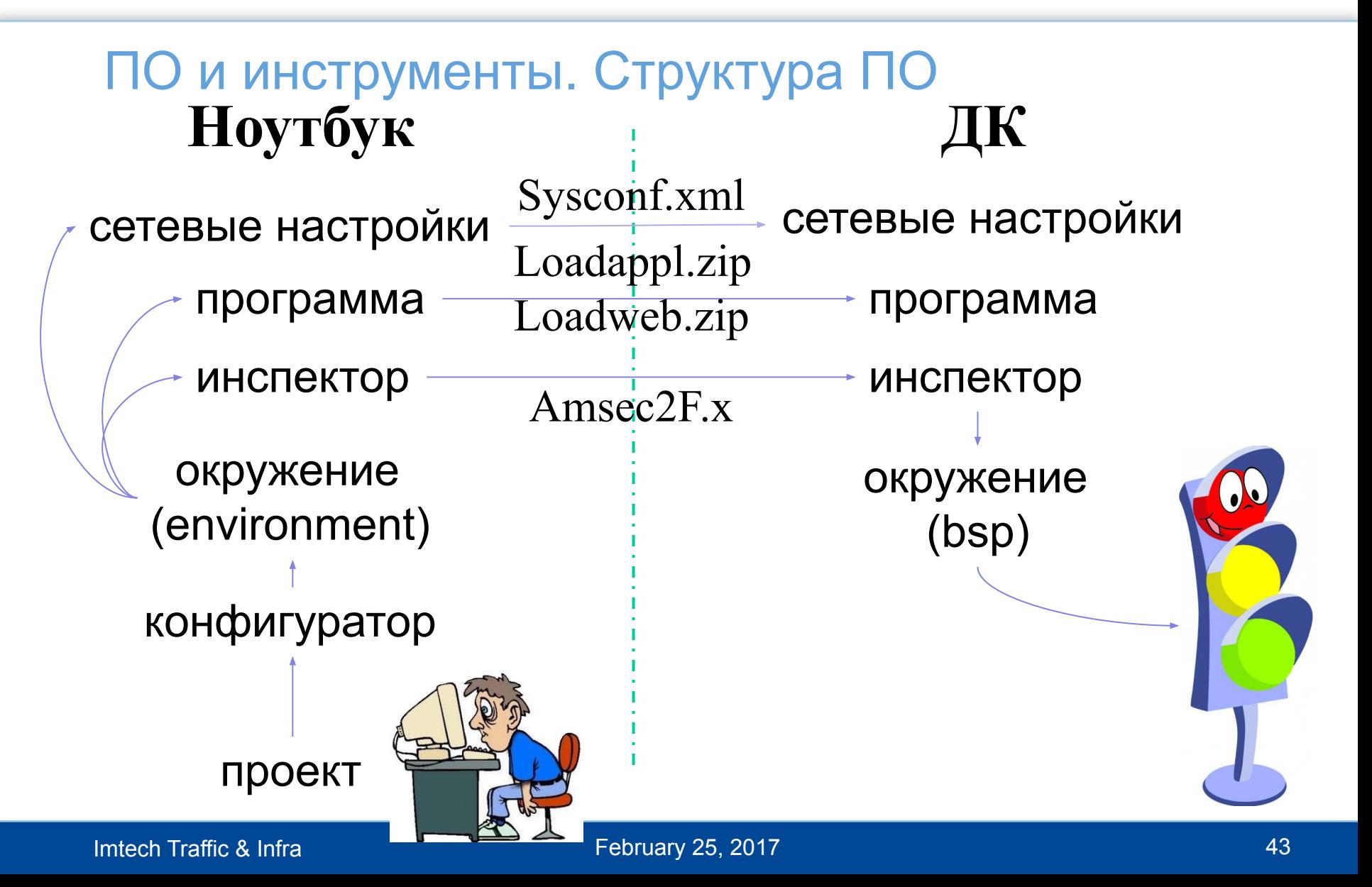

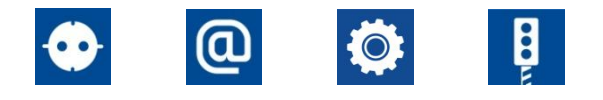

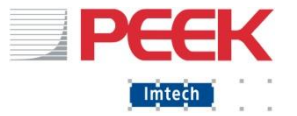

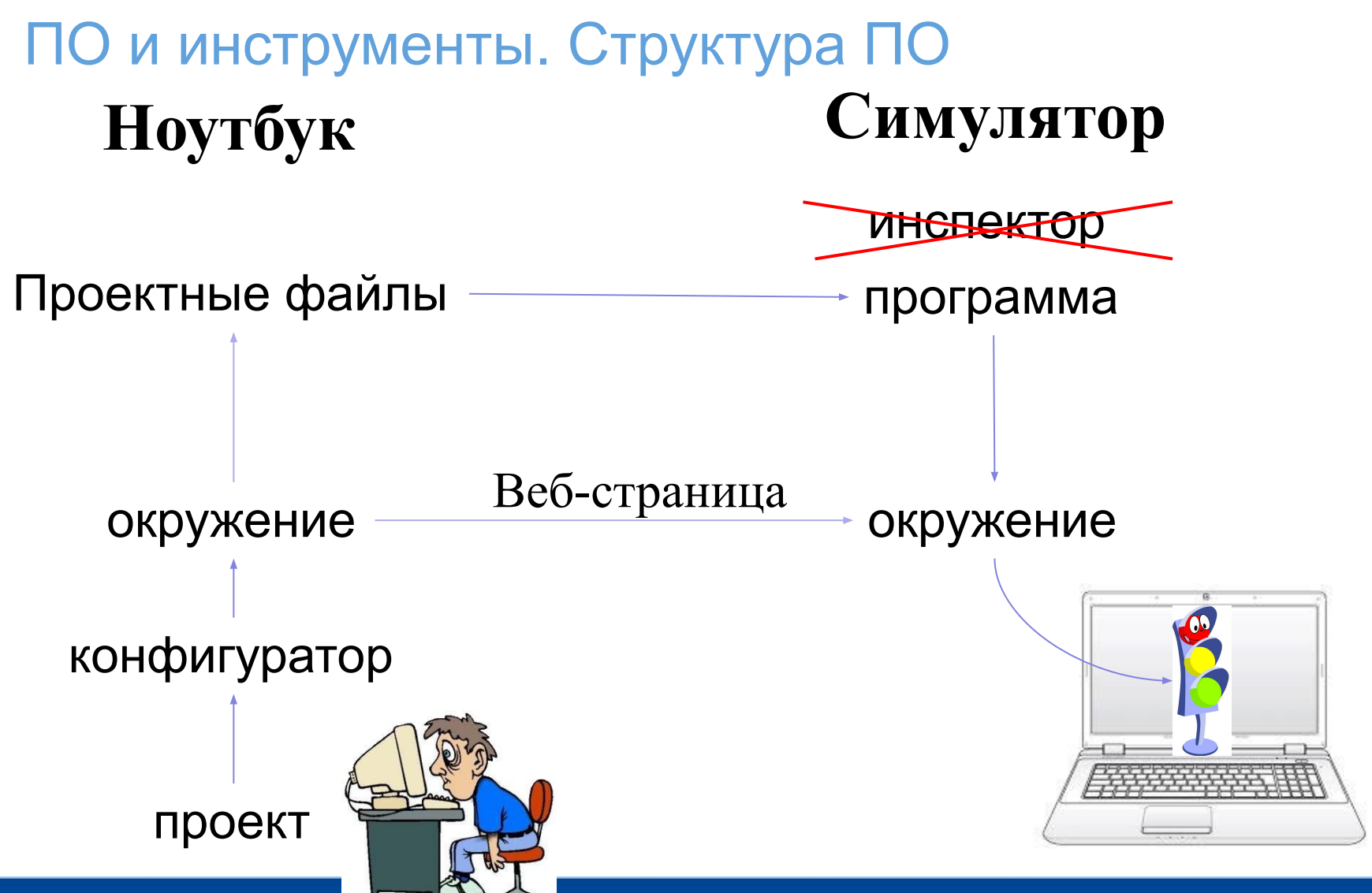

Imtech Traffic & Infra 44 February 25, 2017

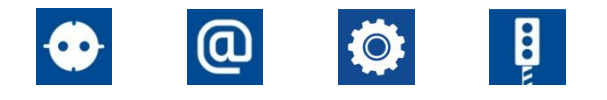

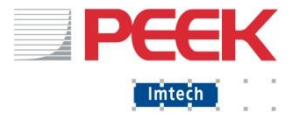

### ПО и инструменты. Коммуникатор

- **Не является обязательным компонентом**
- Полезен в случае:
	- Загрузки программы через А-порт
	- Загрузки sysconf.xml через А-порт
	- Скачать логи (Transfer/Retrieve logs/ logbooks и log files - "select all")

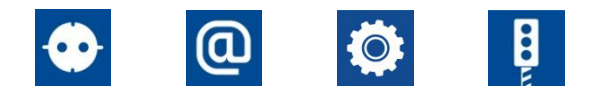

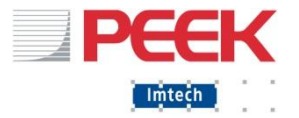

### ПО и инструменты. EC-2 Загрузчик

- **Не является обязательным компонентом**
- Полезен в случае:
	- Загрузить и выгрузить проект с/на ДК удаленно

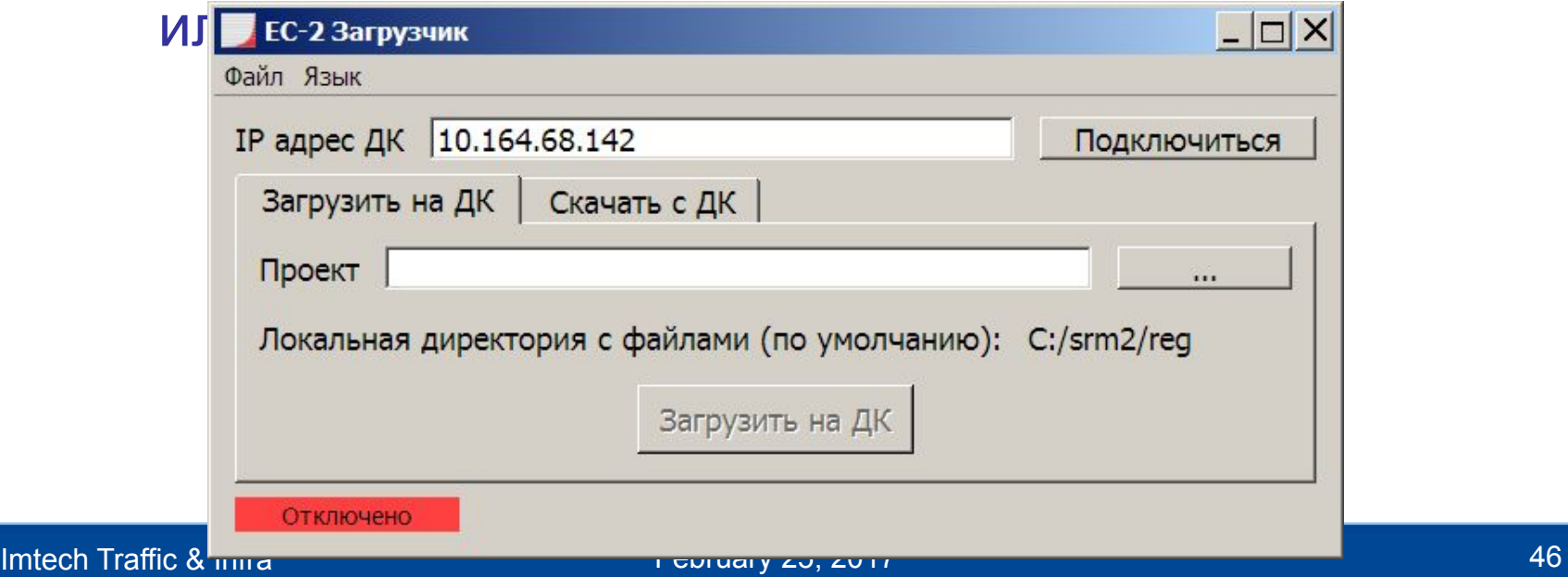

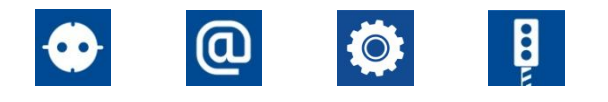

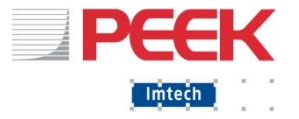

### ПО и инструменты. PuTTY

- **Не является обязательным компонентом / можно** использовать любую терминальную программу
- Полезен для выяснения IP ДК, если все другие варианты исчерпаны:
	- Подключиться к ЕС-2 через инженерный кабель, порт А
	- Настроить соединение 19200 и ваш СОМ порт, открыть соединение (Open)
	- Перезапустить ДК. После «мусора» на экране **выйдет строка с IP, маской, шлюзом.**

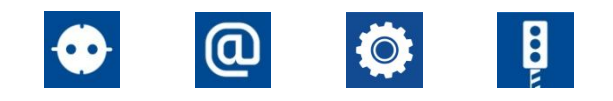

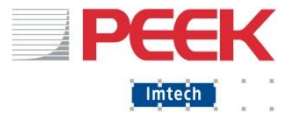

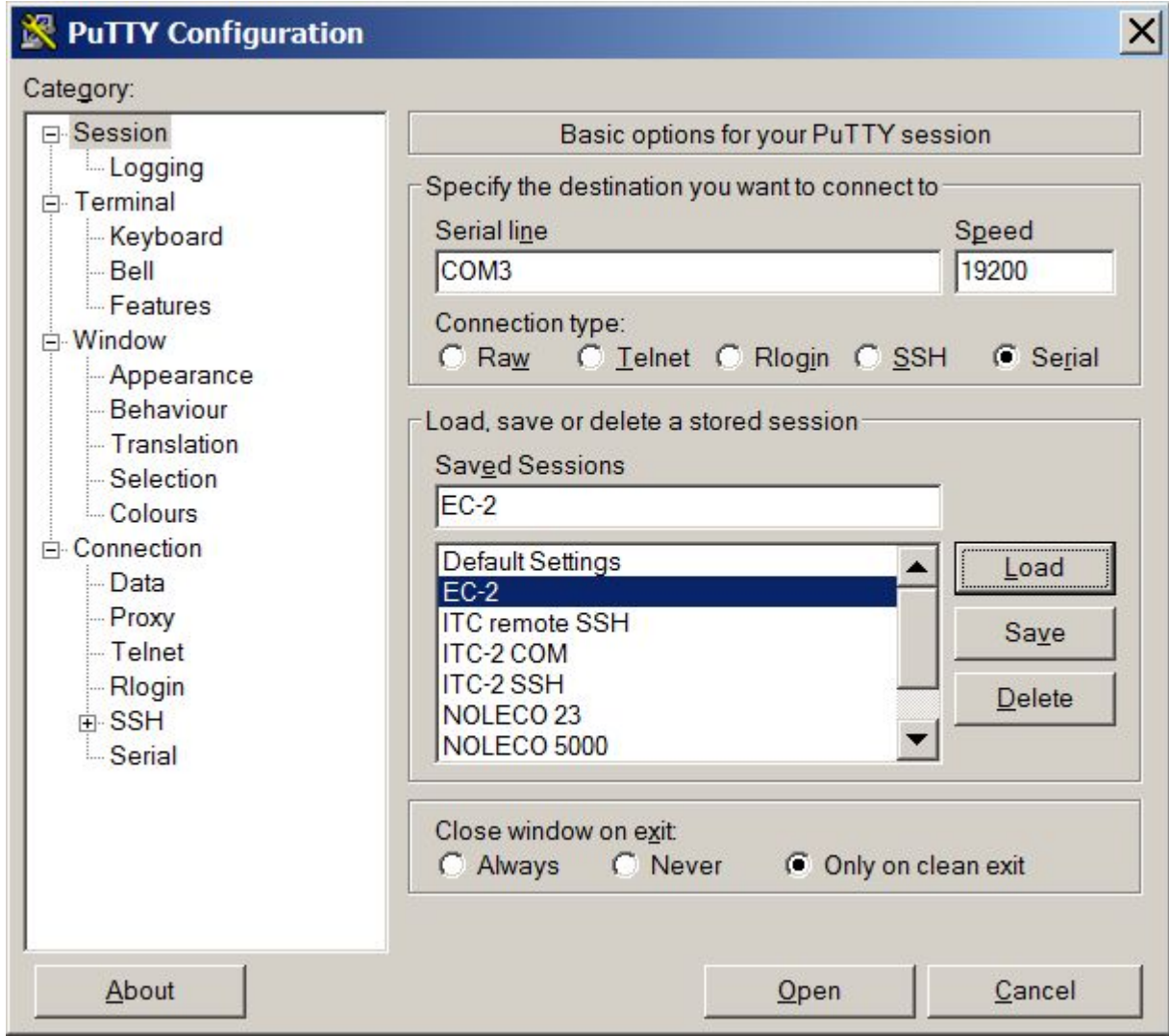

Соединиться через коннектор «А» Открыть соединение  $\Box$ Перезагрузить ДК После мусора на экране дождаться IP Mask

**Gateway** 

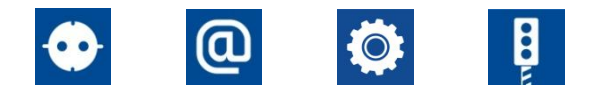

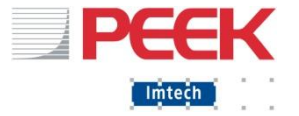

1. Выяснить версию проекта. Для этого откройте XP.DAT из папки проекта:

> Окна  $\overline{1}$

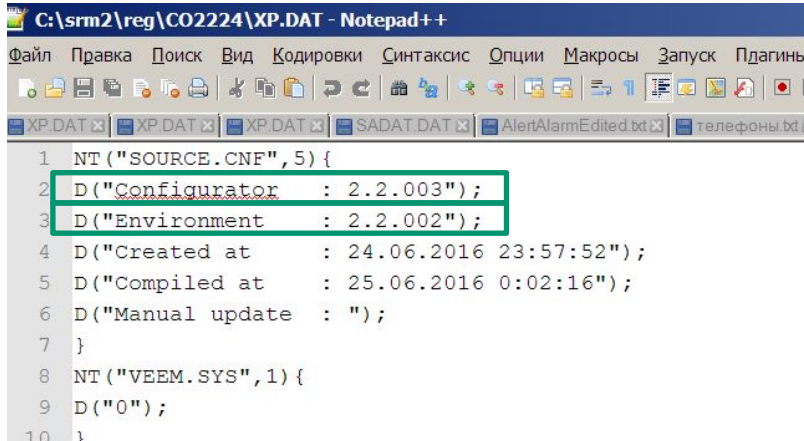

Версия Конфигуратора – 2.2.003 Версия Окружения – 2.2.002

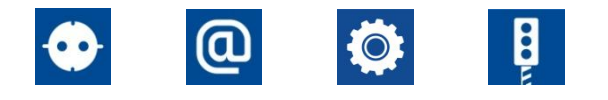

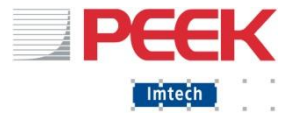

- 2. Установить Окружение и Конфигуратор соответствующих версий. Установить Симулятор
- 3. Указать в Конфигураторе и Симуляторе

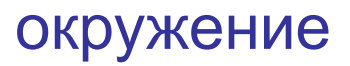

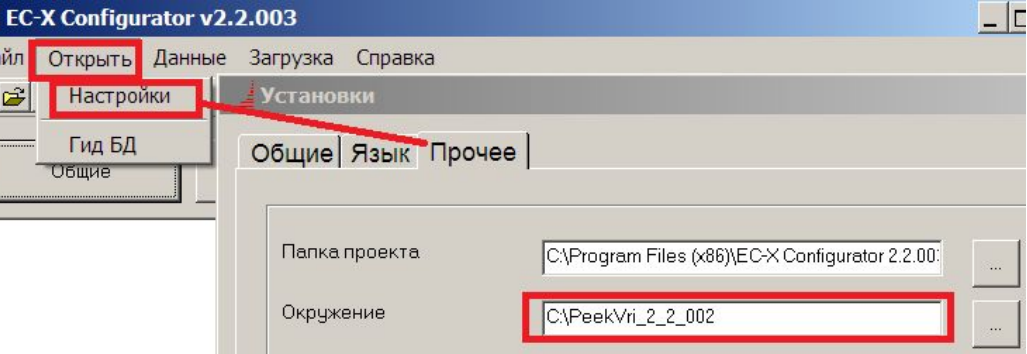

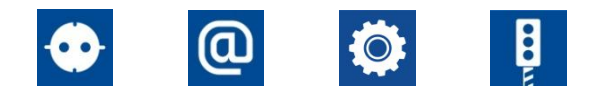

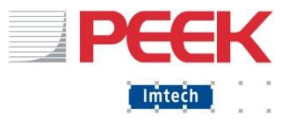

Проверить проект в Симуляторе: открыть, найти название, нажать Help  $\boxed{\blacksquare}$ 目

Run simulation

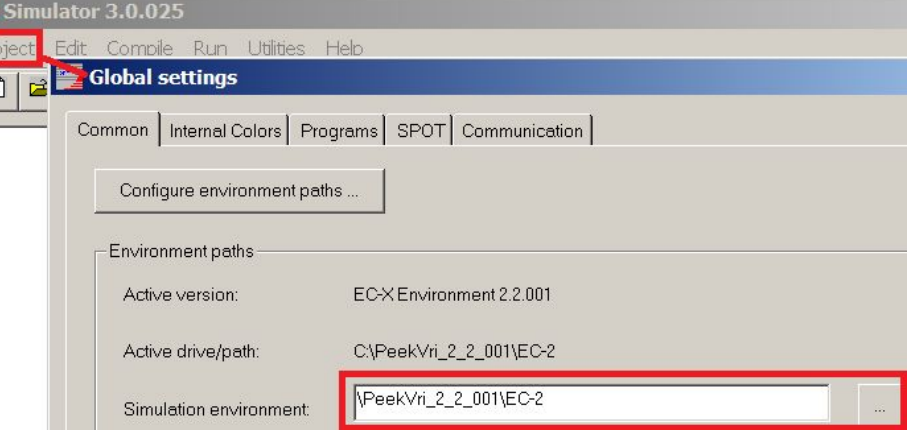

**• Если не выскочило** ошибок – можно загружать

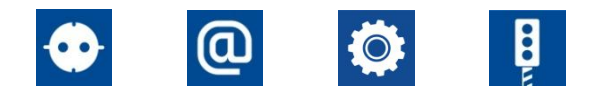

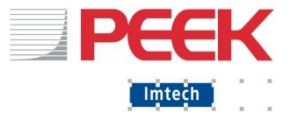

- Импортировать в Конфигуратор, открыть. Если уже был проект с таким названием – удалить перед импортом.
- Проверить в ОБЩИЕ, что Проект верный.
- Перейти в «Создать и Загрузить»
- Указать IP, внести изменения сети на свой ПК
- **Создавать ничего не надо**
- Загрузить Программу
- Вагрузить Инспектор

Imtech Traffic & Infra 52 February 25, 2017

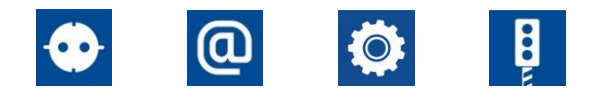

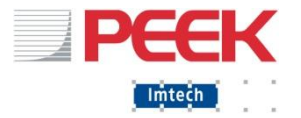

Профилактическое обслуживание. Правила обращения

- **Снятие/замена модулей контролера с** отключённым питанием ДК.
- Одевайте браслет снятия статического напряжения и подключайте его к заземлению
- Всегда перемещайте детали запакованные в антистатическую упаковку
- 
- **Не трогайте руками печатные платы!**
- Во время работы в плохих метео условиях,

обеспечите защиту ЛК от попадания воды на<br>Imtech Traffic & Infra

Imtech Traffic & Infra 53 February 25, 2017**БНУТРАННИЙ ЧЭСТИ** 

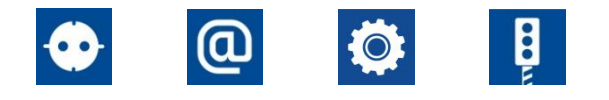

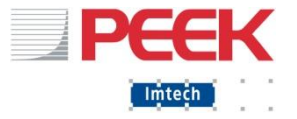

### Аварийное обслуживание

- ДК это модульная конструкция состоящая из
	- MDU
	- CPU
	- LCM
	- ED316
	- -IO1616

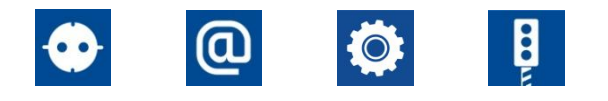

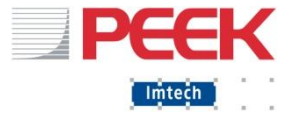

#### Аварийное обслуживание

 Все компоненты ДК за исключением ЦПУ и IO1616 (МВВ) являются свободно заменяемыми.

- ЦПУ: загрузить окружение (bsp), программу и инспектор
- **IO1616: проверить перемычки (номер модуля)**

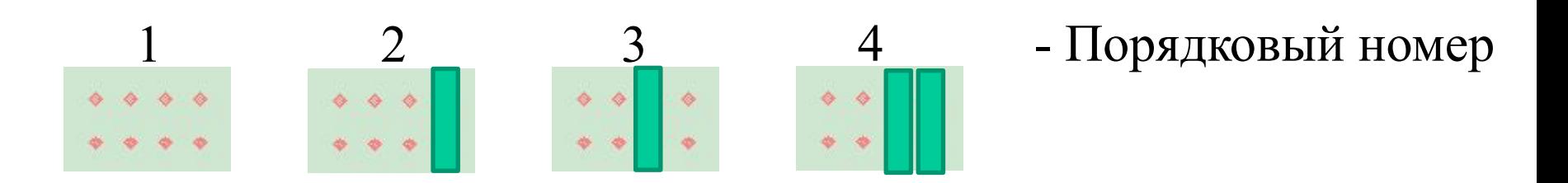

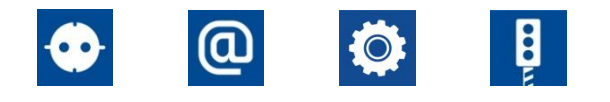

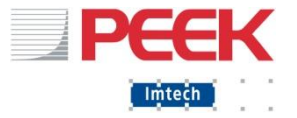

#### Обнаружение и основные причины ошибок

- Ошибка лампы
- $\blacksquare$  Ошибка LCM
- Ошибка детектора
- Ошибка коммуникации
- Ошибка при старте
- **Ошибка настройки параметров**

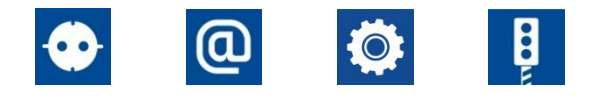

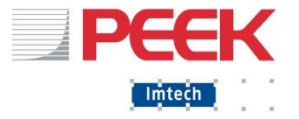

Последствия ошибок

- Спад работоспособности ДК
- ДК перезапускает программу через «Все красные»
- ДК переходит в ЖМ
- ДК в черном
- ДК выключен

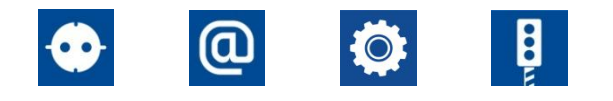

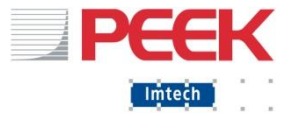

#### Работа после ошибки

- 1: Попытаться сбросить ошибку для
	- восстановления работоспособности ДК:
		- Сброс ошибок программы: однократно нажать кнопку *RESET* на передней панели ЦПУ
		- Сброс ошибок через ПУВ (2)-(5)
		- Сброс ошибок через веб-интерфейс
- 2: Если сброс ошибок не помог, необходимо «снять показания» с ДК перед его перезапуском

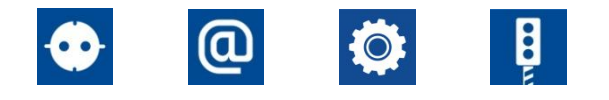

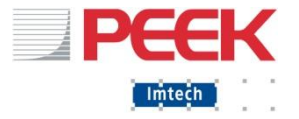

#### Работа после ошибки

- 3: Варианты перезагрузки ДК:
	- Сброс ошибок Программы и Инспектора: нажать *RESET*  на передней панели ЦПУ более 7 сек
	- Только если контролер перешел в темный: включение и выключение контролера
- 4: Независимо от помогло/не помогло, изучить ошибку и причину, ее вызвавшую

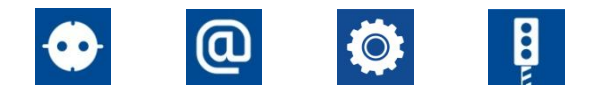

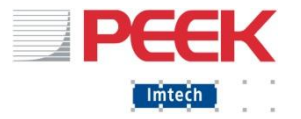

#### Индикаторы ошибок

**• Индикация ошибки Программы HEARTBEAT** FAULT **• Индикация ошибки Инспектора HEARTBEAT** FALILT

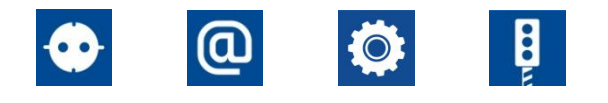

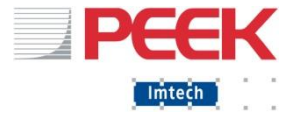

#### Индикаторы ошибок

▪ Системные флаги (ПУВ, веб страница)

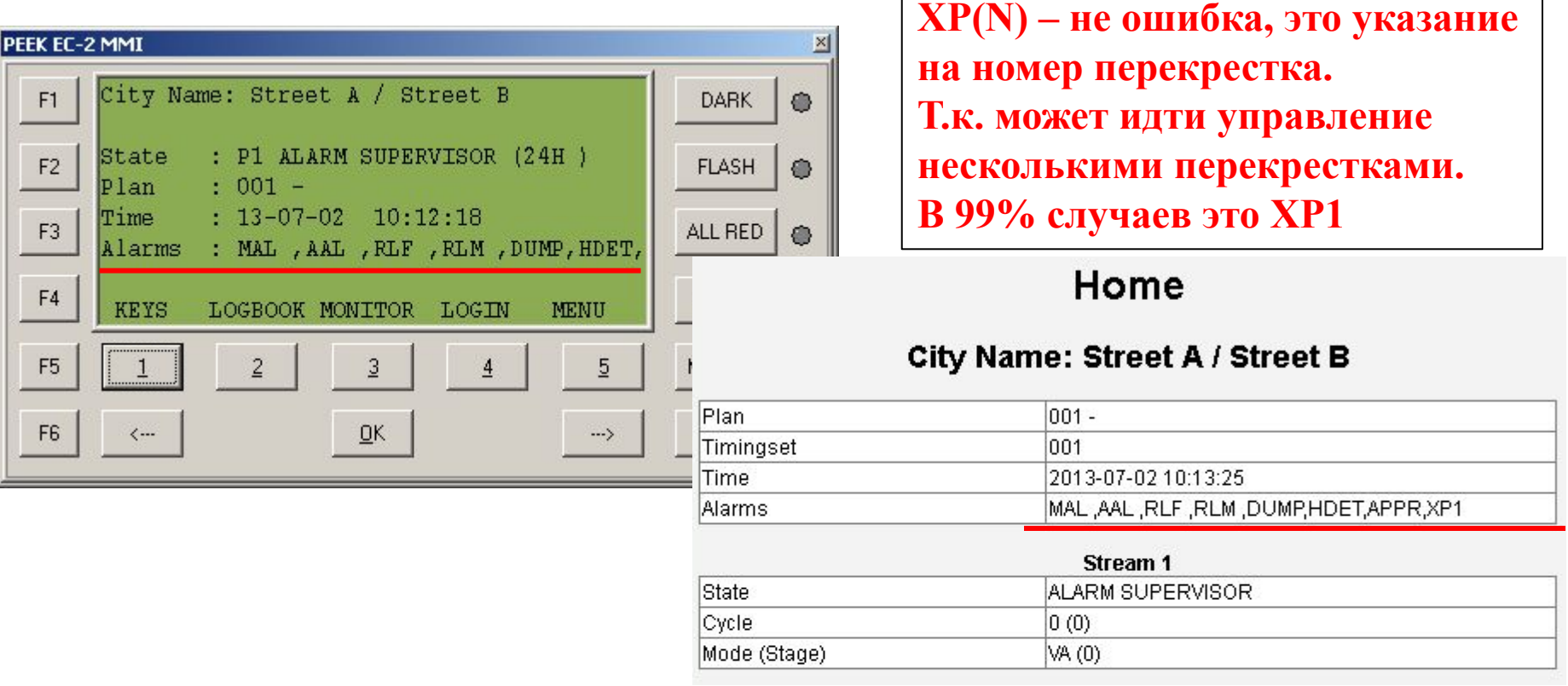

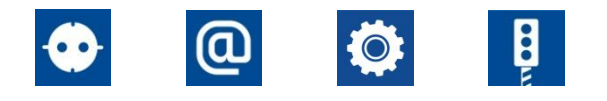

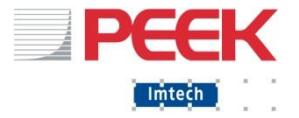

#### Индикаторы ошибок

# **• Журнал программы(ПУВ, Веб-сервер)**

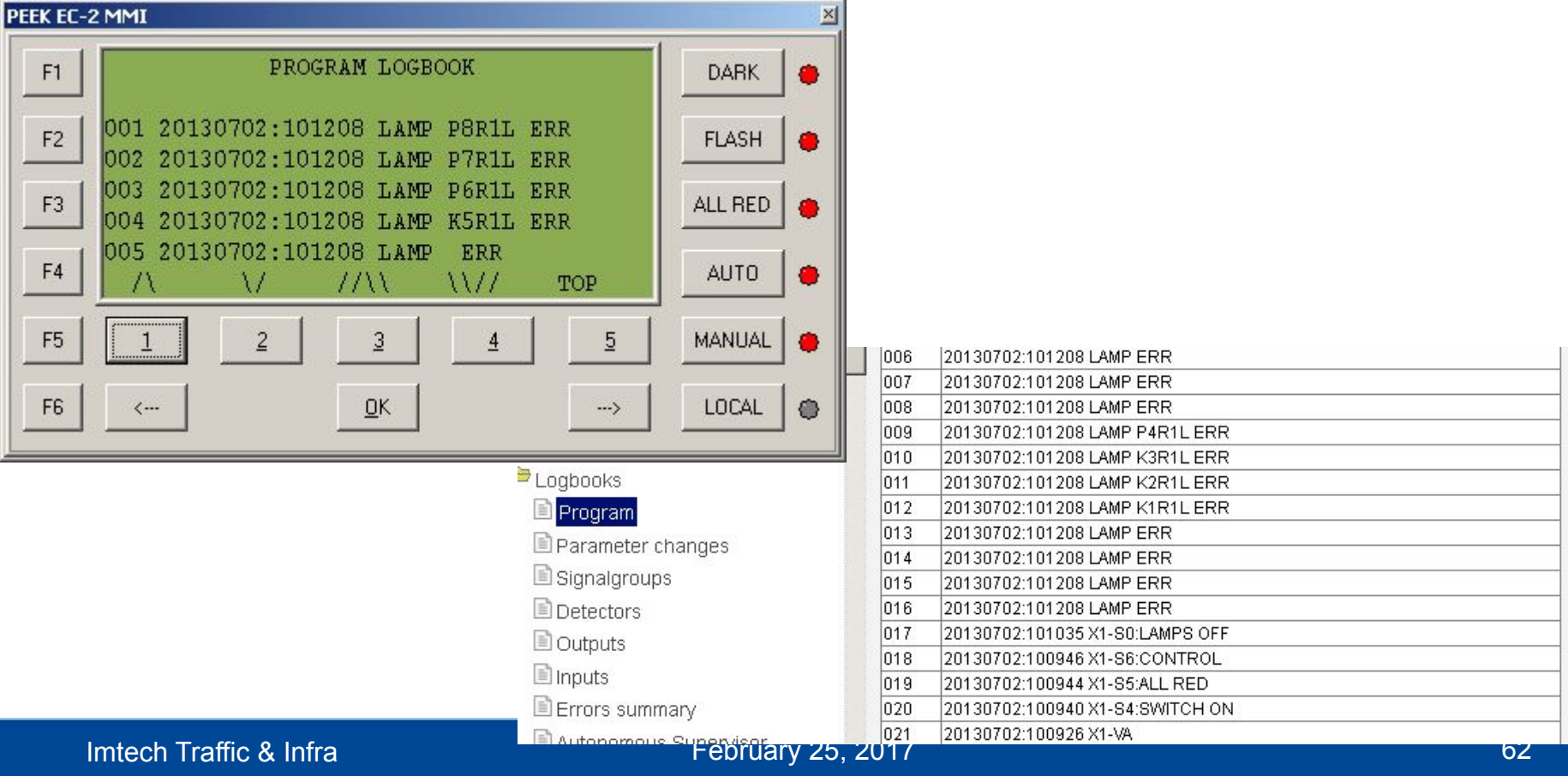

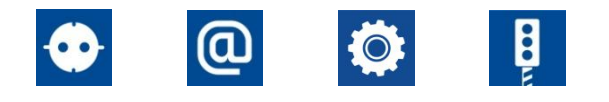

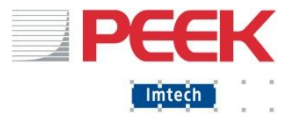

#### Системные флаги

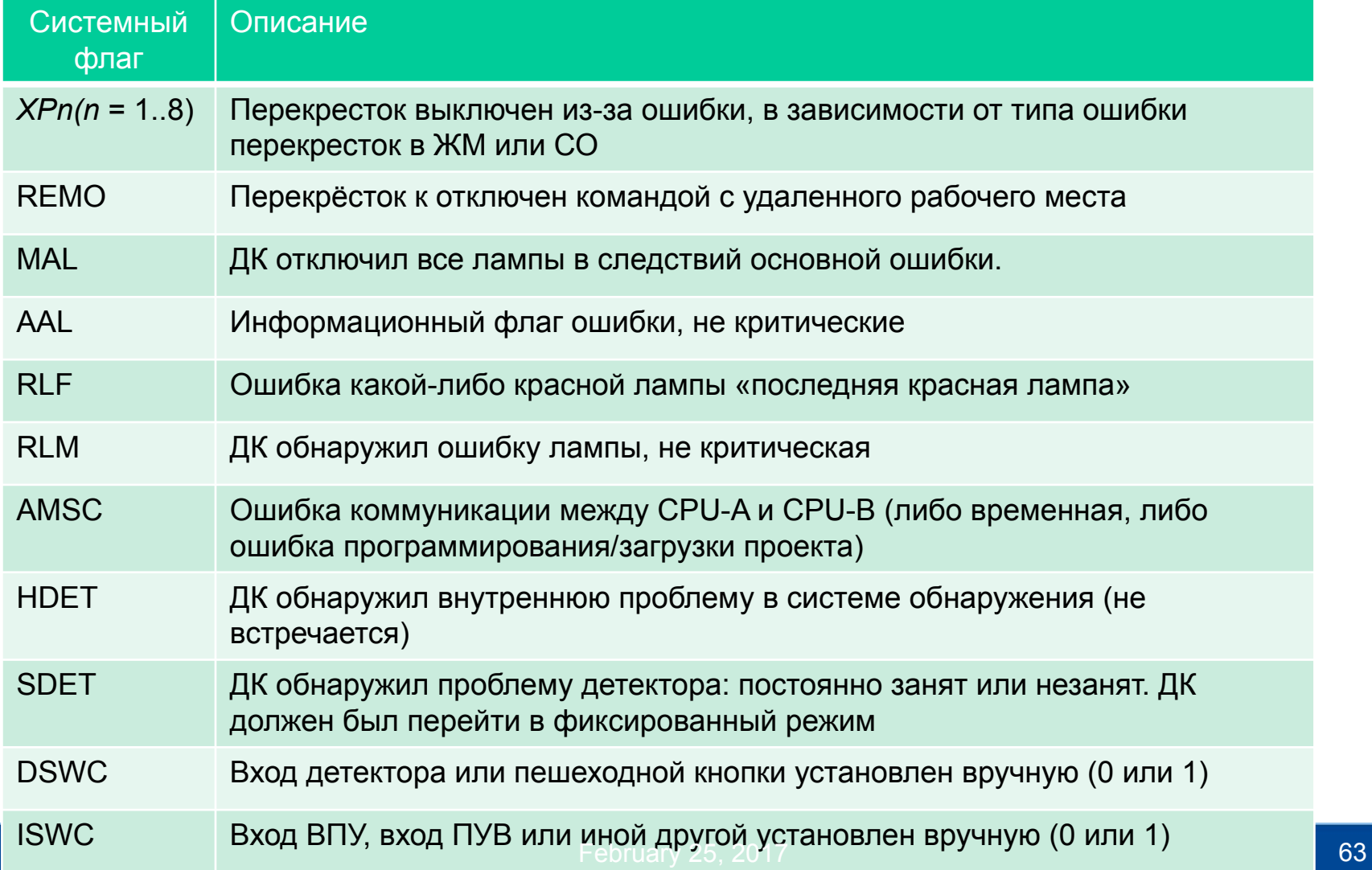

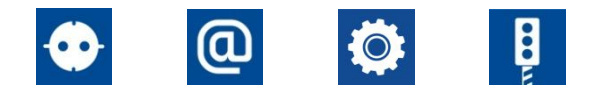

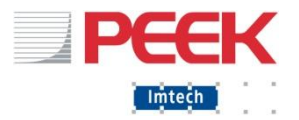

#### Системные флаги

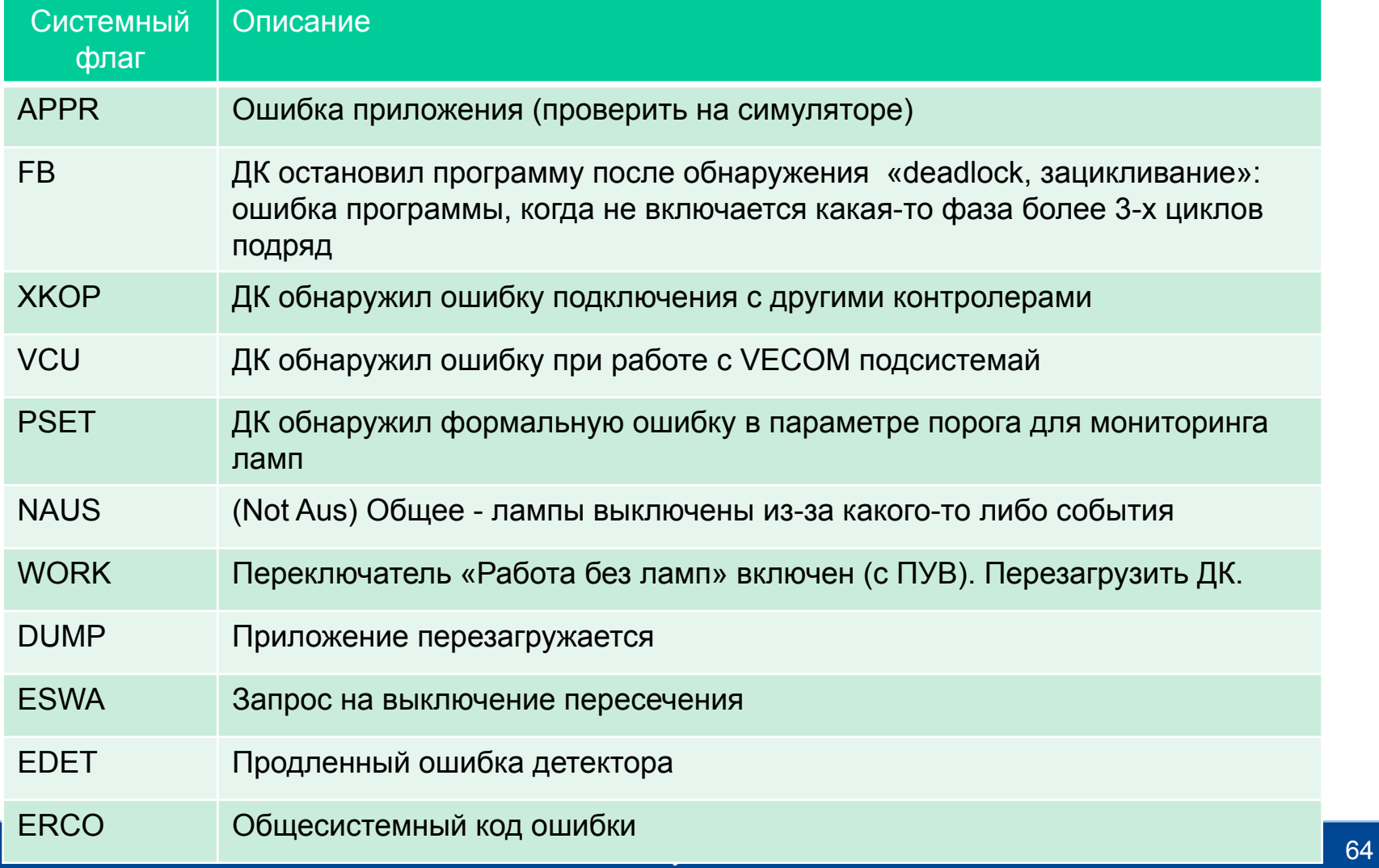

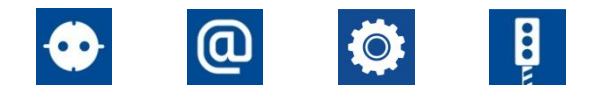

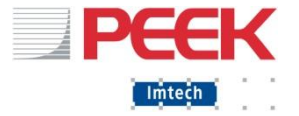

#### Системные флаги

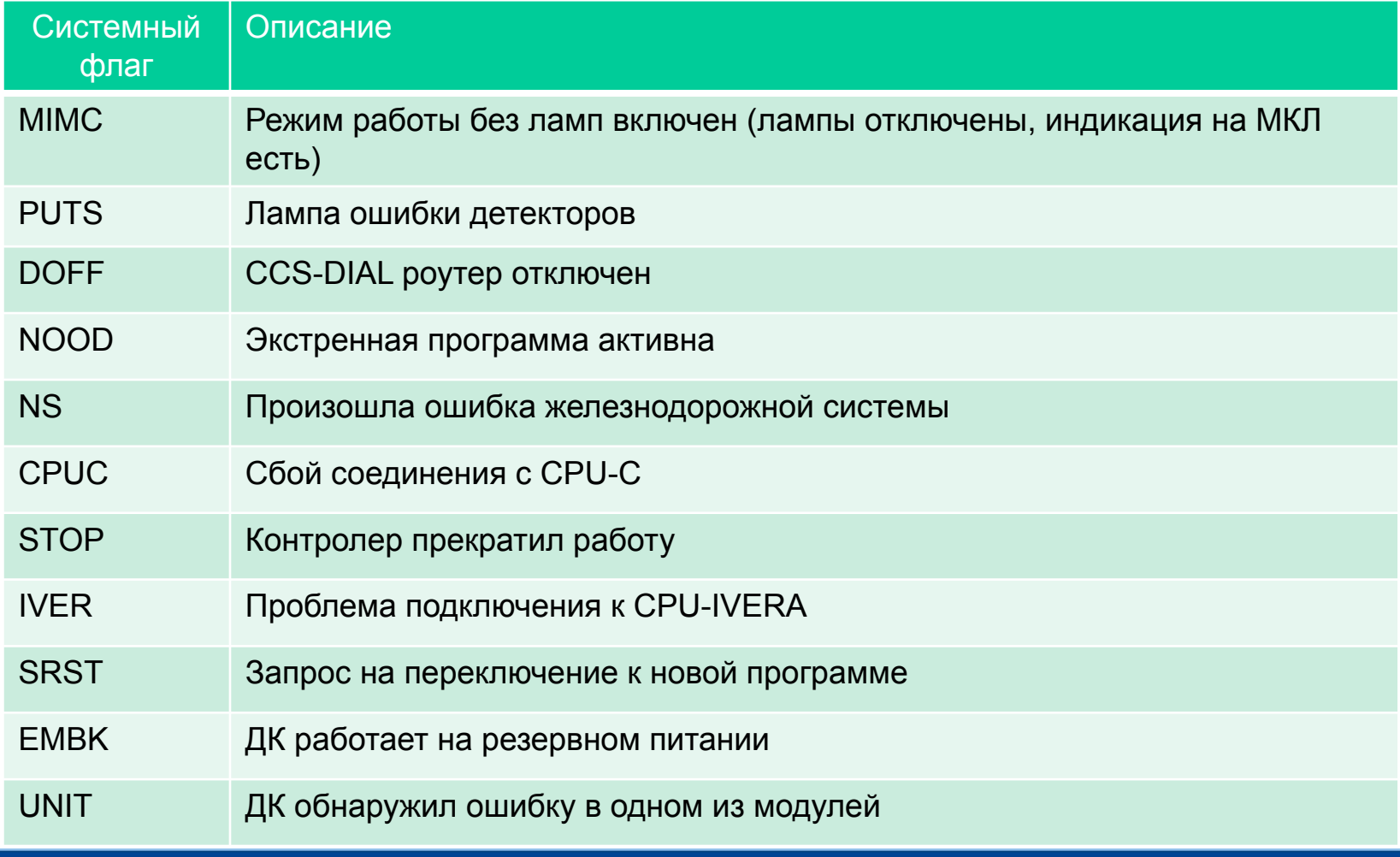

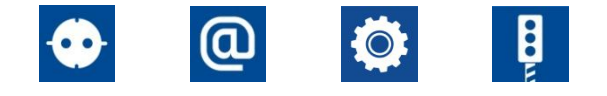

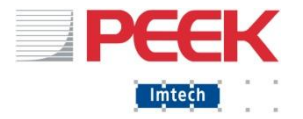

### ОШИБКА МОНИТОРИНГА ЛАМП

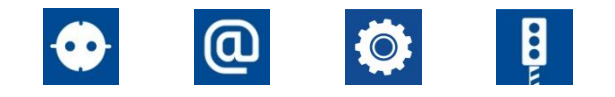

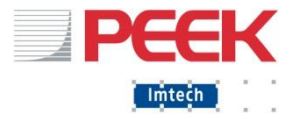

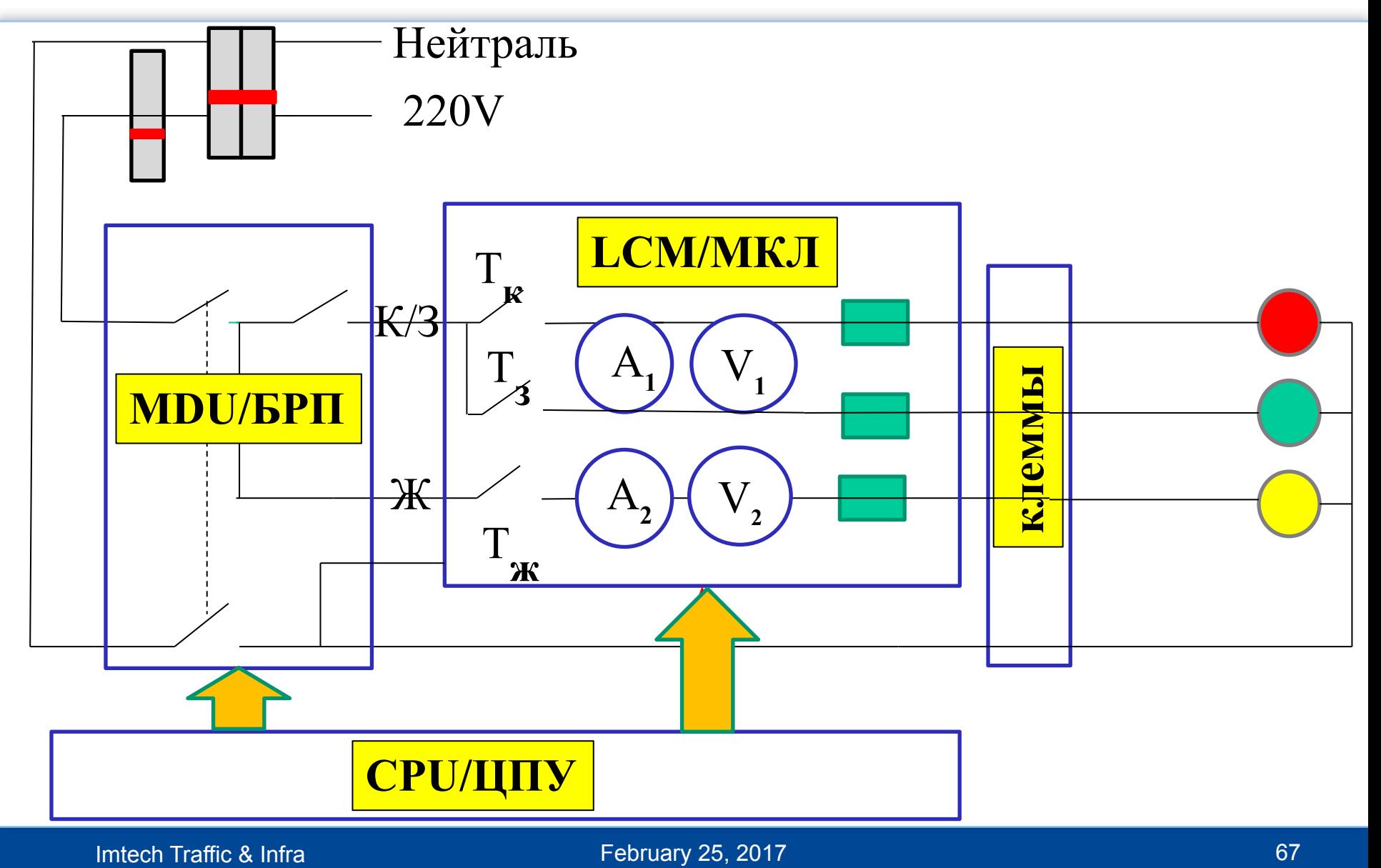

February 25, 2017

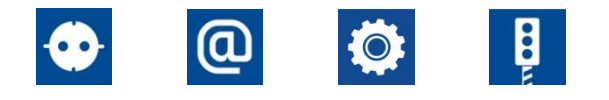

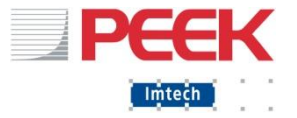

- **Контроллер видит что происходит с лампой на** основе показаний А-датчика тока и V-датчика напряжения
- Контроллер также перемножает A\*V=P [Вт] для получения мощности в Ваттах
- Нелегальные показания (то есть те, которых не должно быть в данный момент) вызывают сообщение об ошибке.

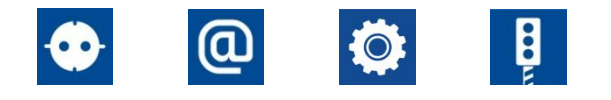

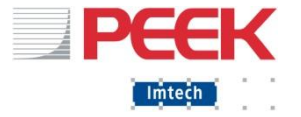

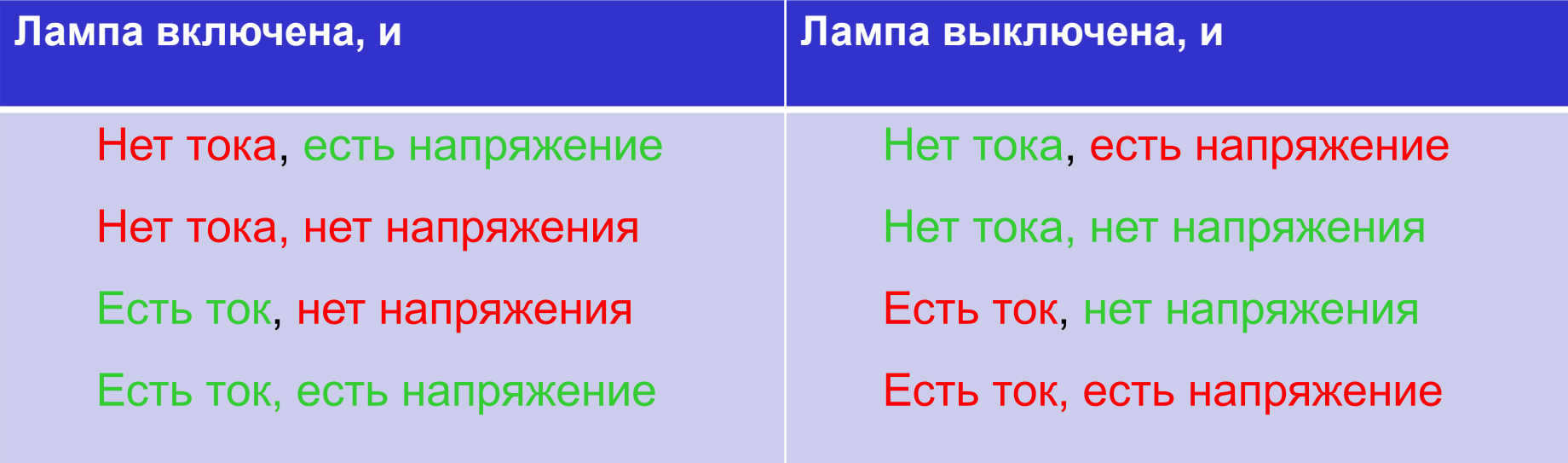

Причины к ошибке мониторинга могут возникнуть на всем протяжении цепи:

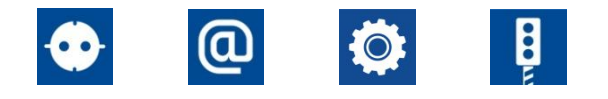

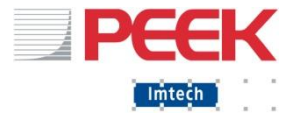

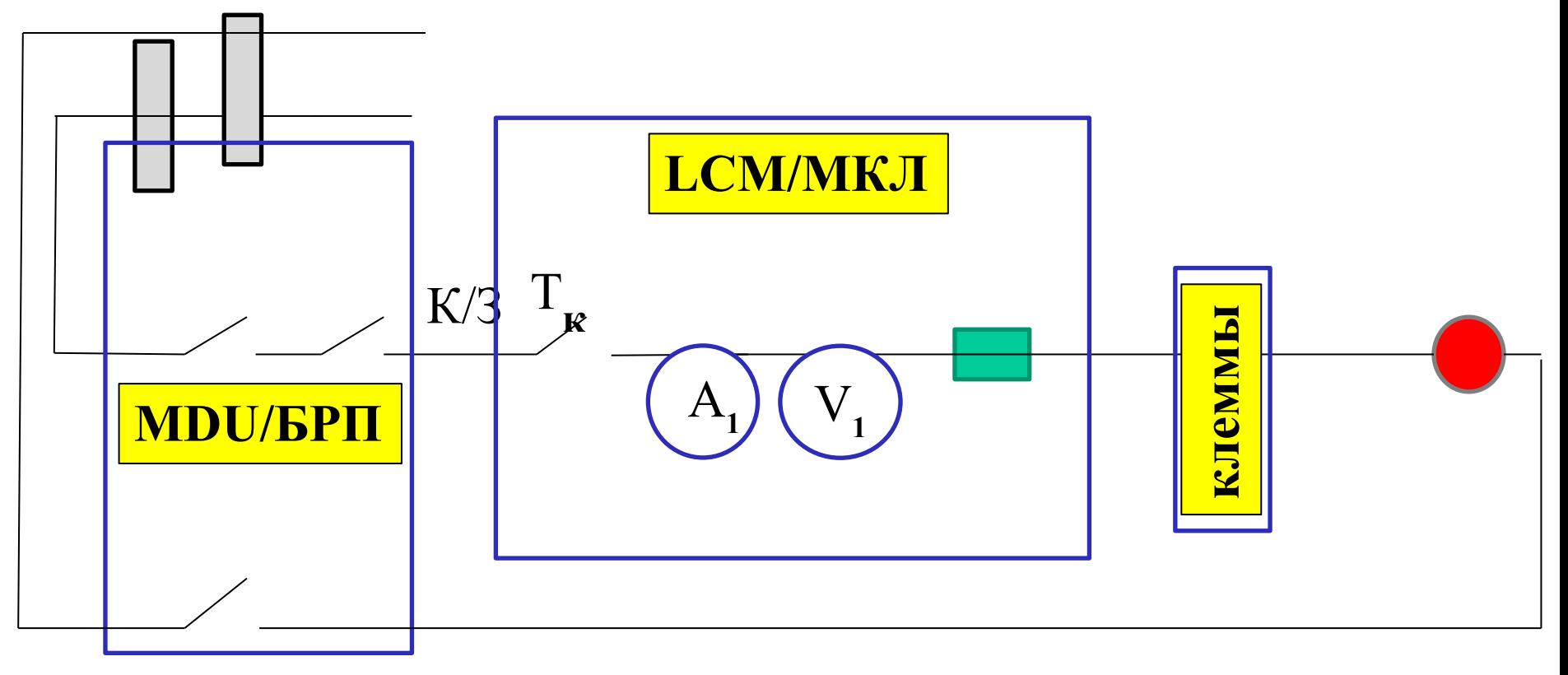

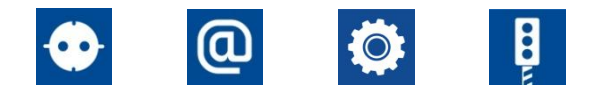

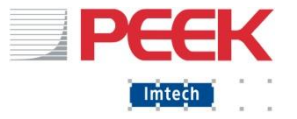

- $\blacksquare$  ЛАМПА
	- Перегорела
	- Недостаточное потребление
	- Блок питания лампы выдает напряжение после окончания работы

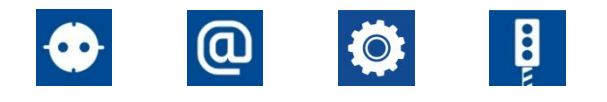

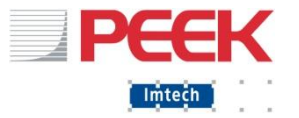

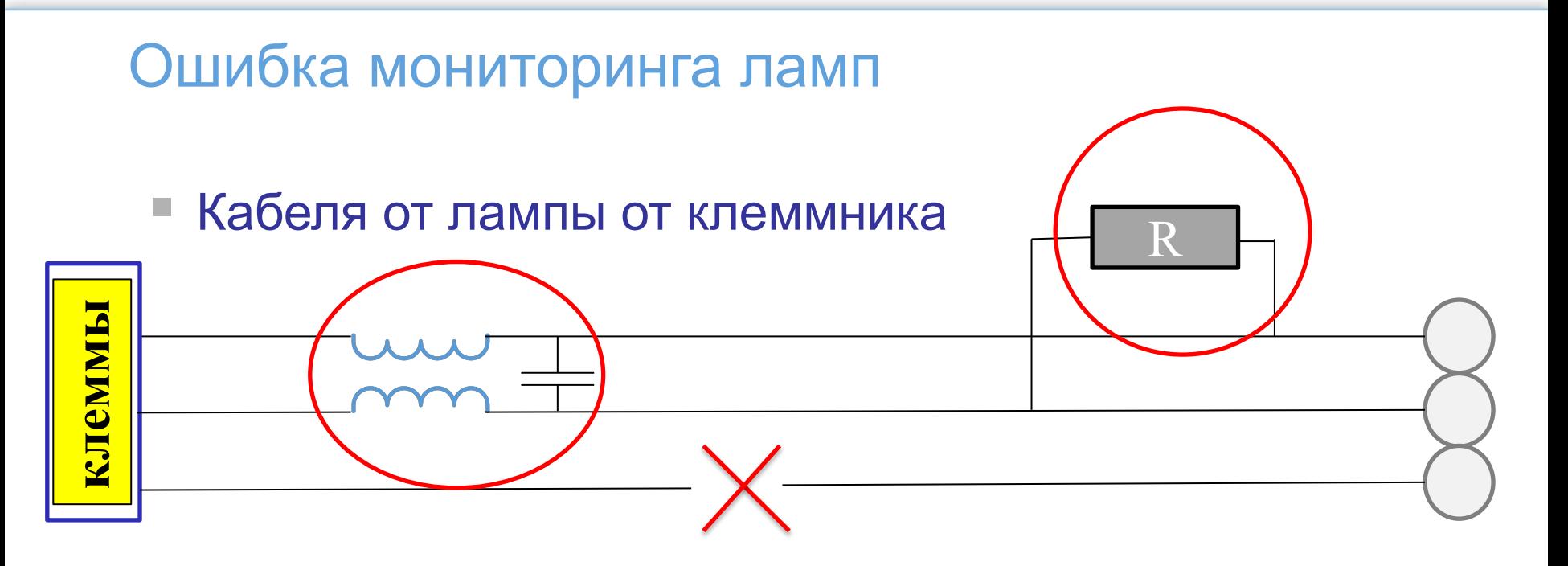

- Недостаточная изоляция между жилами кабеля/другими проводами
- Индуктивная / емкостная связь в случае длинных/неудачных кабелей
- Разрыв кабеля
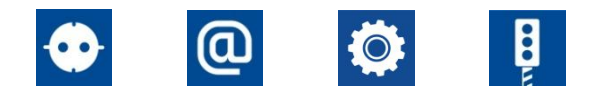

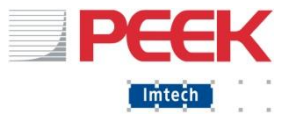

- Клеммник :
	- Ослабло крепление
	- Неверная коммутация
	- Пробой изоляции клеммника

- Провода между клеммником и LCM/МКЛ
	- Обрыв, повреждение провода
	- Неверная коммутация провода
	- Использование не того провода (Ra вместо Rb)

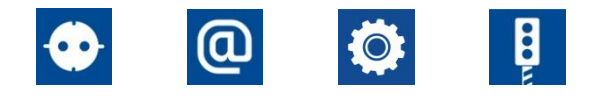

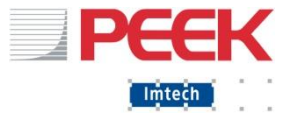

- Ошибка LCM/МКЛ
	- Сгорел предохранитель
	- Вышел из строя датчик тока
	- Вышел из строя датчик напряжения
	- Вышел из строя ключ управления (тиристор)
	- Сбой прошивки LCM
	- Сбой управления от ЦПУ

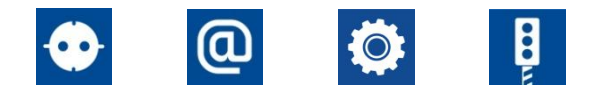

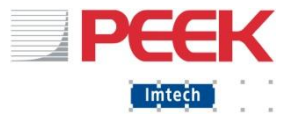

- MDU / БРП (Блок распределения питания)
	- Сбой/запрет управления от CPU
	- Неисправность ключей (тиристоров) в БРП
	- Неверное расключение на вводной или выводной клемме

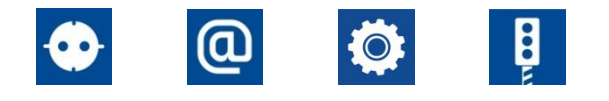

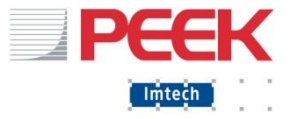

- **Ошибка вводных цепей** 
	- Выключен автомат питания ламп
	- Выключен вводной автомат
	- Подается не 220В

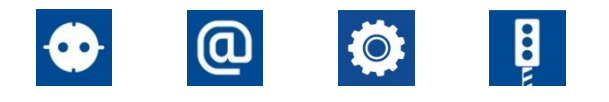

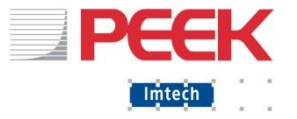

- Ошибка нейтрального провода
	- Нейтральный провод не проходит «через» MDU/БРП
	- Нейтральный провод не заведен на MDU
	- Нейтральный провод не заведен на LCM
	- Нейтральный провод имеет обрыв

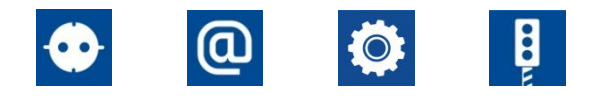

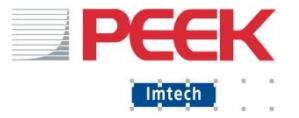

Критическая ошибка красной лампы

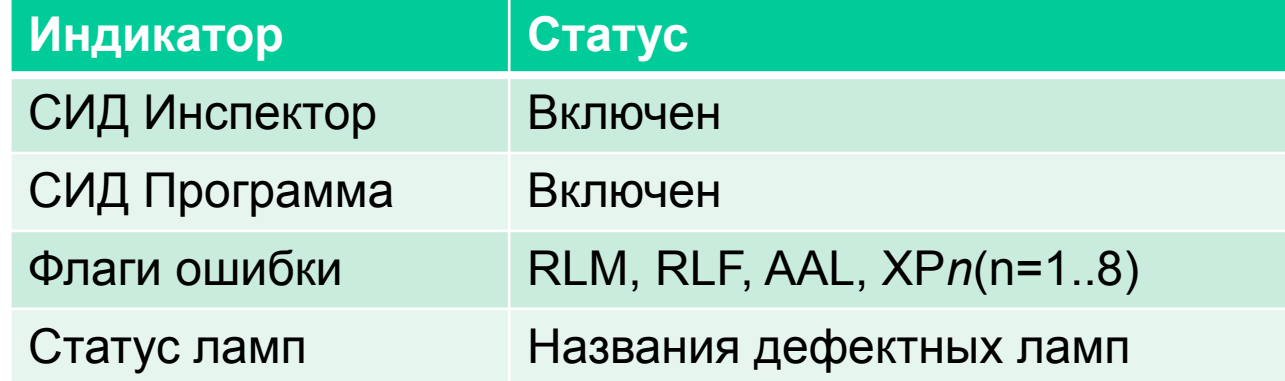

Ошибка ламп (некритическая К. Ж. 3) **Индикатор Статус** СИД Инспектор Выключен СИД Программа Включен Флаги ошибки RLМ, AAL, XP*n*(n=1..8) Статус ламп Названия дефектных ламп

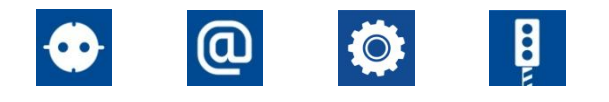

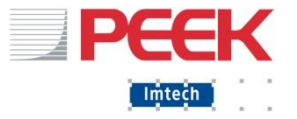

- Реакция контролера на ошибку
- Только сообщение: Желтый, Зеленый и некритичный уровень (УРВ1) Красного
- Немедленное выключение пересечения: критичный (ниже УРВ2) Красный

#### Действия:

1. Посмотреть потребляемую мощность лампы (вебстраница или ПУВ), сверить с показаниями УРВ1 и УРВ2

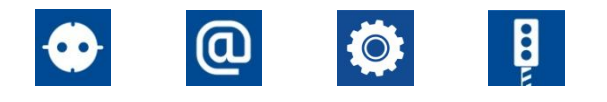

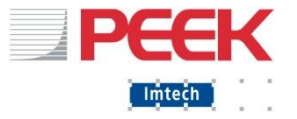

#### Действия:

- 1. Посмотреть потребляемую мощность лампы (вебстраница или ПУВ), сверить с показаниями УРВ1 и УРВ2
- 2. Контроллер не видит нагрузки ниже 4(7)Вт!
- 3. Если на сигнальной группе мало ламп, изменить тип мониторинга лампы (задание программисту – Инспектор-Мониторинг-Установки таймера)
- 4. Добавить нагрузку. 6кОм = 8 Вт.
- 5. Проверить предохранитель
- 6. Проверить на обрыв
- 7. Заменить LCM

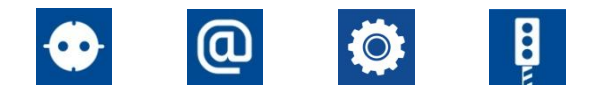

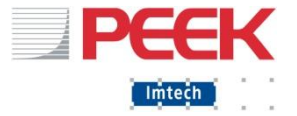

## Ошибка предохранителя лампы – возможные причины

- Перегорание лампы
- Короткое замыкание
- Прерывистое соединение
- Высокий пусковой ток
- Высокий рабочий ток (только при утечке..)
- Внутренняя ошибка МКЛ

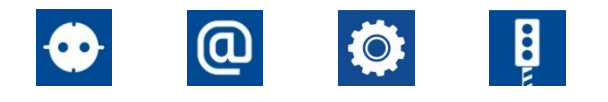

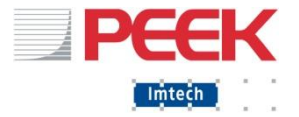

# Ошибка выхода лампы (ошибка тиристора)

#### ▪ Информация об ошибке

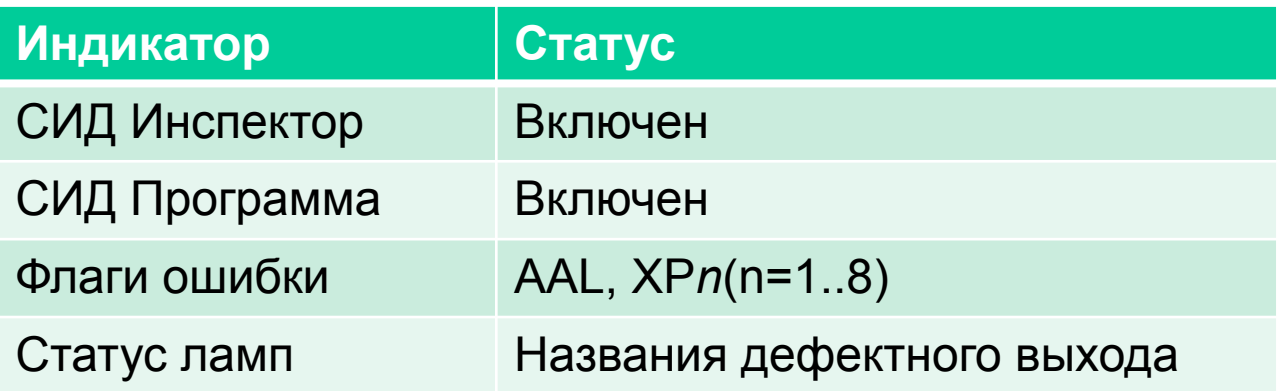

**• Название лампы (выхода) формируются так:** [Название Группы][Цвет R(К),A(Ж),G(З)][1], т.е. T3A1 = Желтая лампа группы Т3 Р2R1 = Красная лампа пешеходной группы Р2. A4G1 = Зеленая лампа стрелки A4

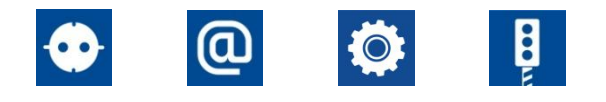

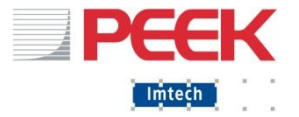

# Ошибка выхода лампы – возможные причины

- Перегорание предохранителя
- Повреждение электроники (Постоянно замкнутый или разомкнутый)
- Прерывистое соединение
- Внутренняя ошибка карты МКЛ

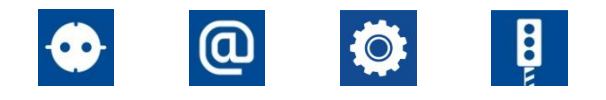

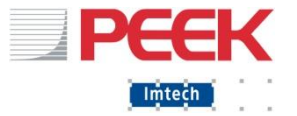

## Сообщения категории 7, Ошибки ламп

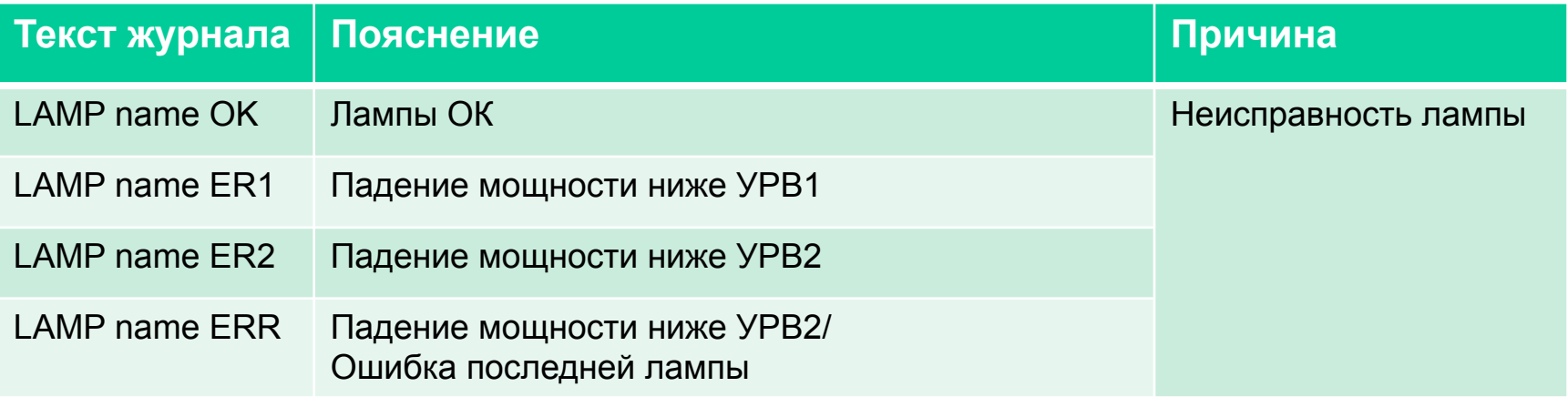

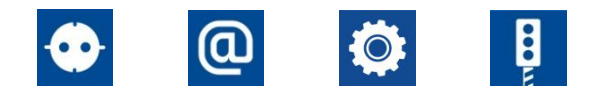

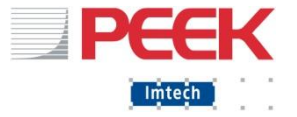

Сообщения категории 9, OMS (ВСК), обратный ток) Нелегальное состояние выхода лампы, например

**• Подано напряжение, нет тока** 

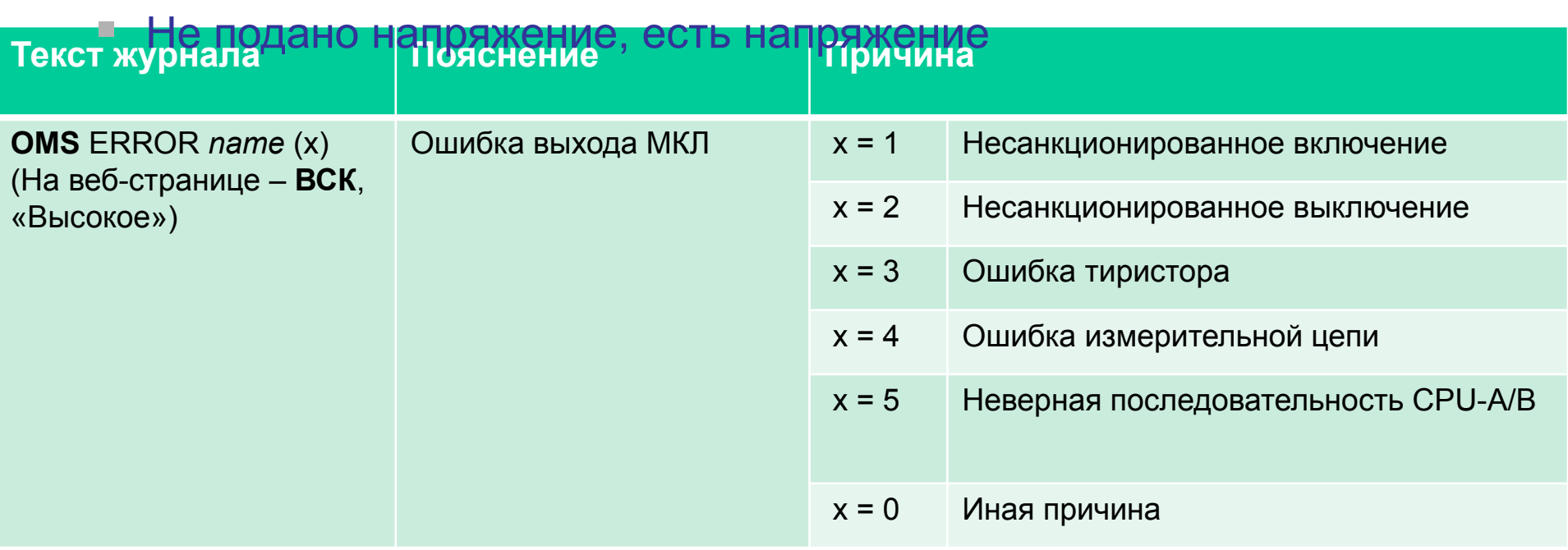

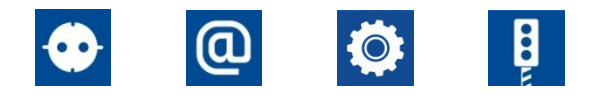

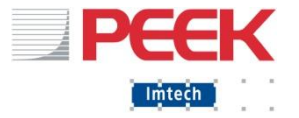

## Сообщения категории 10, Ошибки модулей

Код ошибки МКЛ / LCM =16 \* (код ошибки UCB1) + (код ошибки UCB0), Где UCBx

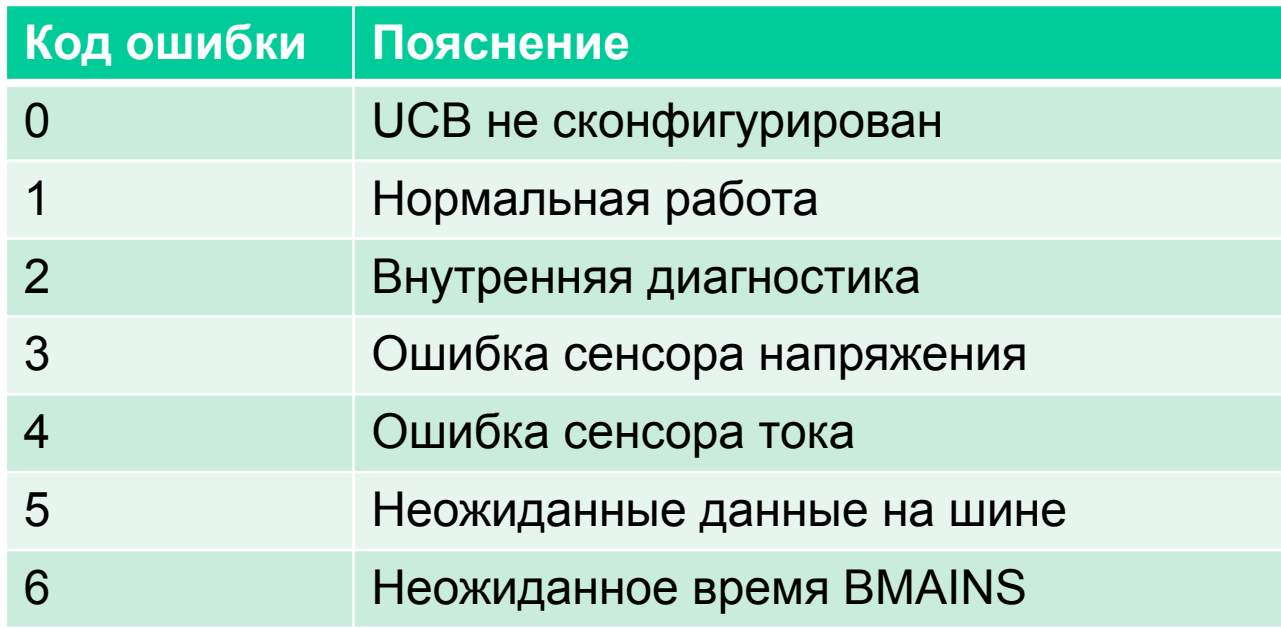

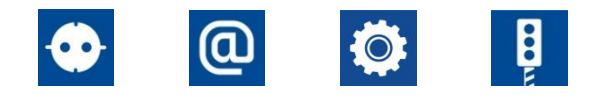

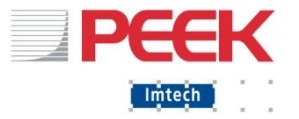

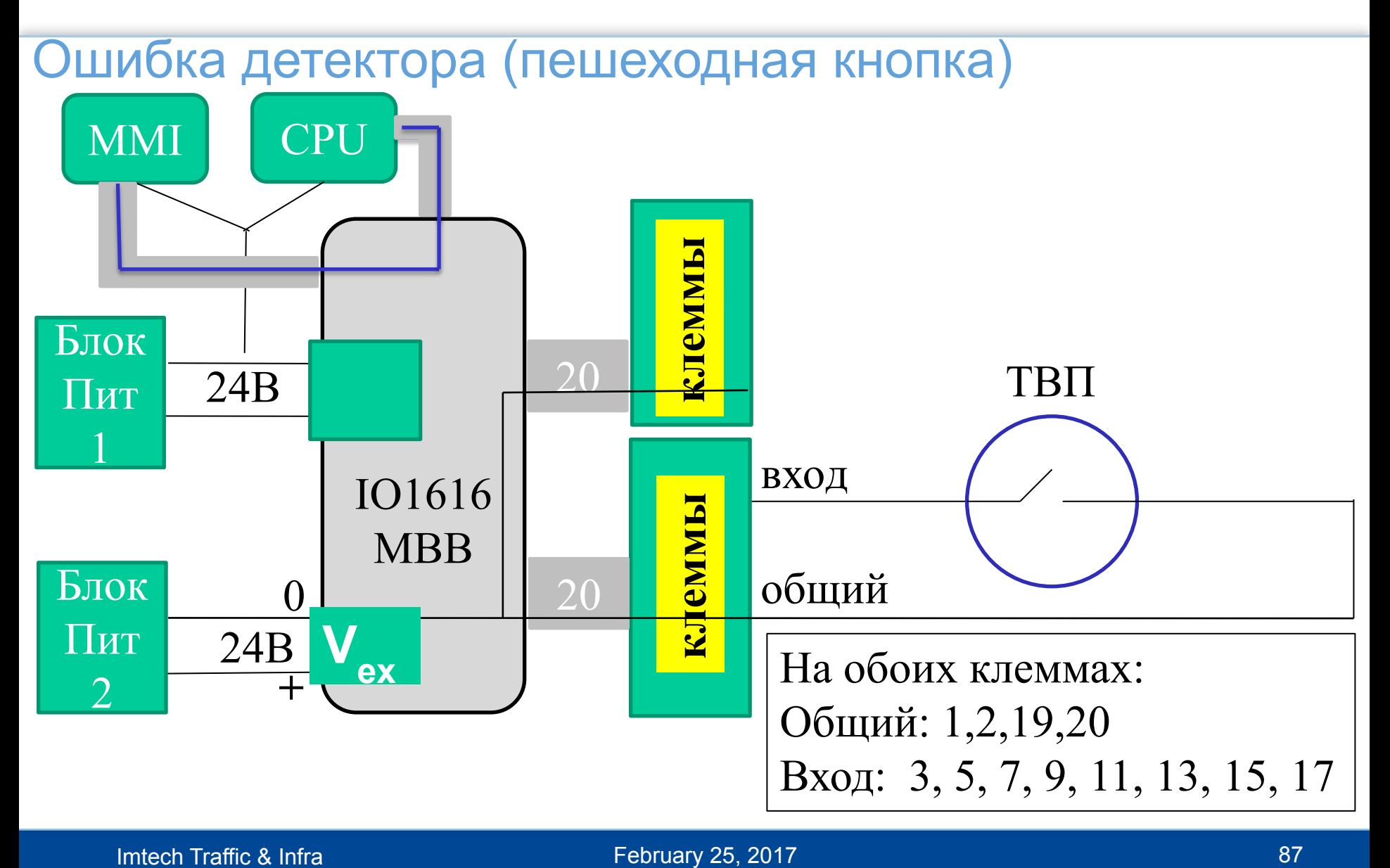

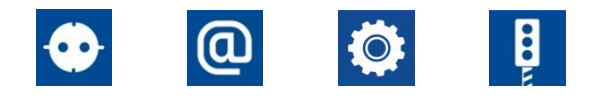

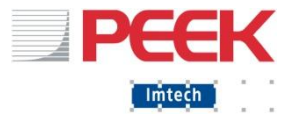

# Ошибка детектора (пешеходной кнопки)

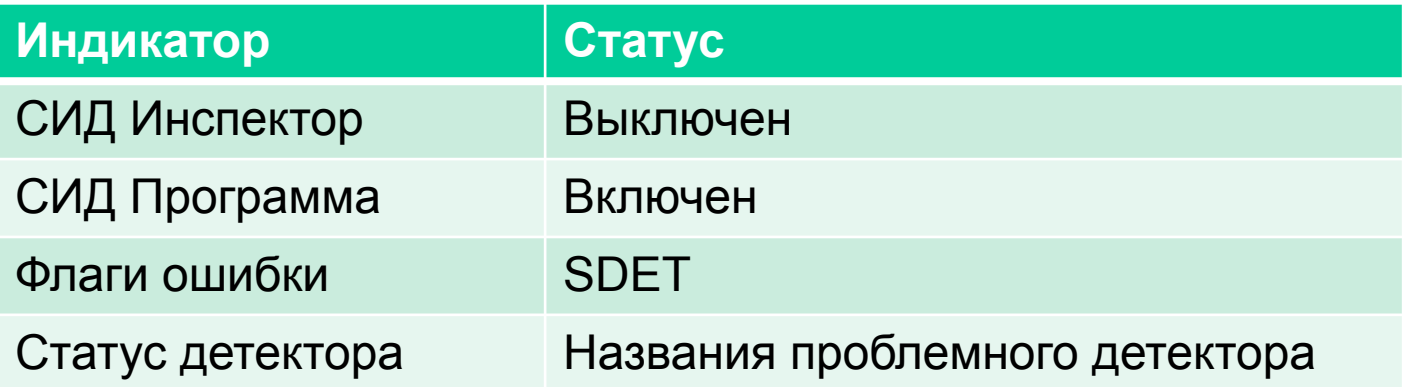

Название детектора задаются программистами. Связь детектора с направлением и номер его физического входа в ДК можно посмотреть, если открыть проект в Конфигураторе и перейти на вкладку «Детекторы»:

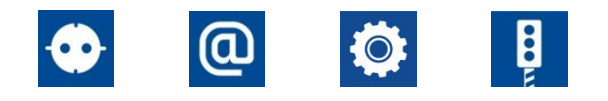

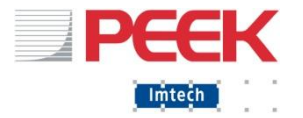

## Ошибка детектора (пешеходной кнопки)

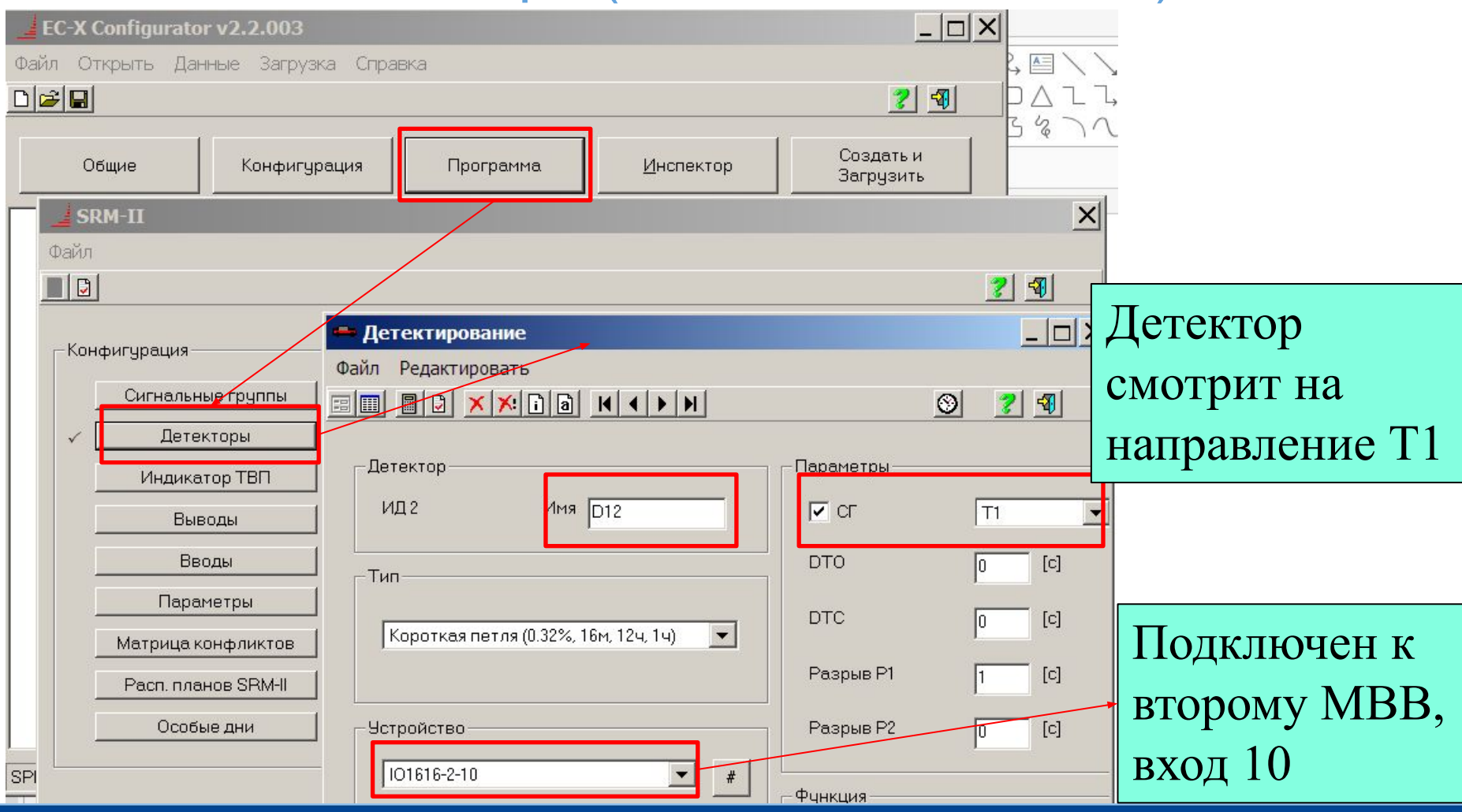

Imtech Traffic & Infra **89** and 89 and 89 and 89 and 89 and 89 and 89 and 89 and 89 and 89 and 89 and 89 and 89

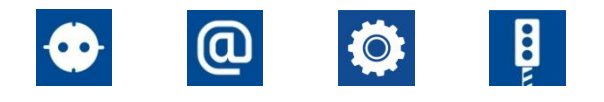

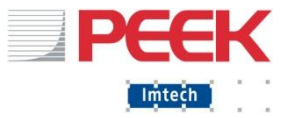

# Ошибка детектора (пешеходной кнопки)

#### **• Причина ошибки**

- Дефективная кнопка
- Кнопка «залипла»
- Обрыв провода
- Внутренняя ошибка МВВ IO1616
- Не работает блок питания №2
- Нарушилась связь между МВВ IO1616 и CPU

#### ▪ Решение проблемы

- Проверить работоспособность кнопку
- Проверить индикатор на карте IO1616
- Проверить статус кнопки в программе
- Прозвонить провода
- Принудительно включить детектор (DSWC)

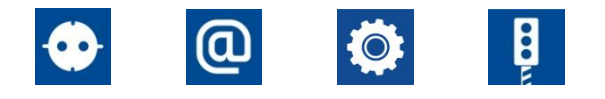

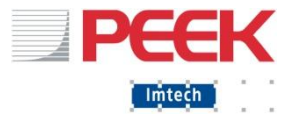

## Ошибка детектора Трафикам

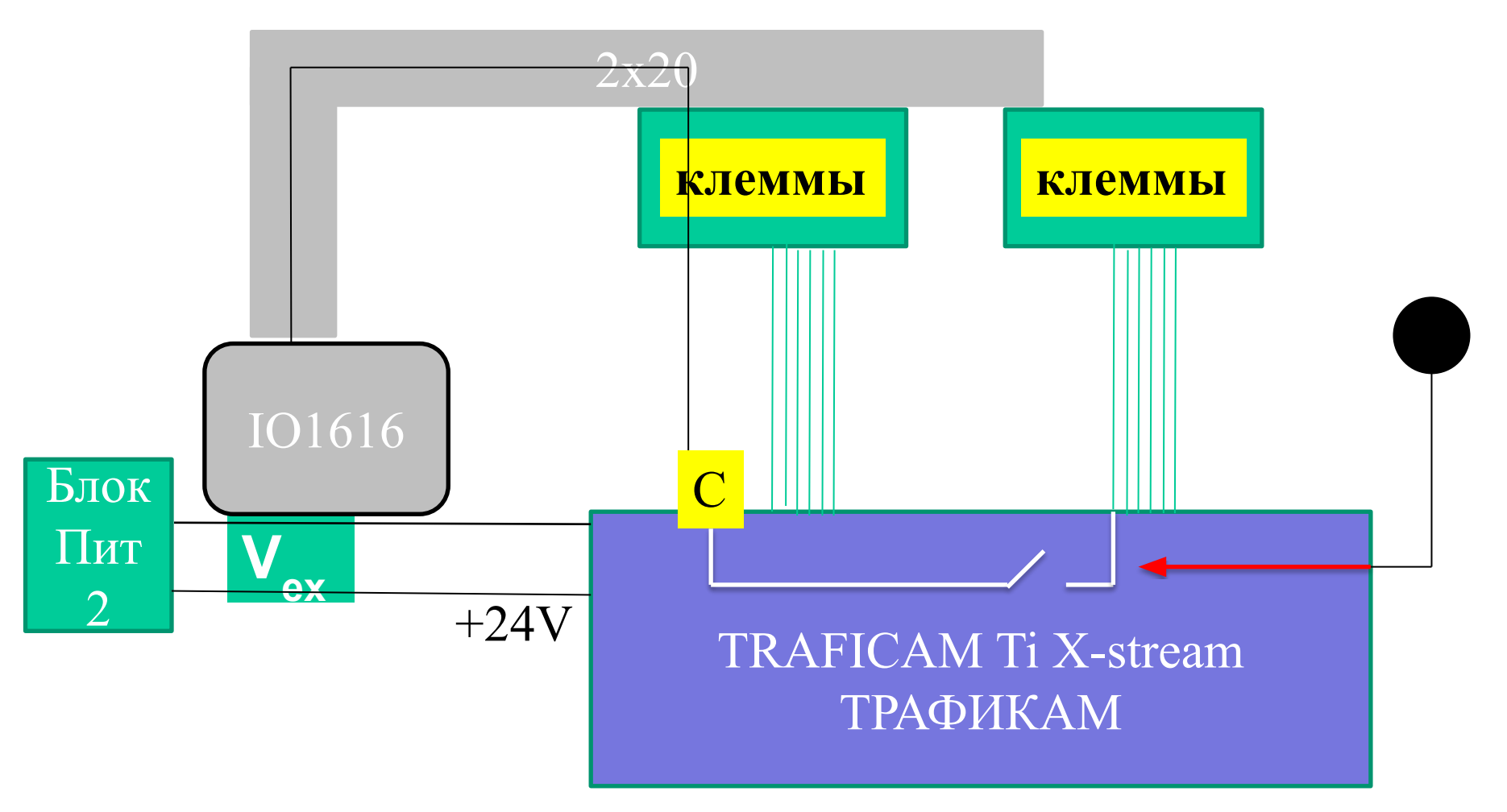

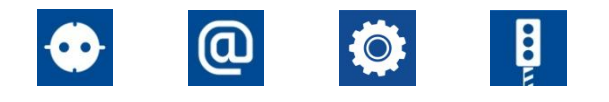

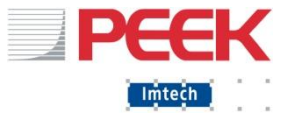

#### Ошибка детектора транспорта

- Причина ошибки
	- Нет транспорта
	- Постоянный транспорт (запаркован, либо некорректная настройка/установка детектора)
	- Обрыв кабеля / шлейфа и т.д.
	- Внутренняя ошибка МВВ IO1616
	- Не работает блок питания №2
	- Нарушилась связь между МВВ IO1616 и CPU
	- Сбилась настройка Ti X-stream / вышел из строя

#### ■ Решение проблемы

- Проверить индикатор на карте IO1616
- Проверить статус детектора в программе
- Посмотреть индикацию на Ti и IO1616
- Прозвонить провода
- Принудительно включить детектор (DSWC)
- Проверить настройку Ti X-stream

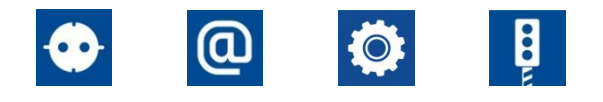

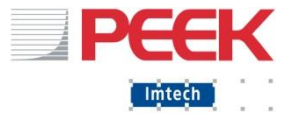

## Ошибка детектора транспорта

#### ■ Причина ошибки

- Нет транспорта / запаркованный транспорт (если ситуация постоянная направить программистам)
- Загрязнен детектор, нарушена ориентация детектора (протереть детектор стараясь не нарушать ориентацию)
- Если ошибка возникает в определенное время: блики от солнца, засвет солнцем (перенаправить камеру)
- Сбой настройки камеры (перезагрузить камеру, перенастроить камеру)
- Неверно нарисованы петли (перерисовать петли правильно)
- Детектор активирован вручную (флаг DSCW)
- Внутренняя ошибка МВВ IO1616 (Заменить МВВ, не забыв про перемычки)

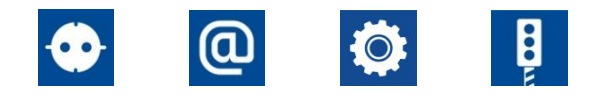

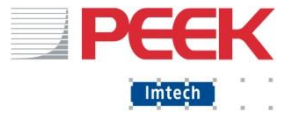

## Сообщения категории 8, Ошибки детекторов/кнопок

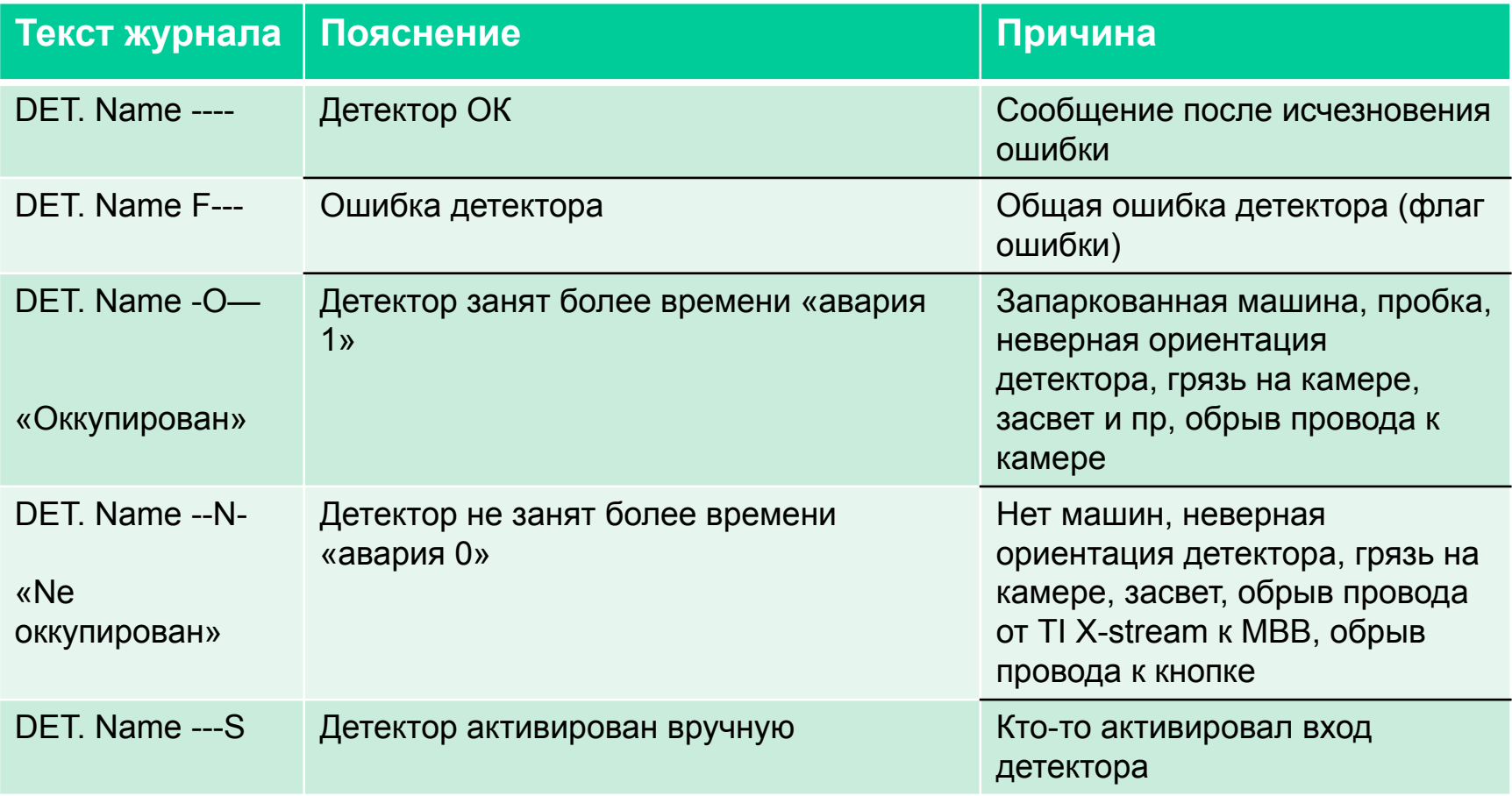

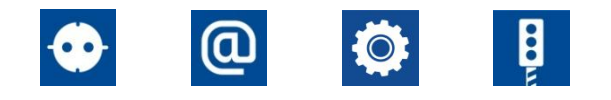

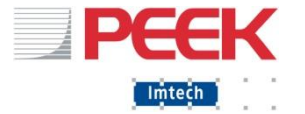

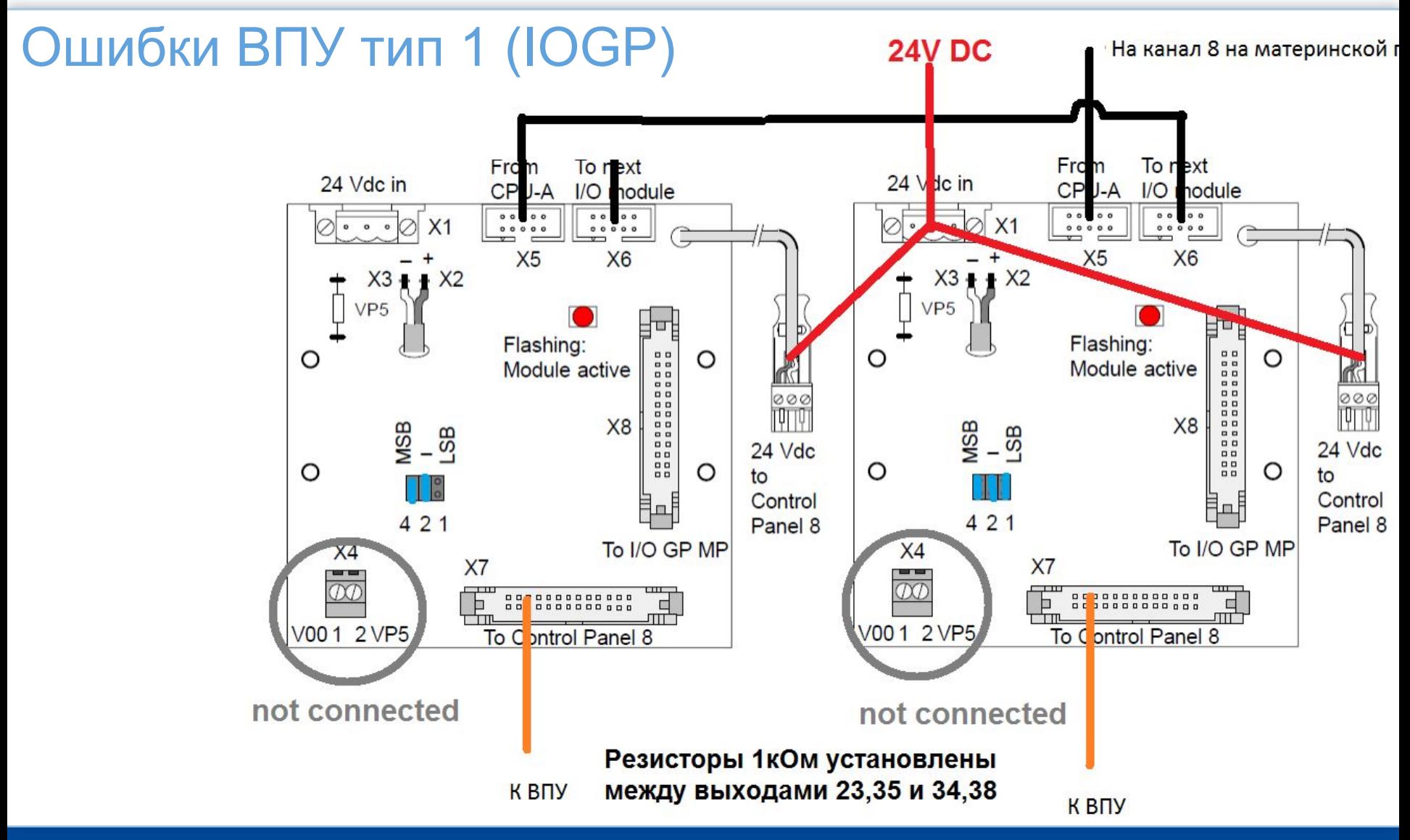

February 25, 2017

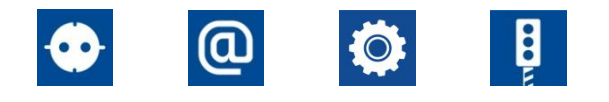

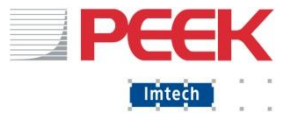

# Ошибки ВПУ тип 1 (IOGP)

- Не установлены резисторы:
	- Контроллер зависает в фазе
- Отключено ВПУ / повреждение кабеля

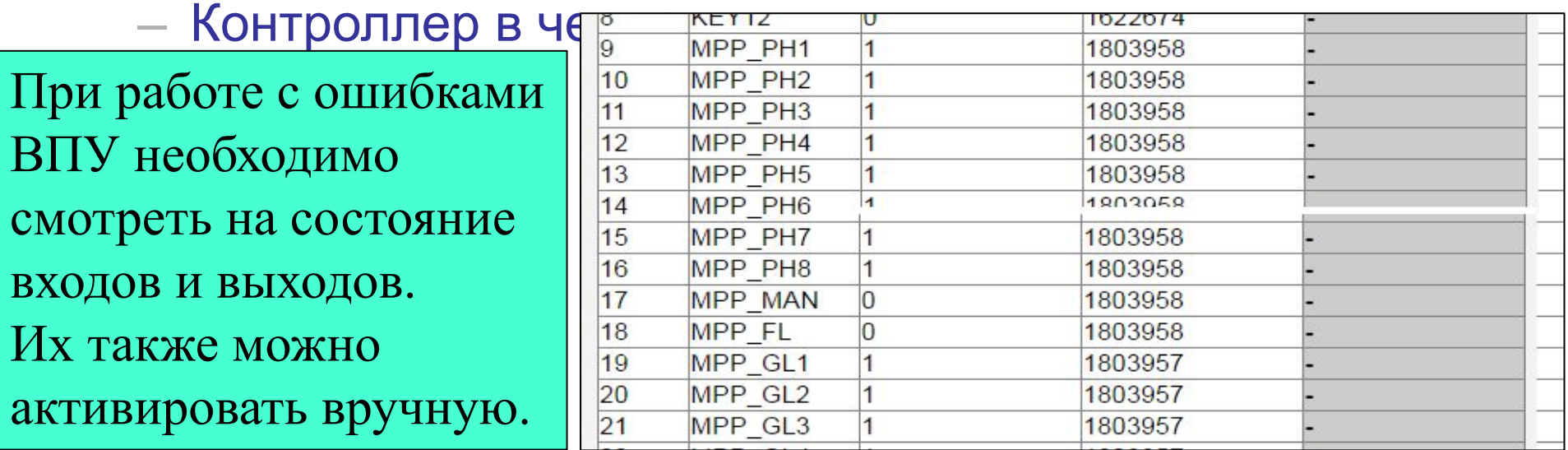

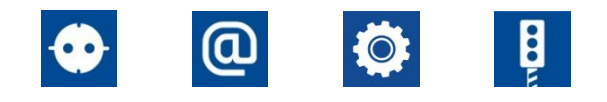

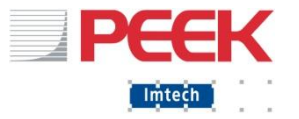

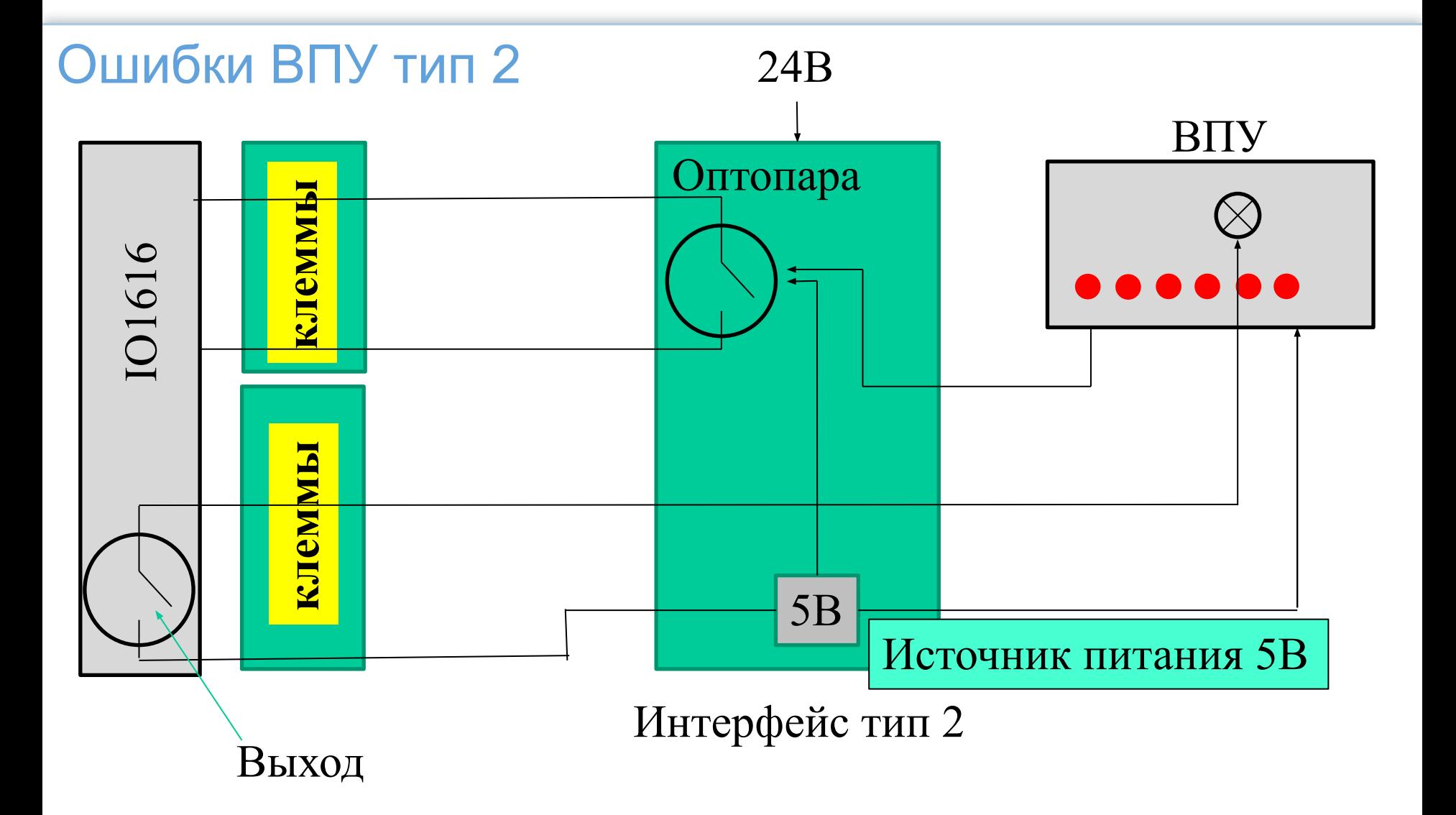

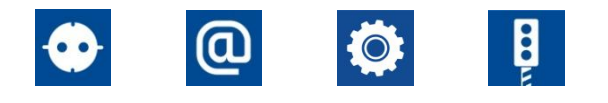

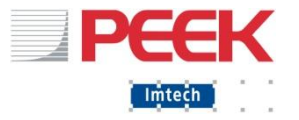

## Ошибки ВПУ тип 2

- Перегорела оптопара
- **Не подается питание 24В**
- Перегорел источник питания 5В
- **Неисправность ВПУ**
- **Повреждение кабеля**
- **Повреждение IO1616**

Неверно выставлена адресация IO1616

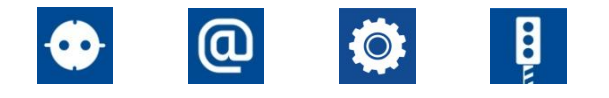

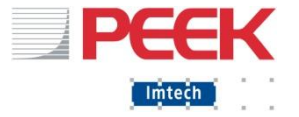

## Ошибка запуска ДК

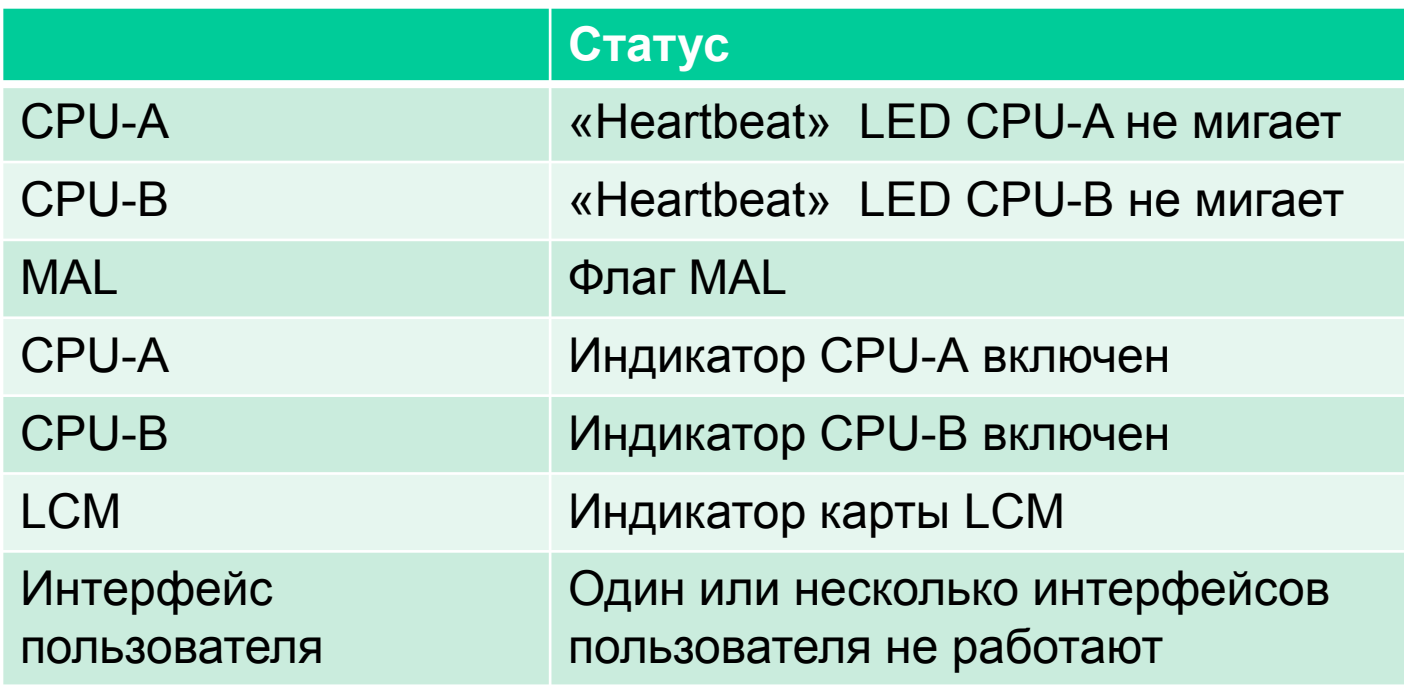

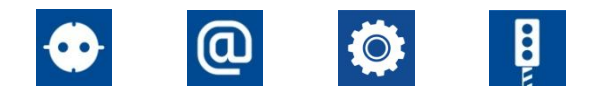

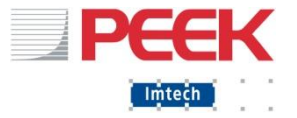

## Ошибка запуска ДК

#### ■ Причины

- Входное питание слишком низкое
- Питание логики +/-24В отсутствует или слишком низкое
- Ошибка железа: CPU, LCM, Основная задняя плата,
- дополнительная задняя плата, MDU
- Ошибка в программе

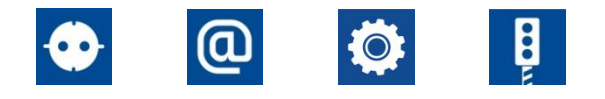

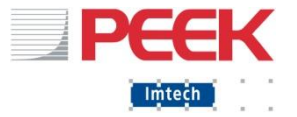

## Ошибка запуска ДК – что делать ?

1. Проверить индикаторы различных устройств

 - Если все выключено проверить питание 24В., заменить в случай неисправности

 - проверить автоматы и предохранители относящиеся к питанию в 24В, заменить в случай неисправности

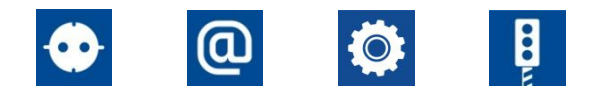

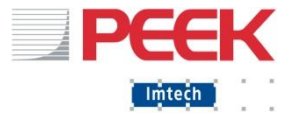

## Ошибка запуска ДК – что делать ?

- 2. Если «Heartbeat» LED CPU-B не мигает
- Сброс настроек карты нажатием кнопки RESET на 7 секунд
- Если проблема не решена то закачайте Инспектор еще раз
- Замените CPU карту если нечего не помогает

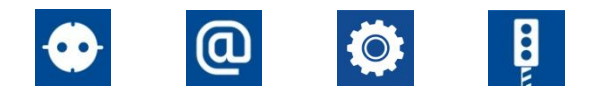

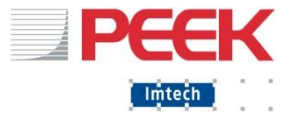

## Ошибка запуска ДК – что делать ?

#### 3. Если «Heartbeat» LED CPU-А не мигает

 - Сброс настроек карты нажатием кнопки RESET на 7 секунд, запуск CPU-A занимает примерно 50 с. в течении которых лед «heartbeat» :

- 2 секунды горит когда CPU-A включается или сбрасывается
- Затем находится в выключенном состоянии
- Через примерно 30 секунд лед должен начать моргать
- Перезалить Программу
- Проверить совпадение версий Окружения и Программы
- Замените CPU карту если нечего не помогает

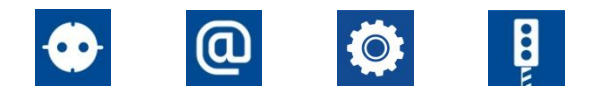

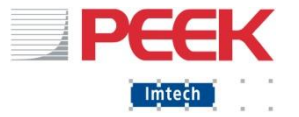

## Ошибка запуска ДК - программная

ДК может не начать работать из-за допущенной ошибки при программировании

Наиболее распространённые причины:

- Несоответствие количества LCM в контроллере и программе
- 2. Несовпадение ID Программы и Инспектора в конфигурациях
- 3. Ошибка конфигурации в одном из конфигурационных файлов
- 4. Путаница с Окружением
- 5. Исчерпалось количество допустимых перезапусков в сутки

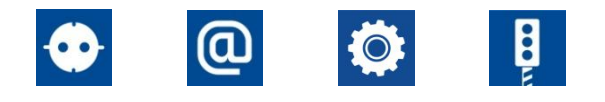

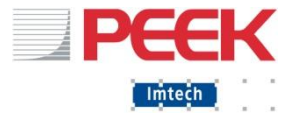

## Ошибка запуска ДК - программная

Ошибка конфигурации в одном из конфигурационных файлов

- CPU- A лог со всеми данными о загрузке в файл «XLOG.LOG»

Наиболее частые причины это :

- Abort with reason 5 что указывает на ошибку в файле XP.DAT
- Abort with reason  $4 -$  что указывает на ошибку в файле SADAT.DAT или MMI.DAT

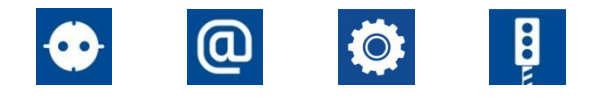

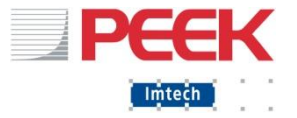

## Ошибка одного из модулей

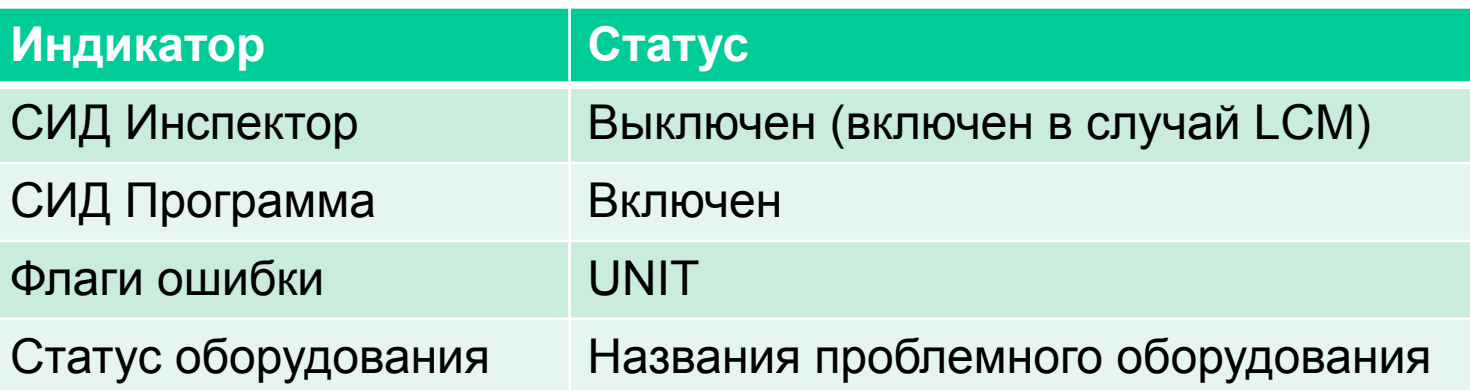

Две способа определения ошибки:

- CPU не может подключится к модулю
- Сам модуль сообщает о ошибке

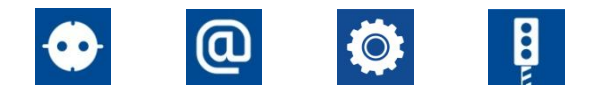

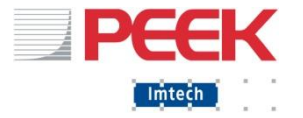

# Журнал– категории сообщений

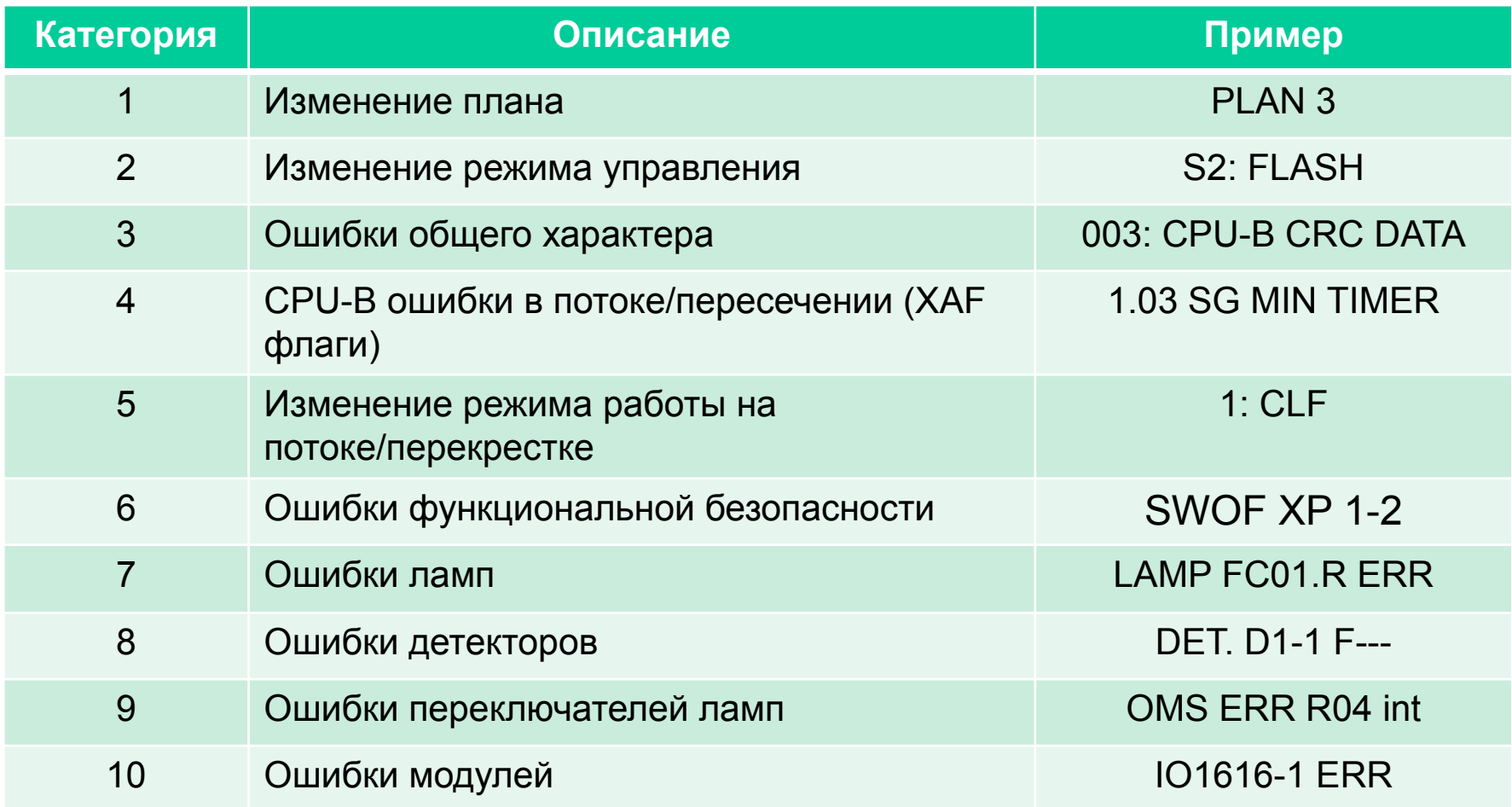

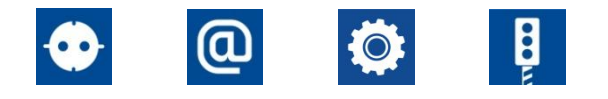

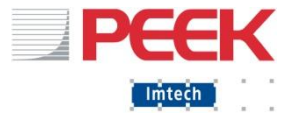

## Сообщения категории 1

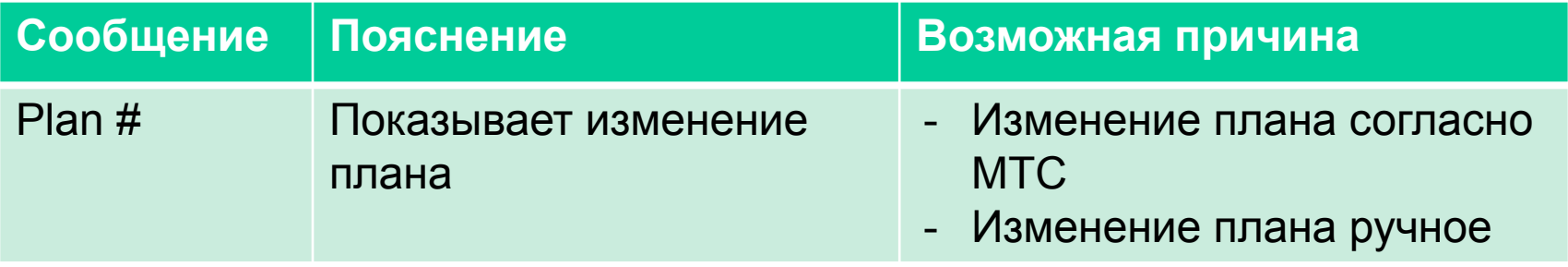
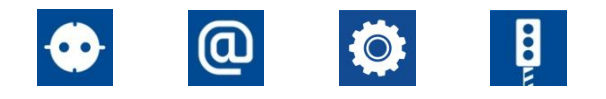

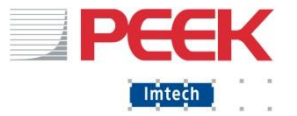

#### Сообщения категории 2, изменение режима

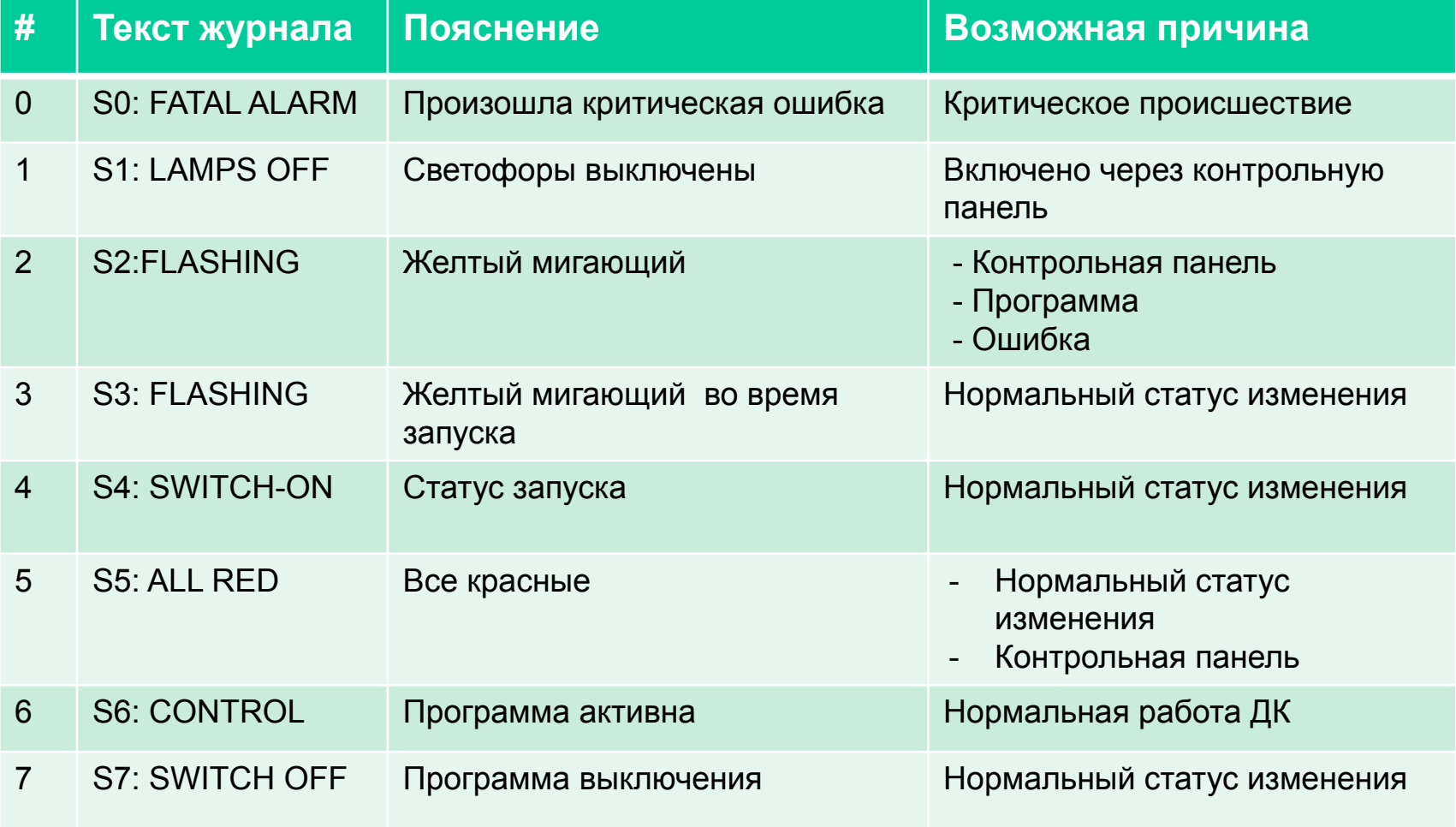

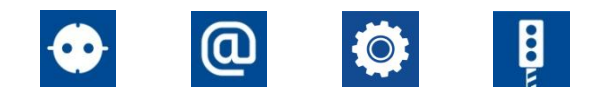

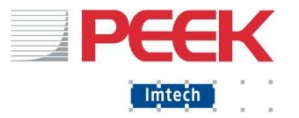

#### **Сообщения #: 0 до 15 генерируются Инспектором Сообщения #: 16 до 31 генерируются Программой Сообщения #: 32 до 255 генерируются Окружением** Сообщения категории 3, Общие ошибки

**В приведённой таблице наиболее частые , больше можно найти в Инструкции по обслуживанию**

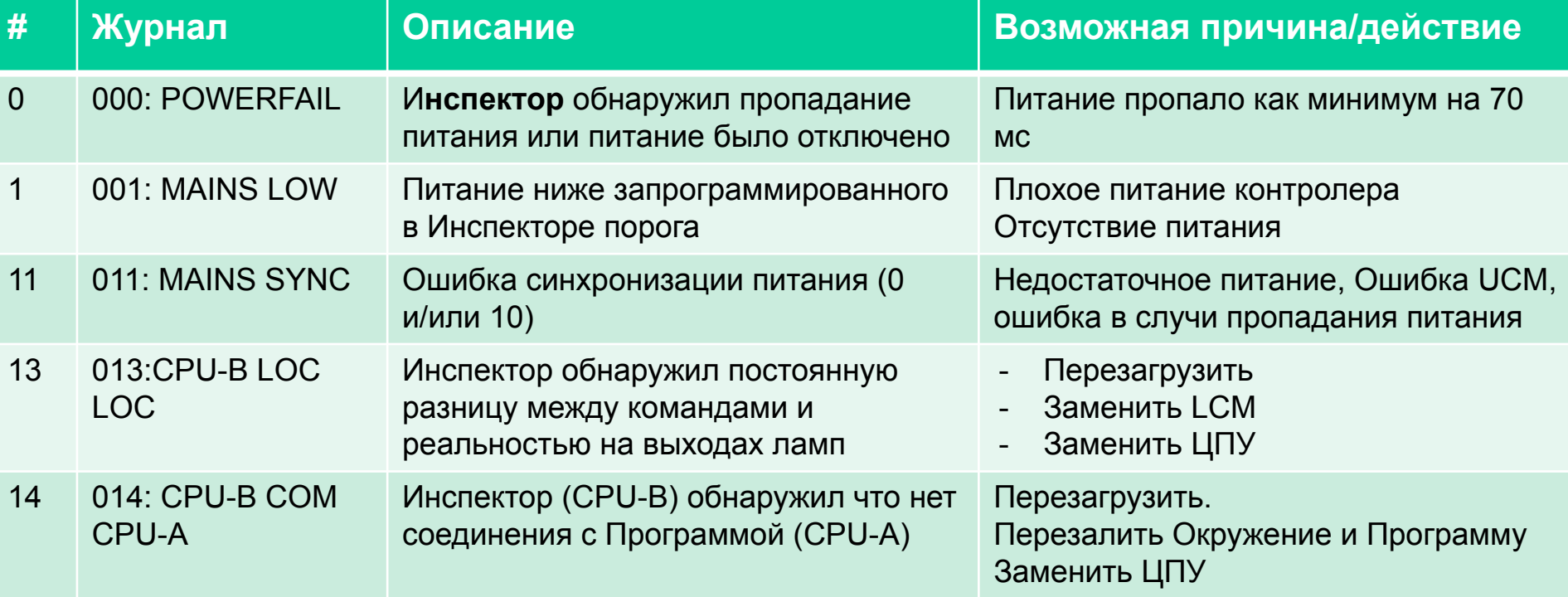

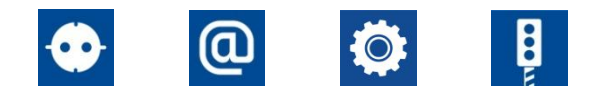

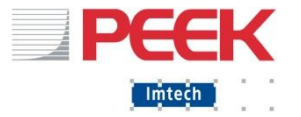

## Сообщения категории 3, Общие ошибки

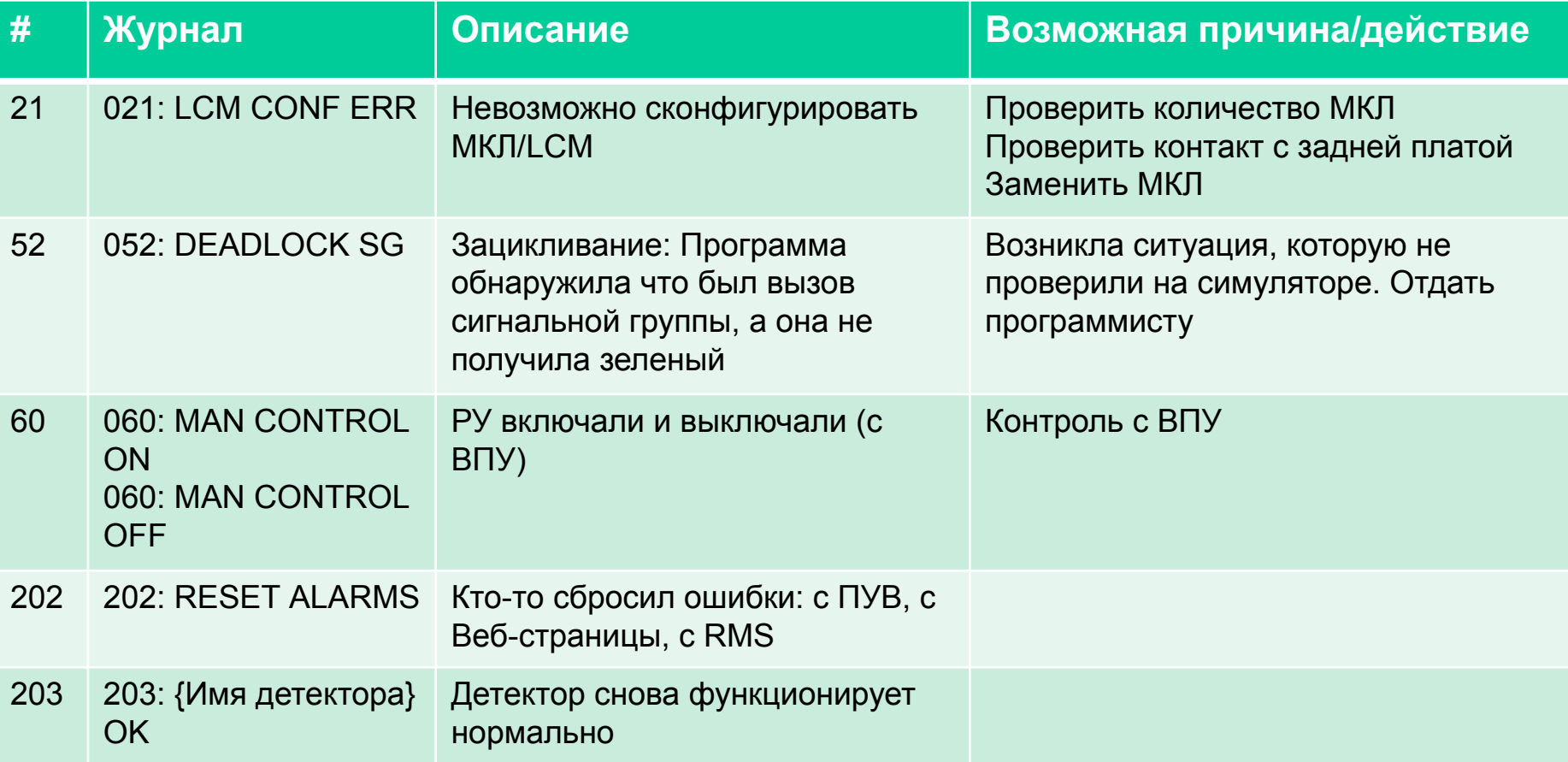

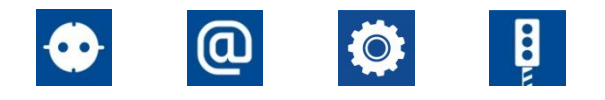

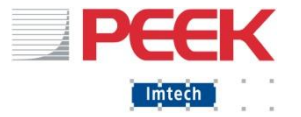

### Сообщения категории 3, Общие ошибки

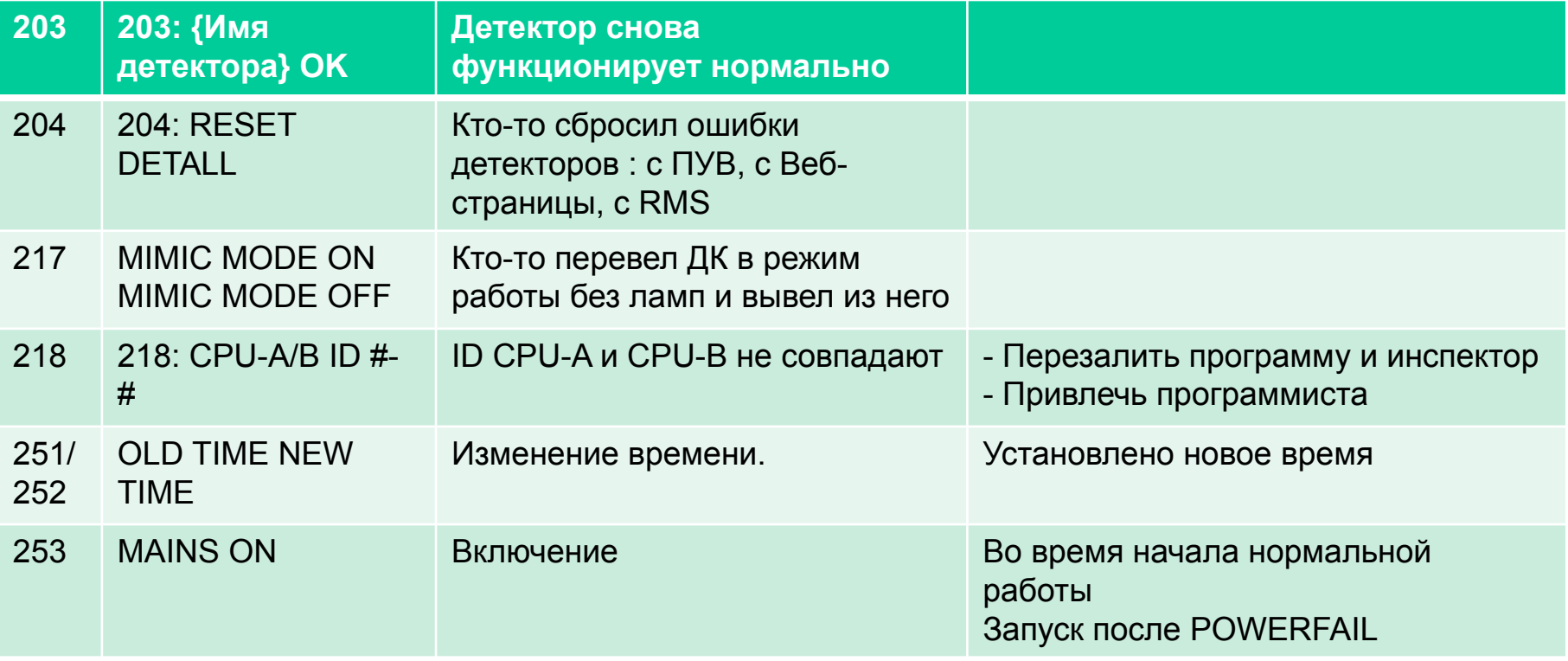

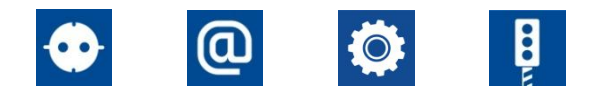

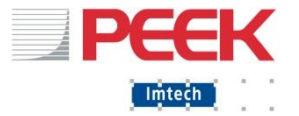

### Сообщения категории 4, Ошибки Инспектора

#### **(невозможно выявить в Симуляторе)**

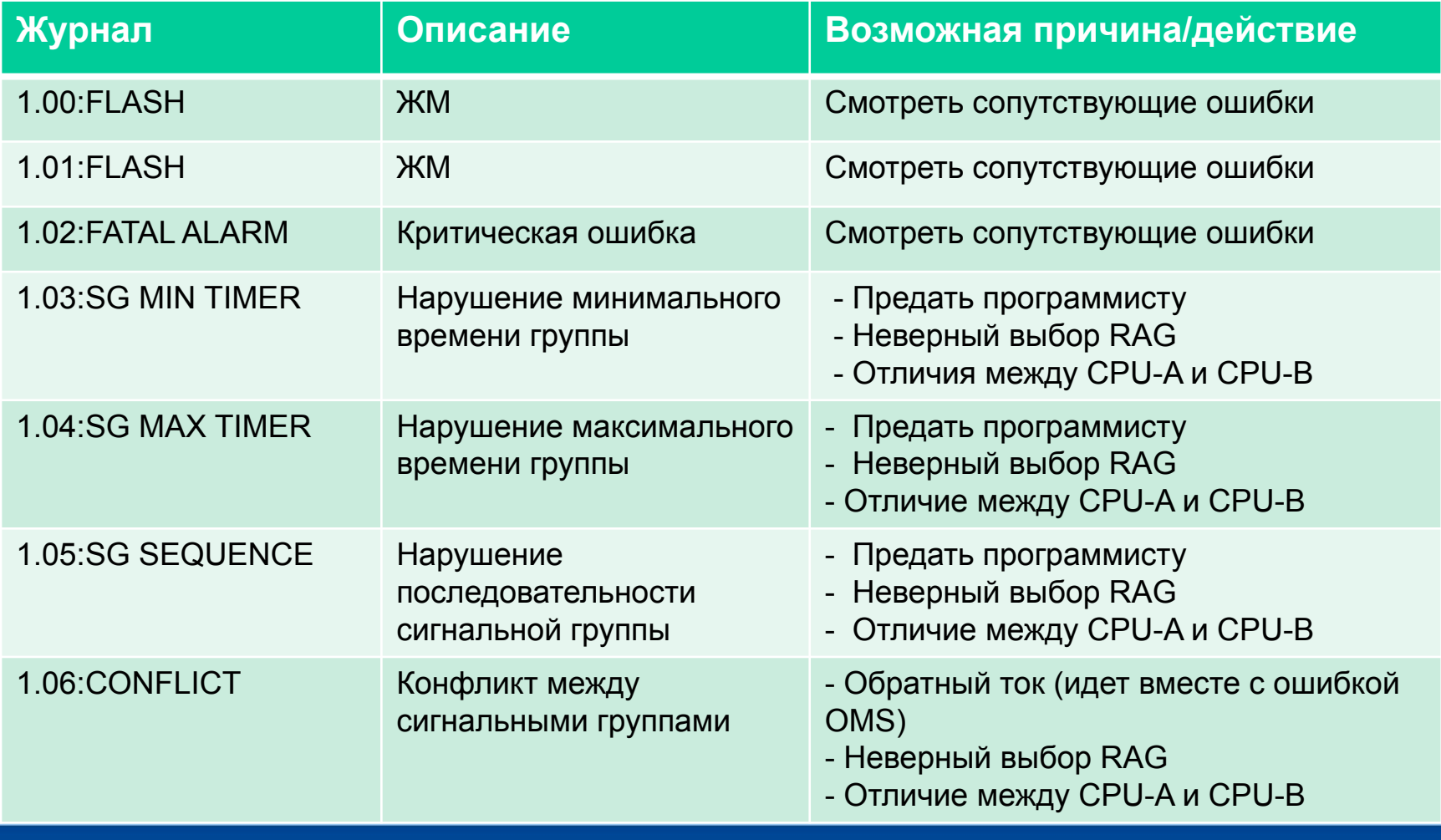

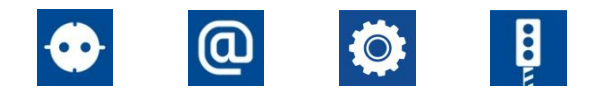

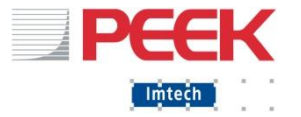

### Сообщения категории 4, Ошибки Инспектора

#### **(невозможно выявить в Симуляторе)**

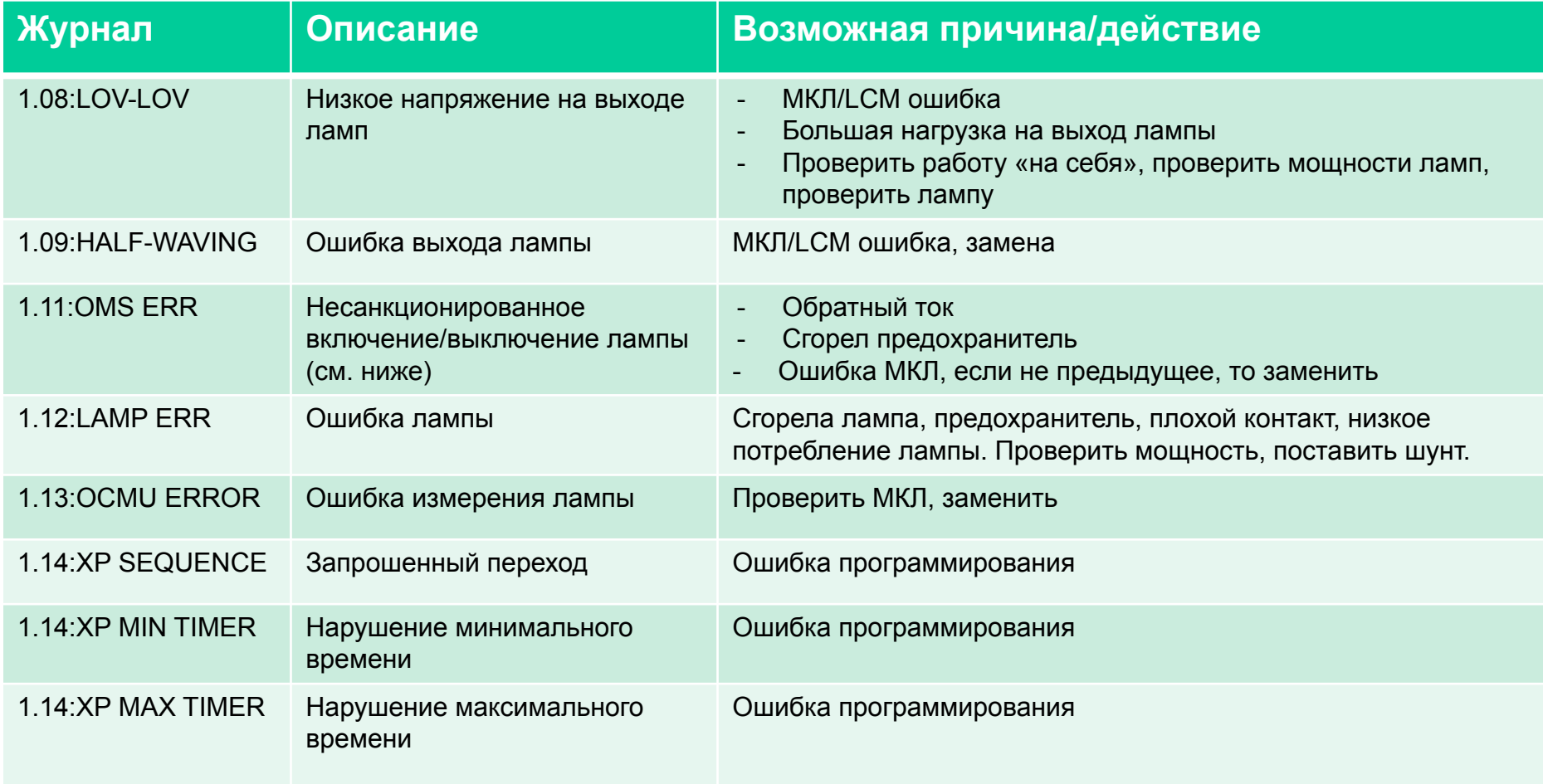

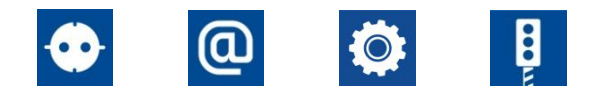

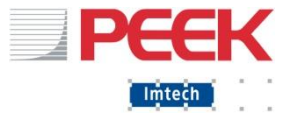

#### Сообщения категории 5, События режима работы

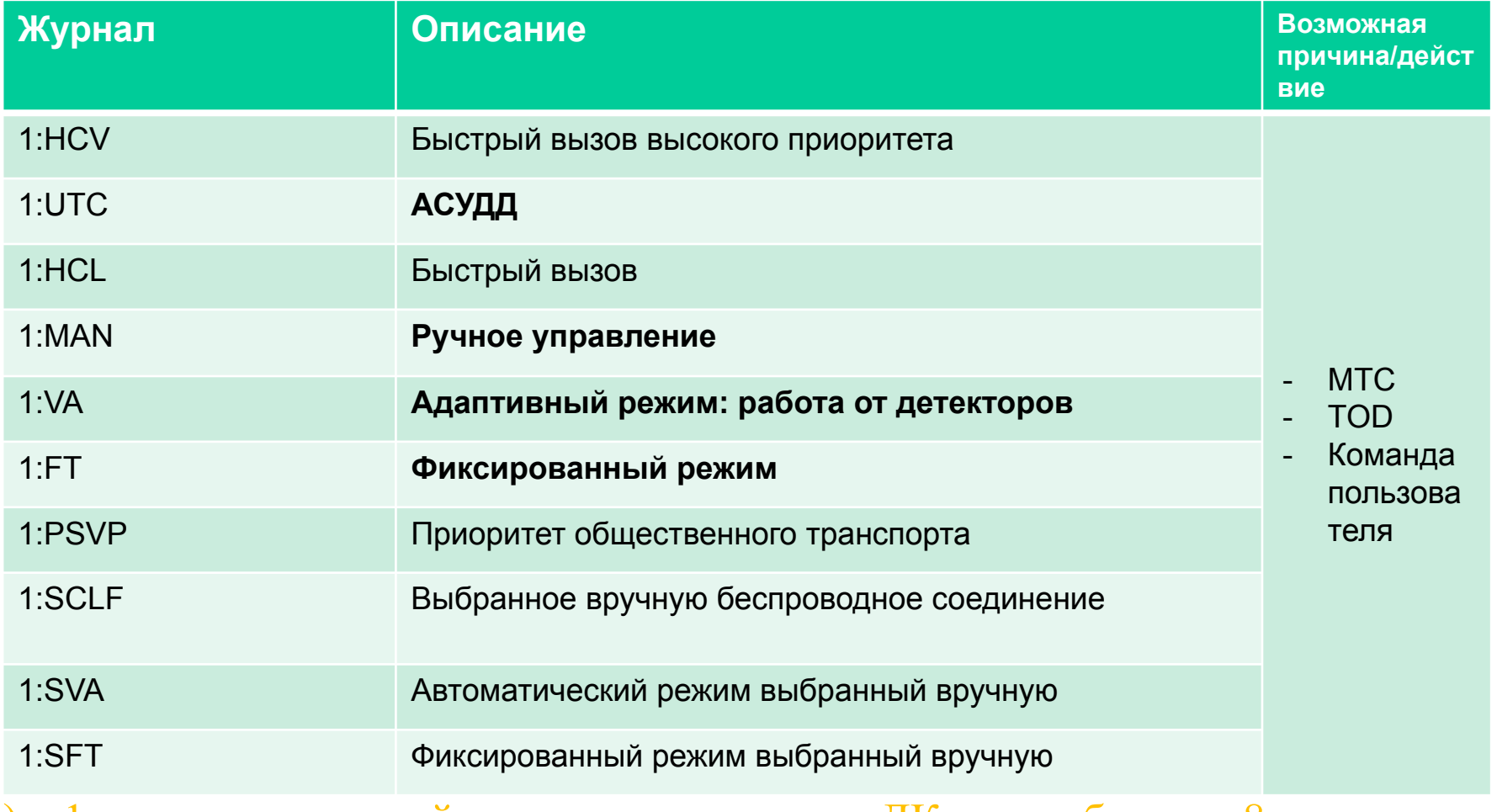

(!) «1» – это порядковый номер перекрестка, в ДК может быть до 8 перекрестков

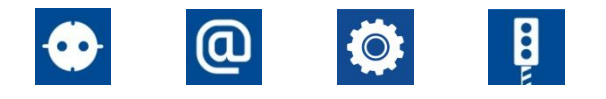

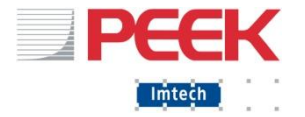

## Сообщения категории 5, События режима работы

#### $\blacksquare$  Режим указан на веб-странице, и в ПУВ (3)-(5)

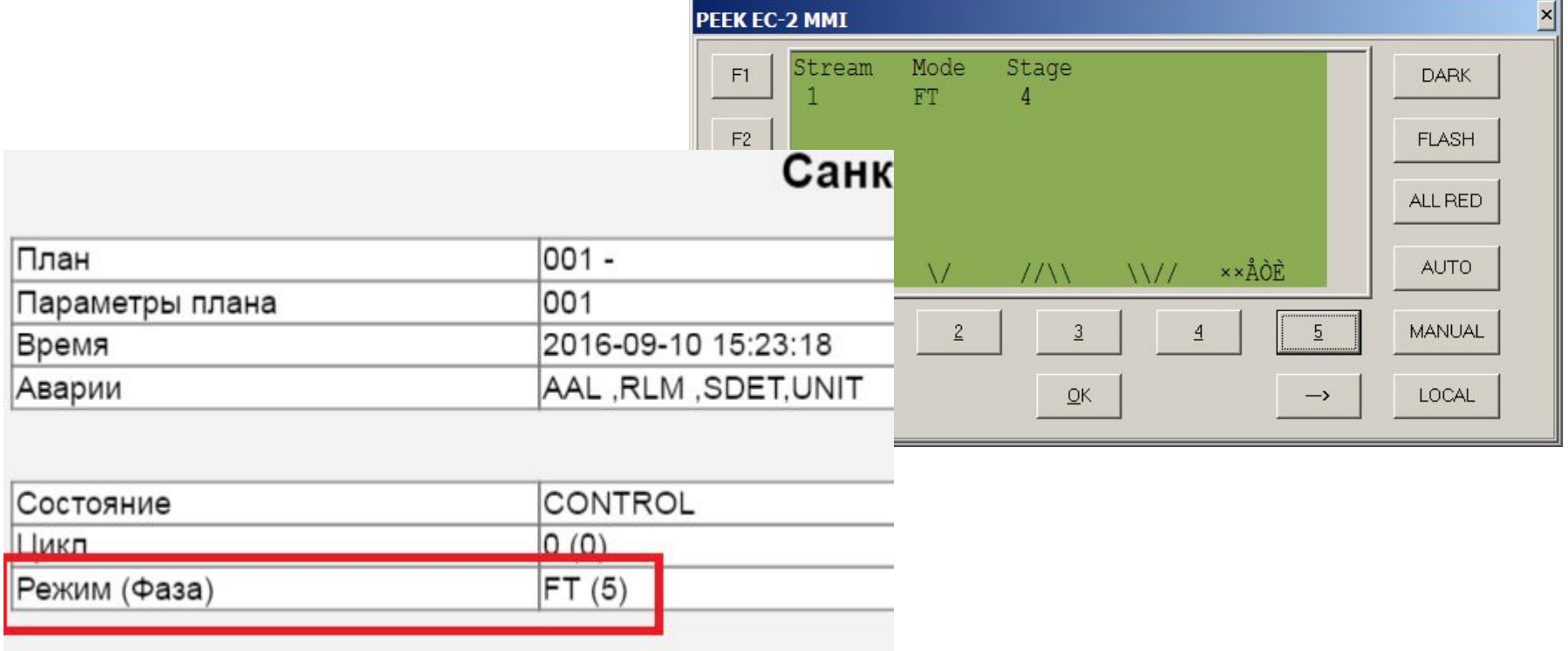

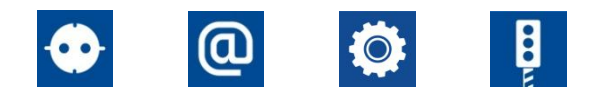

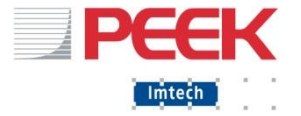

# Сообщения категории 6, функциональная безопасность (Инспектор)

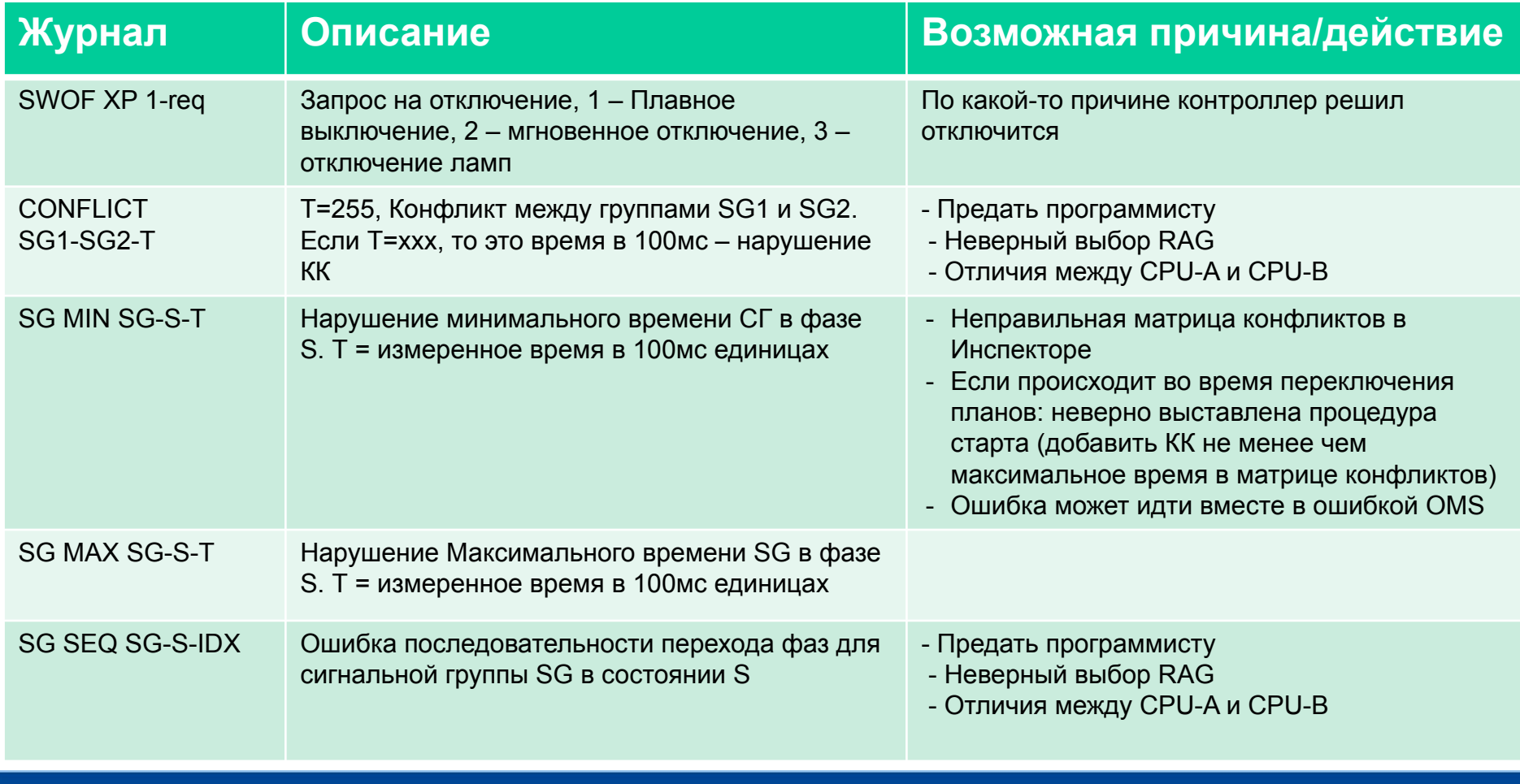

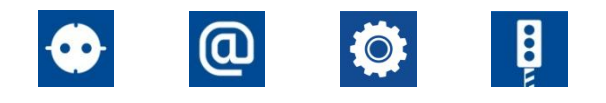

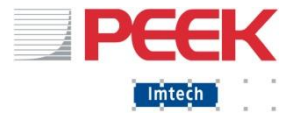

# Сообщения категории 6, функциональная безопасность (Инспектор)

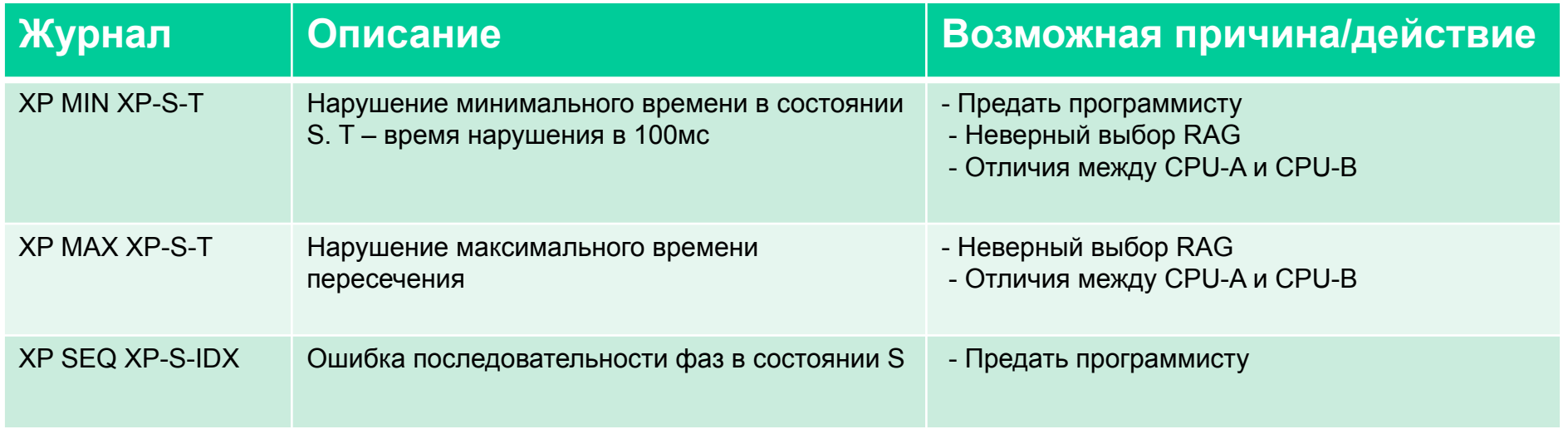

#### (!) «1» – это порядковый номер перекрестка, в ДК может быть до 8 перекрестков

February 25, 2017

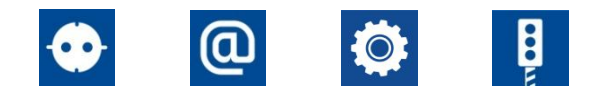

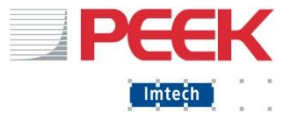

### Сообщения категории 10, Ошибки модулей

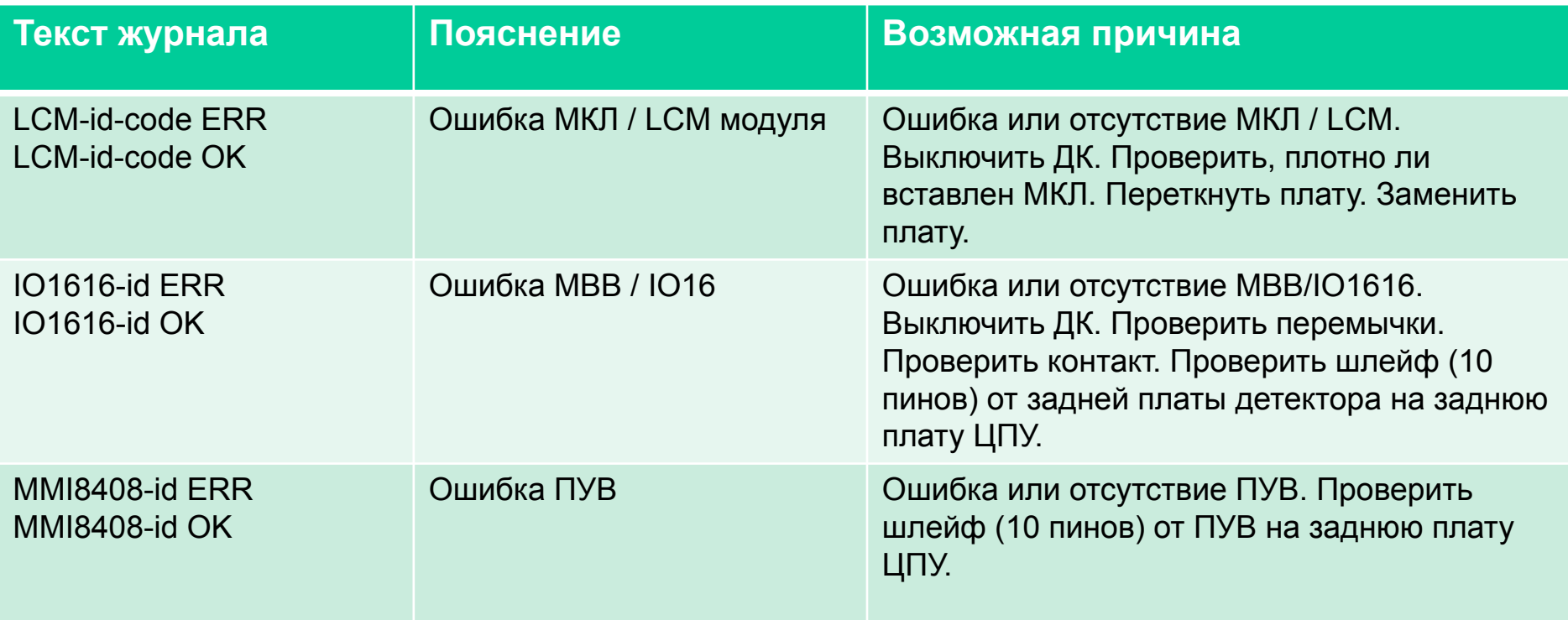

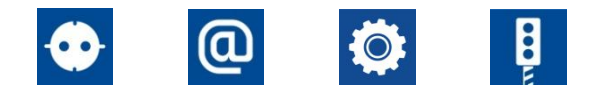

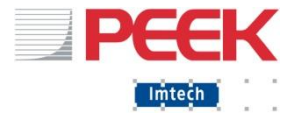

#### Что делать, если ДК работал, и вдруг:

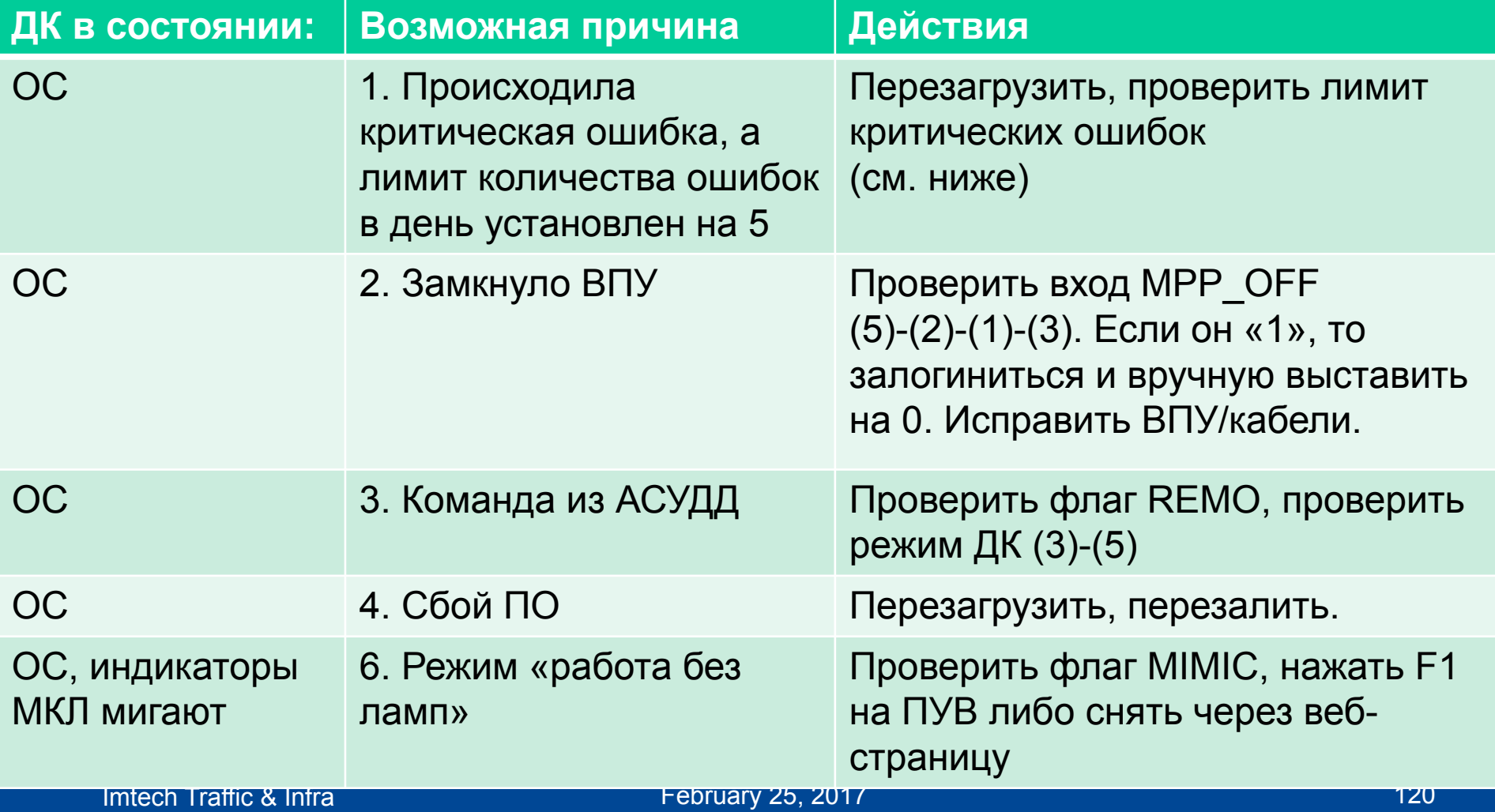

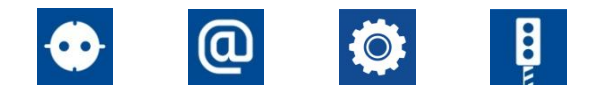

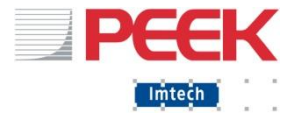

### Что делать, если ДК работал, и вдруг:

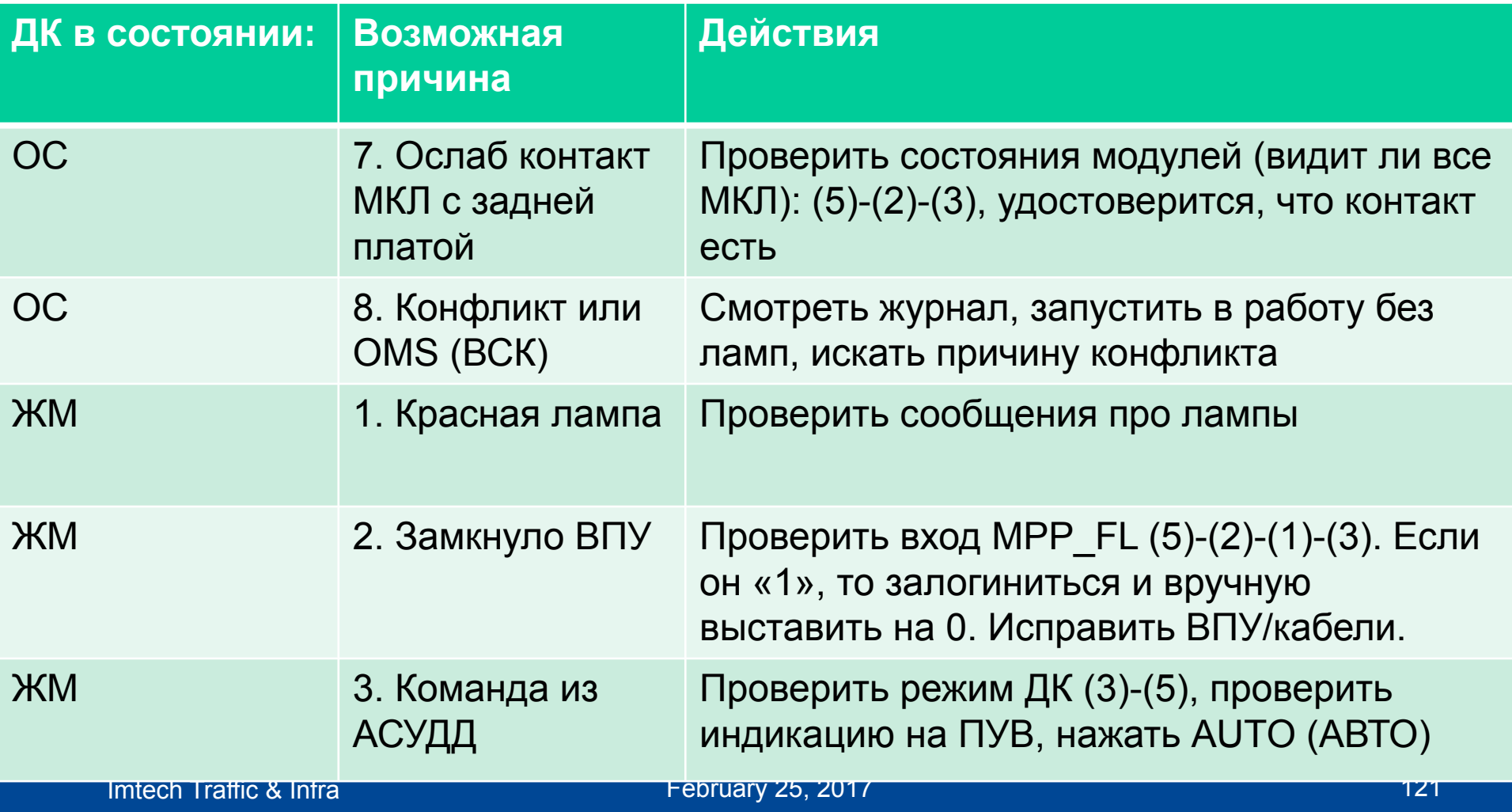

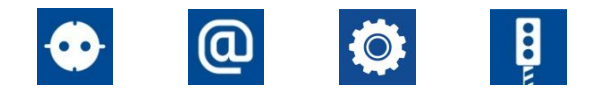

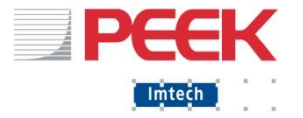

### Что делать, если ДК работал, и вдруг:

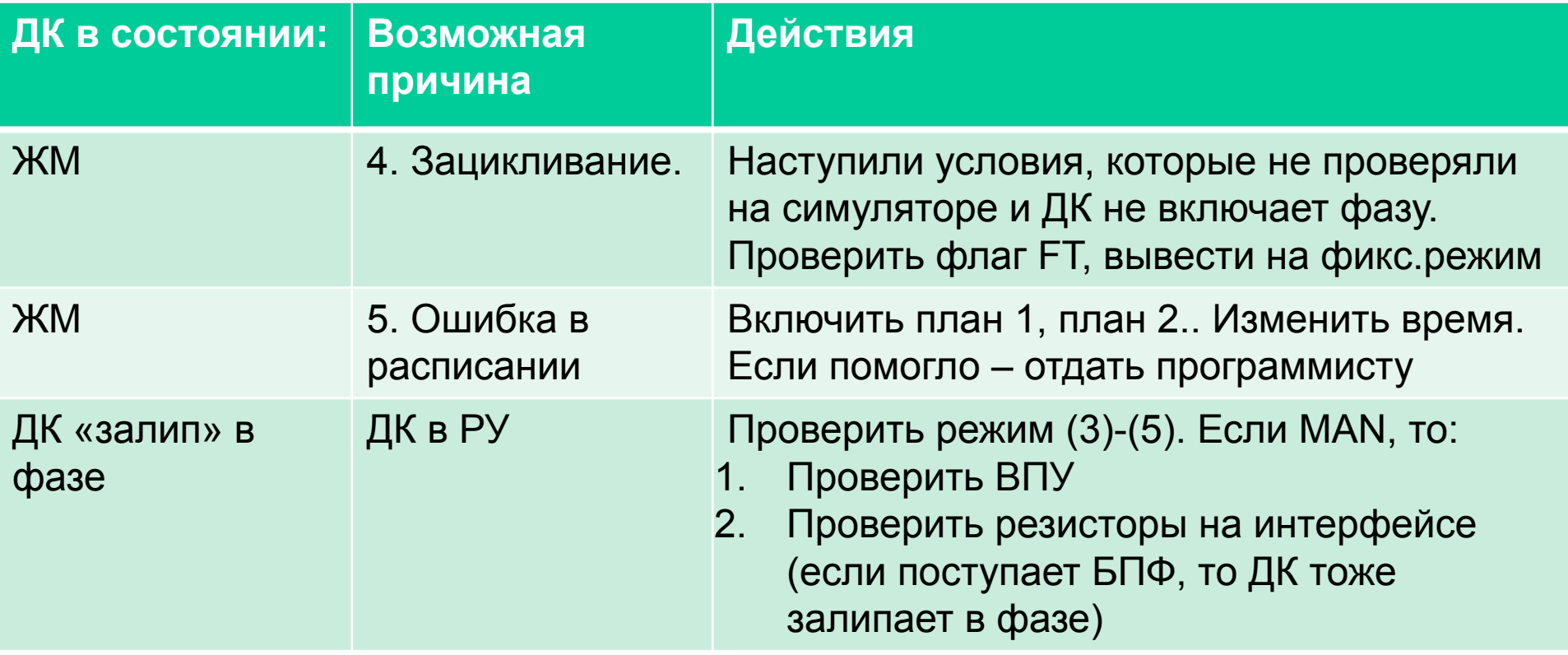

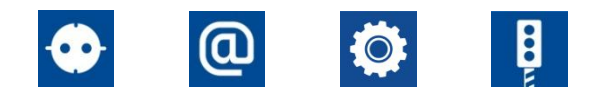

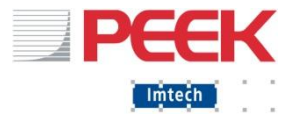

#### Проверка лимита критических ошибок

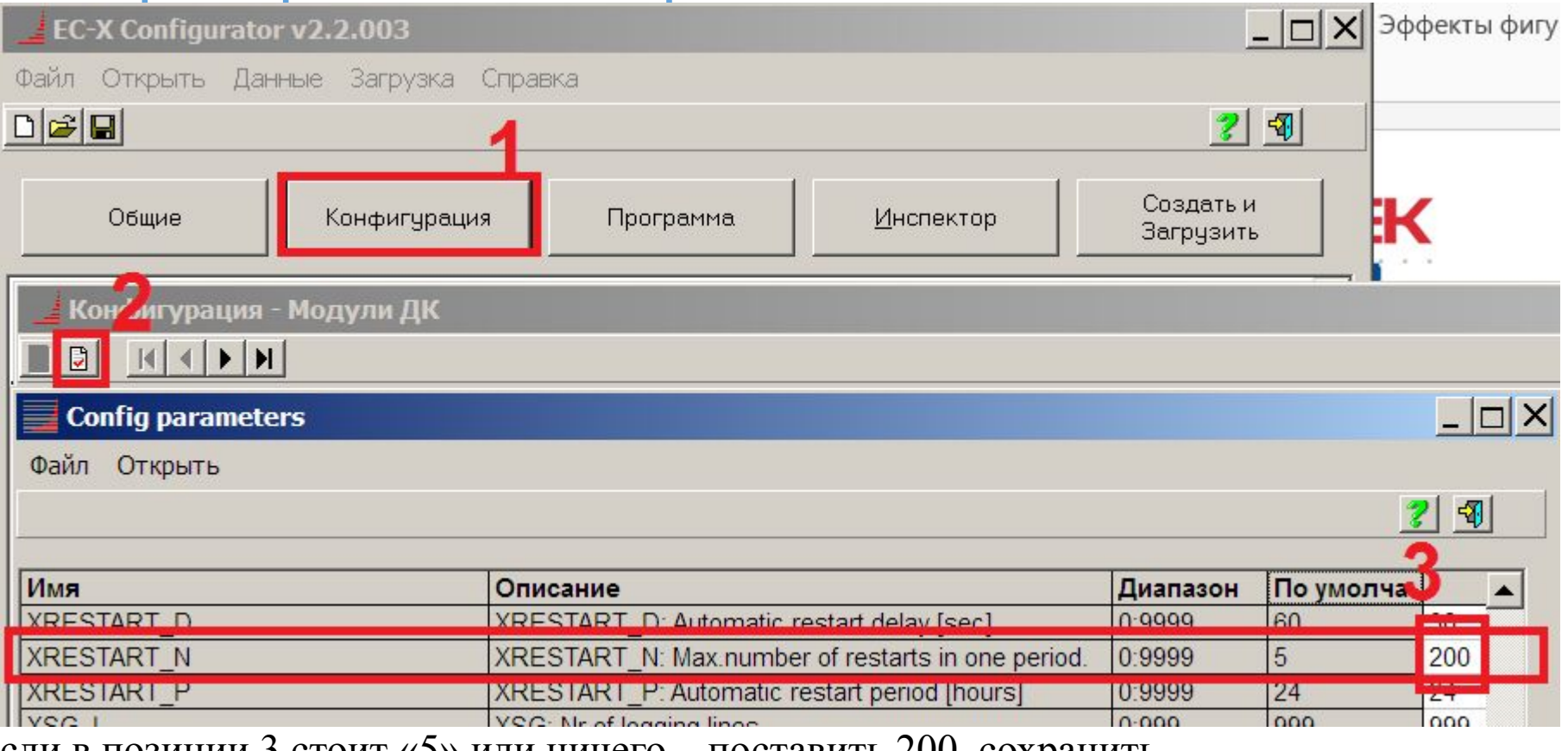

Если в позиции 3 стоит «5» или ничего – поставить 200, сохранить,

Создать проект, создать программу и загрузить программу

#### Imtech Traffic & Infra 123 **НАЙТИ И УСТРАНИТЬ ПЕРВОНАЧАЛЬНУЮ ОШИБКУ!**

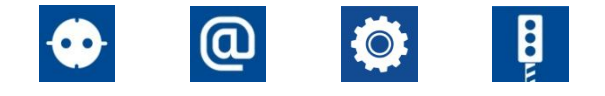

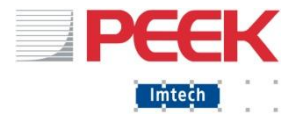

# Спасибо за внимание! Вопросы!

Imtech Traffic & Infra February 25, 2017 **124** and Executive 20, 2017